# **Technologie odlévání do kaučukových forem**

Petr Šánek

Bakalářská práce 2011

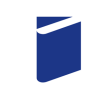

Univerzita Tomáše Bati ve Zlíně Fakulta technologická

# **P R O H L Á Š E N Í**

Prohlašuji, že

- beru na vědomí, že odevzdáním diplomové/bakalářské práce souhlasím se zveřejněním své práce podle zákona č. 111/1998 Sb. o vysokých školách a o změně a doplnění dalších zákonů (zákon o vysokých školách), ve znění pozdějších právních předpisů, bez ohledu na výsledek obhajoby *1)* ;
- beru na vědomí, že diplomová/bakalářská práce bude uložena v elektronické podobě v univerzitním informačním systému dostupná k nahlédnutí, že jeden výtisk diplomové/bakalářské práce bude uložen na příslušném ústavu Fakulty technologické UTB ve Zlíně a jeden výtisk bude uložen u vedoucího práce;
- byl/a jsem seznámen/a s tím, že na moji diplomovou/bakalářskou práci se plně vztahuje zákon č. 121/2000 Sb. o právu autorském, o právech souvisejících s právem autorským a o změně některých zákonů (autorský zákon) ve znění pozdějších právních předpisů, zejm. § 35 odst. 3 *2)* ;
- beru na vědomí, že podle § 60 *3)* odst. 1 autorského zákona má UTB ve Zlíně právo na uzavření licenční smlouvy o užití školního díla v rozsahu § 12 odst. 4 autorského zákona;
- beru na vědomí, že podle § 60 *3)* odst. 2 a 3 mohu užít své dílo diplomovou/bakalářskou práci nebo poskytnout licenci k jejímu využití jen s předchozím písemným souhlasem Univerzity Tomáše Bati ve Zlíně, která je oprávněna v takovém případě ode mne požadovat přiměřený příspěvek na úhradu nákladů, které byly Univerzitou Tomáše Bati ve Zlíně na vytvoření díla vynaloženy (až do jejich skutečné výše);
- beru na vědomí, že pokud bylo k vypracování diplomové/bakalářské práce využito softwaru poskytnutého Univerzitou Tomáše Bati ve Zlíně nebo jinými subjekty pouze ke studijním a výzkumným účelům (tedy pouze k nekomerčnímu využití), nelze výsledky diplomové/bakalářské práce využít ke komerčním účelům;
- beru na vědomí, že pokud je výstupem diplomové/bakalářské práce jakýkoliv softwarový produkt, považují se za součást práce rovněž i zdrojové kódy, popř. soubory, ze kterých se projekt skládá. Neodevzdání této součásti může být důvodem k neobhájení práce.

Ve Zlíně ...................

.......................................................

*1) zákon č. 111/1998 Sb. o vysokých školách a o změně a doplnění dalších zákonů (zákon o vysokých školách), ve znění pozdějších právních předpisů, § 47 Zveřejňování závěrečných prací:* 

*(1) Vysoká škola nevýdělečně zveřejňuje disertační, diplomové, bakalářské a rigorózní práce, u kterých proběhla obhajoba, včetně posudků oponentů a výsledku obhajoby prostřednictvím databáze kvalifikačních prací, kterou spravuje. Způsob zveřejnění stanoví vnitřní předpis vysoké školy.* 

*(2) Disertační, diplomové, bakalářské a rigorózní práce odevzdané uchazečem k obhajobě musí být též nejméně pět pracovních dnů před konáním obhajoby zveřejněny k nahlížení veřejnosti v místě určeném vnitřním předpisem vysoké školy nebo není-li tak určeno, v místě pracoviště vysoké školy, kde se má konat obhajoba práce. Každý si může ze zveřejněné práce pořizovat na své náklady výpisy, opisy nebo rozmnoženiny.* 

*(3) Platí, že odevzdáním práce autor souhlasí se zveřejněním své práce podle tohoto zákona, bez ohledu na výsledek obhajoby.* 

*2) zákon č. 121/2000 Sb. o právu autorském, o právech souvisejících s právem autorským a o změně některých zákonů (autorský zákon) ve znění pozdějších právních předpisů, § 35 odst. 3:* 

*(3) Do práva autorského také nezasahuje škola nebo školské či vzdělávací zařízení, užije-li nikoli za účelem přímého nebo nepřímého hospodářského nebo obchodního prospěchu k výuce nebo k vlastní potřebě dílo vytvořené žákem nebo studentem ke splnění školních nebo studijních povinností vyplývajících z jeho právního vztahu ke škole nebo školskému či vzdělávacího zařízení (školní dílo).* 

*3) zákon č. 121/2000 Sb. o právu autorském, o právech souvisejících s právem autorským a o změně některých zákonů (autorský zákon) ve znění pozdějších právních předpisů, § 60 Školní dílo:* 

*(1) Škola nebo školské či vzdělávací zařízení mají za obvyklých podmínek právo na uzavření licenční smlouvy o užití školního díla (§ 35 odst. 3). Odpírá-li autor takového díla udělit svolení bez vážného důvodu, mohou se tyto osoby domáhat nahrazení chybějícího projevu jeho vůle u soudu. Ustanovení § 35 odst. 3 zůstává nedotčeno.* 

*(2) Není-li sjednáno jinak, může autor školního díla své dílo užít či poskytnout jinému licenci, není-li to v rozporu s oprávněnými zájmy školy nebo školského či vzdělávacího zařízení.* 

*(3) Škola nebo školské či vzdělávací zařízení jsou oprávněny požadovat, aby jim autor školního díla z výdělku jím dosaženého v souvislosti s užitím díla či poskytnutím licence podle odstavce 2 přiměřeně přispěl na úhradu nákladů, které na vytvoření díla vynaložily, a to podle okolností až do jejich skutečné výše; přitom se přihlédne k výši výdělku dosaženého školou nebo školským či vzdělávacím zařízením z užití školního díla podle odstavce 1.* 

### **ABSTRAKT**

Cílem této práce je navrhnout výrobek a z něho vytvořit slévárenský model. Ten vyrobit pomocí technologie Rapid Prototyping. Ze slévárenského modelu vytvořit formu za pomoci společnosti Barum Continental. Do této formy nakonec odlít kov a získat tak odlitek. V teoretické části je pak popsána především technologie Rapid Prototyping a slévárenská technologie.

Klíčová slova:

Rapid Prototyping, konstrukce součásti, slévárenský model, odlévání

### **ABSTRACT**

The aim of this work is to design products and mould for a foundry model. The foundry model is produced using Rapid Prototyping technology. Based on the foundry model, the mould is created with the help of Barum Continental. In the end the casting is made as an imprint of the mould. In the theoretical part in the Rapid Prototyping technology and foundry technology is described.

Keywords:

Rapid Prototyping, Construction Components, Foundry Model, Casting

Prohlašuji, že odevzdaná verze bakalářské práce a verze elektronická nahraná do IS/STAG jsou totožné.

Dekuji Ing. Ondřeji Bílkovi Ph.D. za jeho ochotu a pomoc při vypracování této práce.

## **OBSAH**

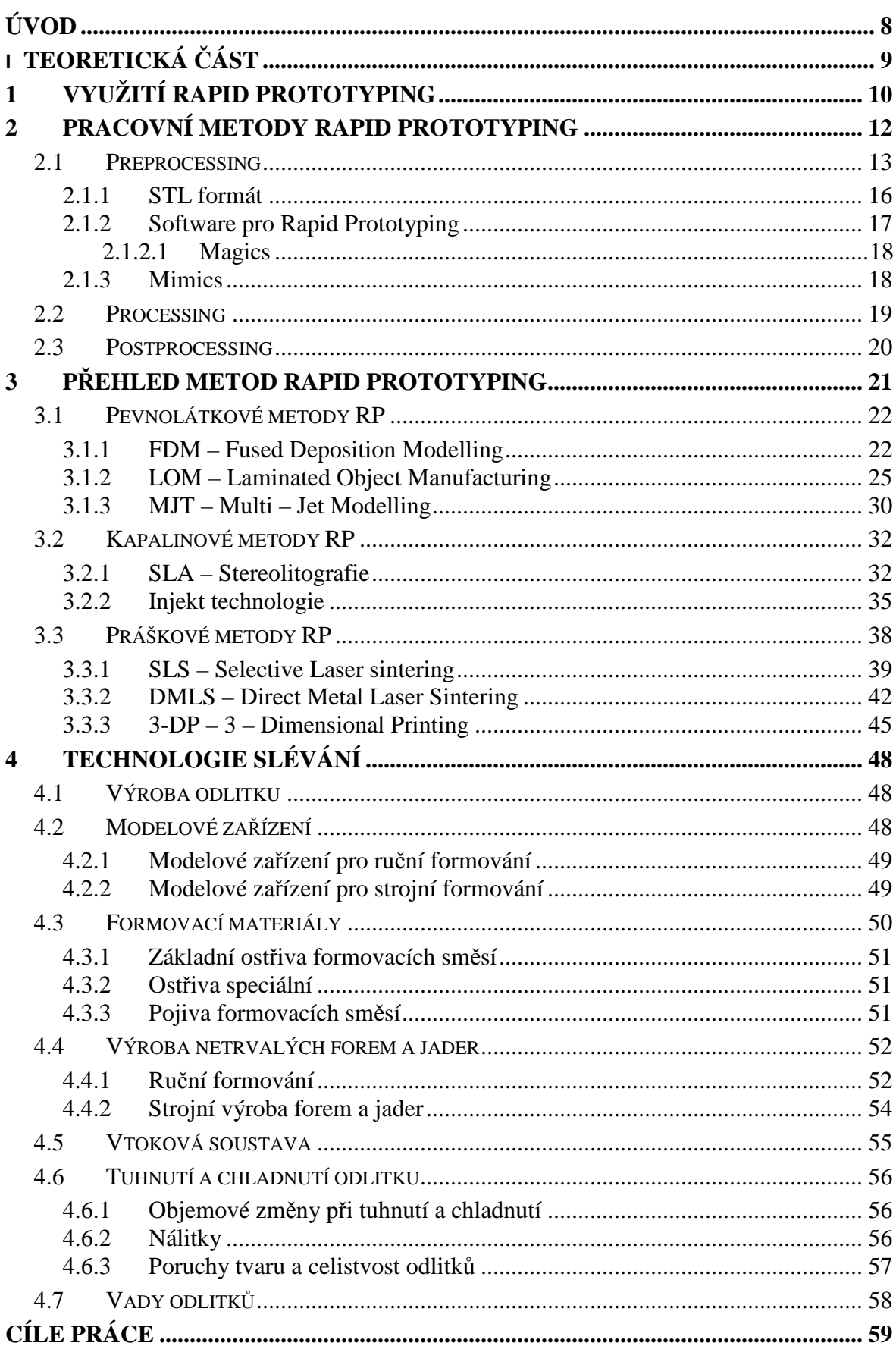

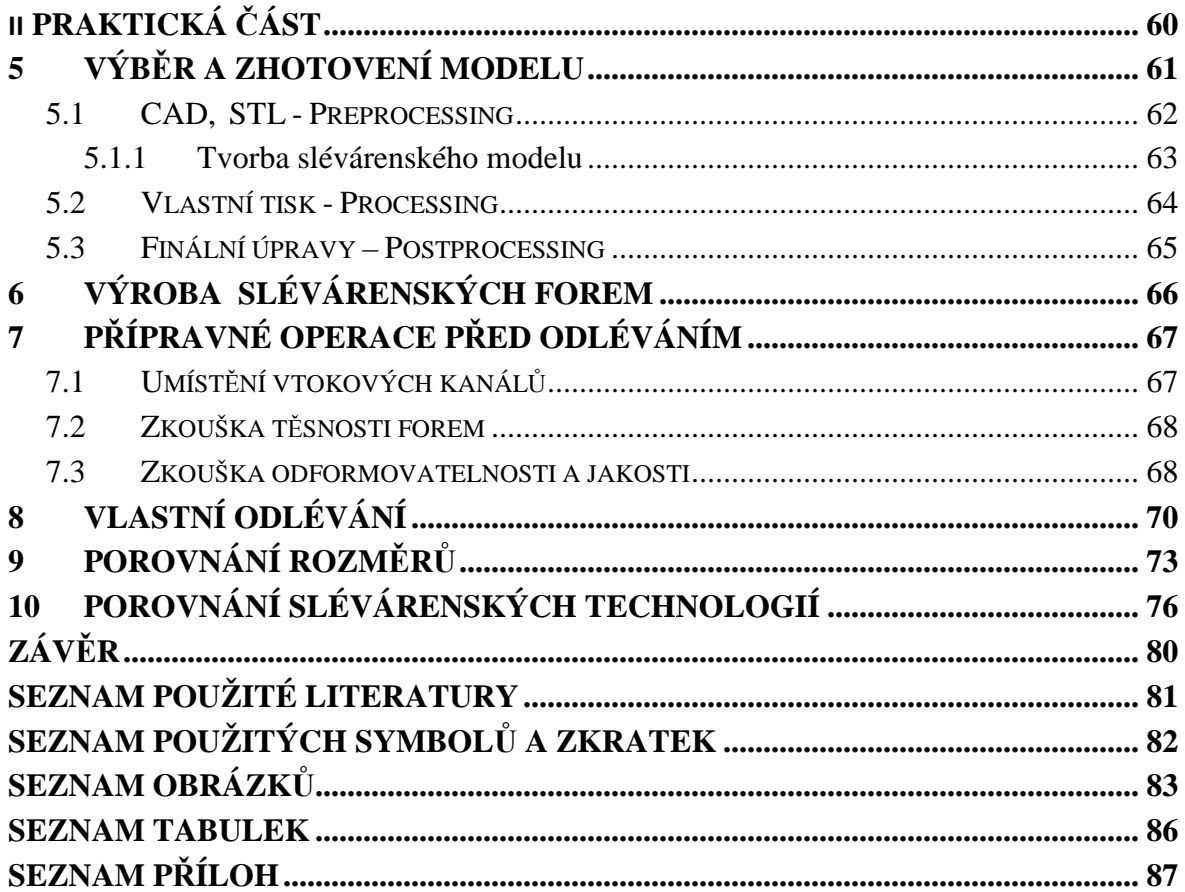

## **ÚVOD**

 Odlévání do kaučukových forem patří do specifické skupiny odlévání. Ve své práci jsem se zaměřil zejména na to, jaké má tato metoda výhody a nevýhody a proč odlévat do kaučukových forem.

Ve své práci využiji pro zhotovení modelu pro výrobu formy metodu Rapid Prototyping, na které bude ukázána efektivnost výroby a podrobně se seznámíme s technologií Rapid Prototyping. Následně se budu zabývat výrobou formy ze silikonkaučuku a poté odlití navrženého výrobku z kovu, který má nízkou teplotu tání.

Cílem práce bude poukázat na to, jak je nebo není lití do kaučukových forem za použití metody Rapid Prototyping efektivní. Především se zaměřím na jakost povrchu a rozměrovou stabilitu odlitků.

# **I. TEORETICKÁ ČÁST**

## **1 VYUŽITÍ RAPID PROTOTYPING**

Rapid Prototyping – RP je progresivní skupina technologií, která vytváří fyzické modely, prototypy a komponenty nástrojů přímo na základě 3D dat. Tato 3D data vznikají často v 3D programových systémech CAD, určených pro konstrukční a návrhové procesy. Pro technologii RP je specifické, že se fyzický model vytváří postupně po jednotlivých vrstvách materiálu. Jednotlivé vrstvy jsou postupně přidávány již k dříve vytvořeným. Na rozdíl od klasických metod obrábění, kdy je materiál postupně odebírán z výchozího polotovaru, je materiál při metodách RP postupně přidáván.

Metody RP se především odlišují rozdílným fyzikálním principem při tvorbě jednotlivých vrstev. Podstatné je, že stavba modelu, který je postupně tvořen z vrstev, je nezávislá na jeho tvaru a složitosti geometrie. Tento postup pak může být snadno automatizován zvláště vzhledem k tomu, že geometrický tvar je předem digitálně stanoven prostředky CAD systému. Z tohoto pohledu je výrazně zkrácen zejména přípravný čas výroby součásti, který tvoří podstatnou část doby zhotovení součásti u klasických metod výroby např. obráběním.

Místo týdnů nebo měsíců jsme schopni pomocí metod Rapid Prototyping získat fyzický model v několika hodinách, max. dnech. To je jeden z důvodů, proč mluvíme o rychlém prototypování - RP. Jedním z největších přínosů metod RP je zkrácení doby nezbytné pro uvedení výrobku na trh. Je známou skutečností, že mnoho firem přišlo o část svého zisku především proto, že se s uvedením nového výrobku opozdilo. Další výraznou předností metod RP je možnost provedení změny na výrobku ještě v jeho návrhové fázi, tedy dříve než je výrobek schválen a reálně vyráběn. Je zřejmé, že cena změny v procesu výroby je mnohonásobně vyšší než v procesu vývojovém.

Metody Rapid Prototyping jsou užívány v mnoha oblastech vývoje nového výrobku. Bylo by vhodné zmínit oblasti vývoje a výroby, v kterých se dnes výstupů metod RP často užívá. Jedno z největších užití je v oblasti vizuální verifikace. Je mnohem snadnější porozumět skutečnému modelu než obrázku nebo technickému výkresu. Tato vizuální podpora prostřednictvím výstupů z RP je často používána nejen pro vlastní proces konstrukce, ale také pro proces výroby nástrojů, oblast prodeje a marketingu firmy. Další široké využití RP je v oblasti funkčního otestování nového výrobku a zkoušky smontovatelnosti. Zkoušky ergonomie jsou právě tou oblastí, kde se nepochybně ještě dlouho neobejdeme bez fyzického modelu. Je těžké nahradit pocit přímého dotyku bez fyzického modelu a otestování. Další využití výstupů z RP je spojeno s přímou výrobou nástrojů nebo pro technologie lití kovů. První komerční systém RP byl poprvé představen firmou 3D Systems, Inc. v roce 1987.

Vzhledem k tomu, že první systémy RP měly omezenou přesnost a nabídku použitelných materiálů, jednalo se o prototypy konečného výrobku. Prudký vývoj RP zvláště v posledních několika letech umožnil touto technologií dosáhnout přesnosti a vlastností modelů, které jsou blízké koncovým výrobkům.

Pro RP často používá označení RP&M – Rapid Prototyping&Manufacturing, které se snaží reagovat na současné trendy této technologie. Tvorba modelu po vrstvách se také označuje jako AdditiveFabrication nebo někdy jako Free-FormFabrication – FFF. Systémy Rapid Prototyping mohou dnes vytvářet modely a prototypy z řady různých druhů materiálu. Metody RP umožňují vrstvení z papíru, plastu nebo např. spékání těchto vrstev z kovových, pískových a keramických prášků. [1-3]

# **2 PRACOVNÍ METODY RAPID PROTOTYPING**

Postup při RP bývá často dělen do třech základních etap zpracování, označovaných jako preprocessing, processing a postprocessing. Tento způsob členění je velmi blízký například postupu při výpočtových analýzách metodou konečných prvků nebo při postupech zpracování dat pro NC stroje. Stejně jako při uvedených technologiích jde tedy o přípravu dat, vlastní zpracování a zhodnocení výsledků.

V případě RP rozumíme preprocessingem přípravu 3D dat pro stavbu dílu, processingem vlastní stavbu dílu metodami RP a postprocessingem další operace (odstranění podpor, povrchová úprava, barvení, vyztužení atd.), které zhodnocují vytvořený model pro použití v dalších oblastech. [1-3]

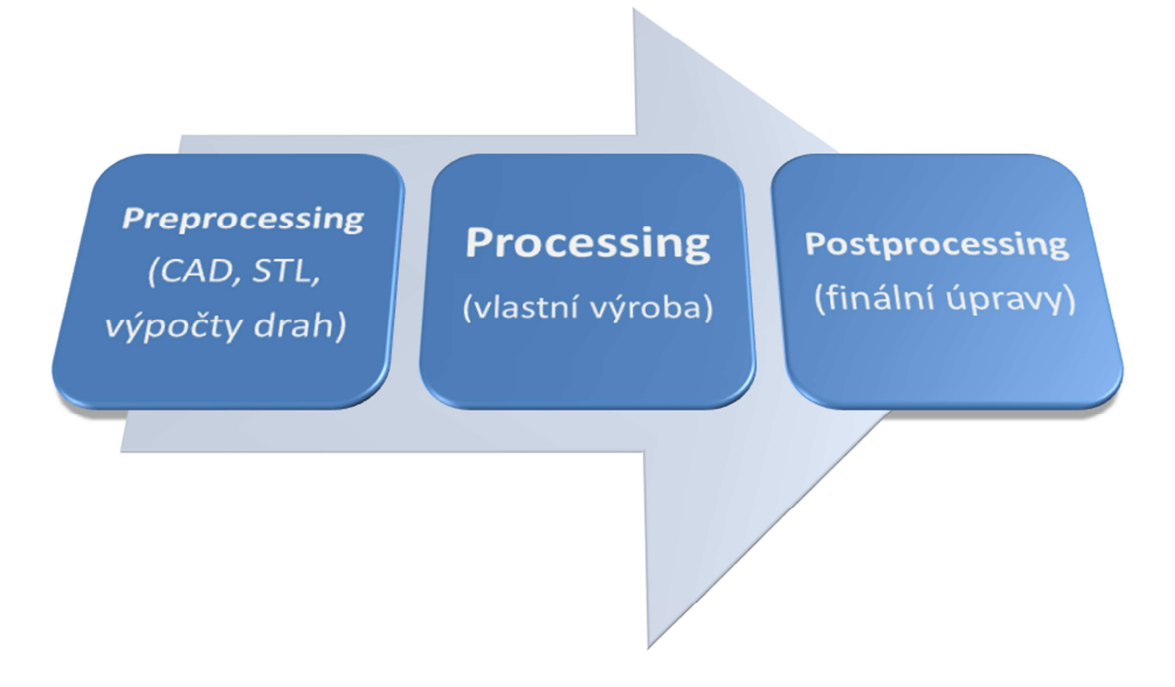

*Obr. 1 Schéma procesu [1-3]* 

#### **2.1 Preprocessing**

Do etapy preprocessing řadíme všechny kroky, které souvisí s přípravou dat pro systémy Rapid Prototyping. Proces výroby prototypu začíná vytvořením3D modelu v CAD systému. Zde mohou být také simulovány pevnostní a obtokové zkoušky či kolize dílů v sestavách a jiné zkoušky, které včas odhalí případné nedostatky modelu.

Pro vytvoření fyzického modelu je nezbytné, aby data popisující součást obsahovala úplné informace o geometrii tělesa. Data jsou následně převedena do STL formátu, což je standardní formát pro výrobu v oblasti Rapid Prototypingu. Plocha 3D modelu je aproximována pomocí malých trojúhelníků – tento proces se nazývá triangulace. Pro popis velmi zakřivených ploch je třeba mnoho trojúhelníků.

Většina moderních CAD systémů podporuje vytvoření STL dat z trojrozměrného modelu. Při triangulaci je možné nastavit dva parametry, které určují výslednou přesnost modelu. První volitelnou hodnotou je Chord Height, což je maximální přípustná tangenciální chyba, většinou udávaná v milimetrech. Druhým parametrem je Angle Control, který udává maximální přípustný úhel mezi dvěma trojúhelníky. Pro systémy RP je nezbytné, aby síť rovinných plošek dokonale uzavírala objem součásti.

Někdy je také nezbytné zabezpečit tzv. podpůrnou konstrukci vrstev pro geometrické tvary, kde vrstvy nejsou samonosné a mohlo byt dojít k jejich zborcení nebo deformaci. Tvorba podpůrné konstrukce však není nutná pro všechny metody RP.

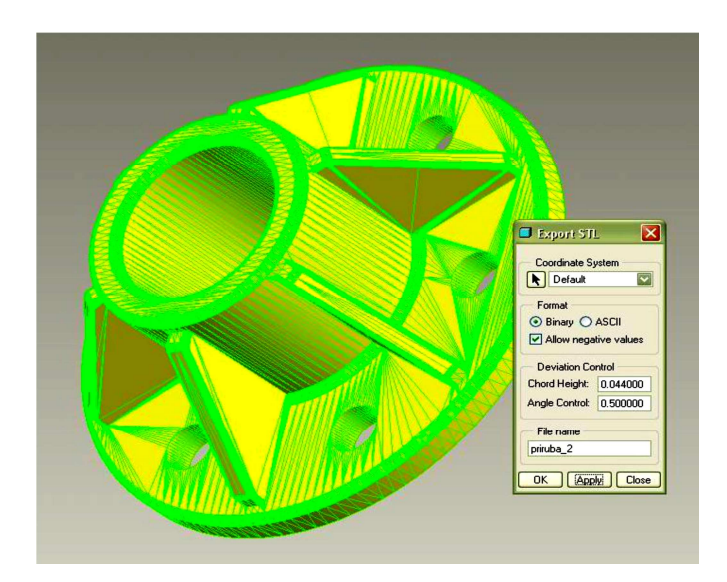

*Obr. 2 Převod CAD modelu do formátu STL [1-3]* 

Dalším krokem předvýrobního procesu RP je generace tenkých řezů, které jsou základem pro tvorbu modelu metodami RP. STL data modelu a případných podpor jsou podrobena horizontálním rovinným řezům, které definují 2D obrysovou geometrii a jsou základním geometrickým vstupem pro systémy RP.

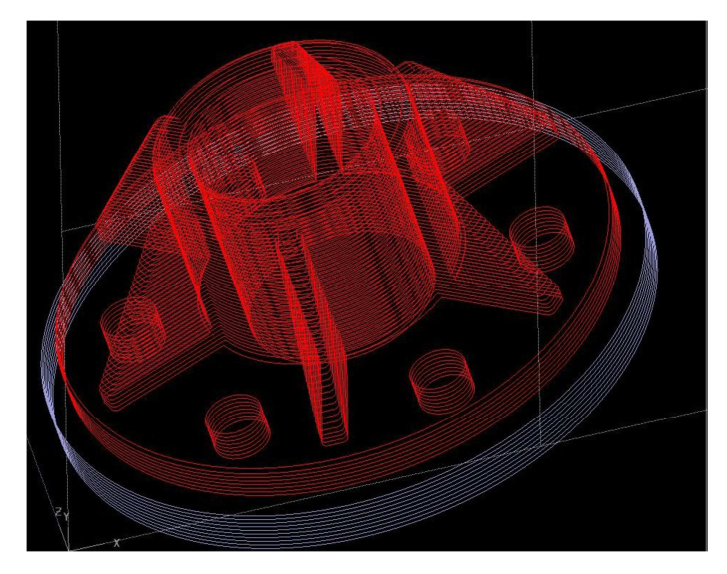

*Obr. 3 Vygenerování horizontálních řezů [1-3]*

Na vhodnou tvorbu řezu má vliv i orientace součásti. Vhodnou orientací součásti je možno někdy nejen potlačit nechtěnou schodečkovou strukturu součásti, ale i minimalizovat objem nezbytný pro tvorbu podpůrné konstrukce, což má samozřejmě i vliv na celkový čas stavby modelu.

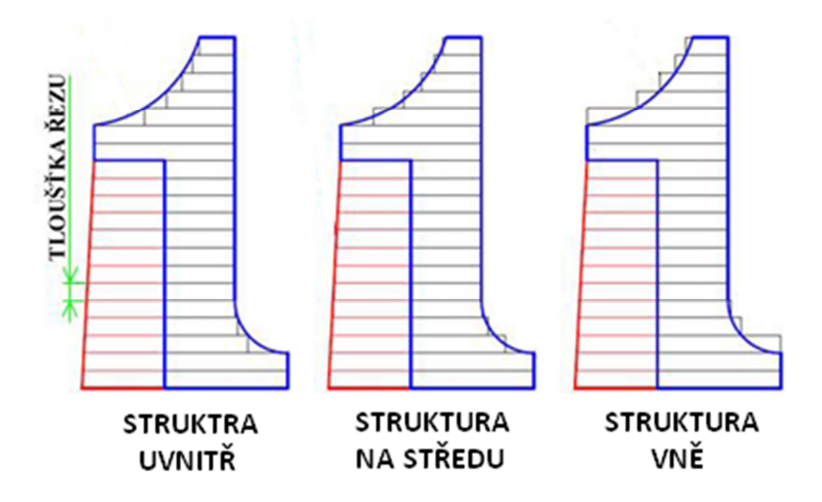

*Obr. 4 Schéma schodečkové struktury modelu [1-3]* 

V softwaru pro RP je před výrobou možné nastavovat ještě další parametry jako např. měřítko vyráběného modelu, používané jednotky či styl vnitřní struktury modelu a podpor, které mohou být vyplněné zcela nebo pouze mřížkou, což má v konečném výsledku velký vliv na spotřebovaný materiál a tím pádem i menší finanční náklady pro výrobce modelu.

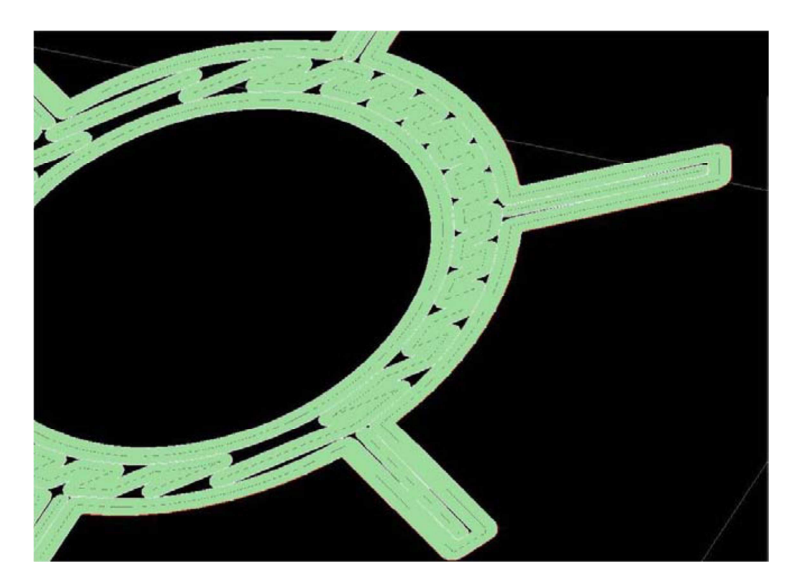

*Obr. 5 Nastavení vnitřní struktury modelu [1-3]*

Posledním voleným parametrem je umístění modelu na základní desce. Program

zobrazí dobu výroby prototypu a materiál potřebný k výrobě modelu a případných podpor. Model bývá automaticky orientován tak, aby byl objem podpor minimální a výrobní čas co nejrychlejší. Pro tisk je však možné nastavit i jinou orientaci. Údaje o jednotlivých řezech jsou poslány do řídící jednotky výrobního zařízení, kde jsou zpracovány výrobním programem, který následně zahájí výrobní proces. [1-3]

#### **2.1.1 STL formát**

Jedním z často používaných formátů dat pro systémy RP je formát STL. Formát STL uvedla poprvé firma 3D Systems pro své první SL systémy. Od této doby se stal STL formát standardním formátem pro systémy RP. Proč formát vznikl a stal se standardem?

Jedním z hlavních důvodů byl různorodý matematický základ 3D geometrie v CAD systémech. Různorodost matematické definice povrchové geometrie (např. systémy Nurbs, Bezier, Coons, Loft atd.) kladla od počátku nároky na přenos 3D dat mezi CAD systémy. Z tohoto důvodu byl vytvořen formát STL, který měl umožnit dostatečně přesně a jednoduše převést libovolný CAD model na náhradní geometrii, která může být rychle a bez problémů načtena do systémů RP.

Při transformaci CAD dat do formátu STL dochází k náhradě geometrického tvaru souborem trojúhelníkových rovinných plošek. V závislosti na požadované přesnosti a tvaru CAD modelu, je geometrie nahrazena nezbytným počtem rovinných trojúhelníkových plošek uzavírajících objem. Tento polygonální objemový model může být následně podroben řezům v systémech RP. Při správné definici formátu STL by všechny řezy měly být uzavřené. [1-3]

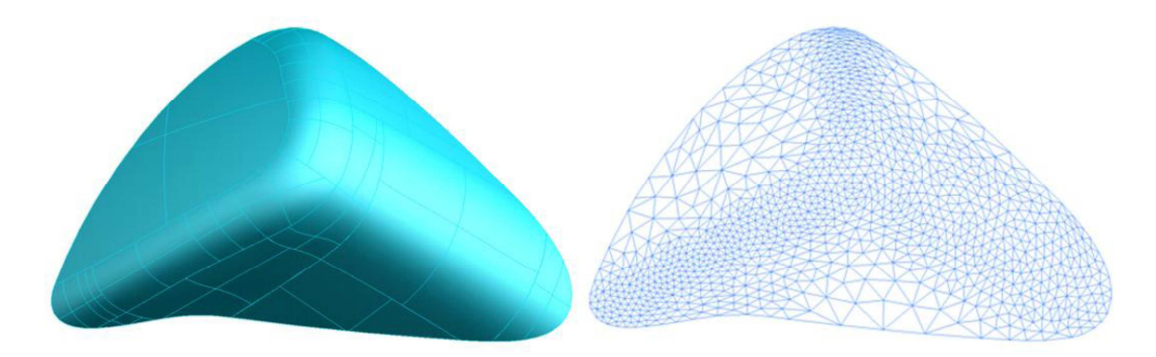

*Obr. 6 Konverze ploch na trojúhelníkovou síť [1-3]* 

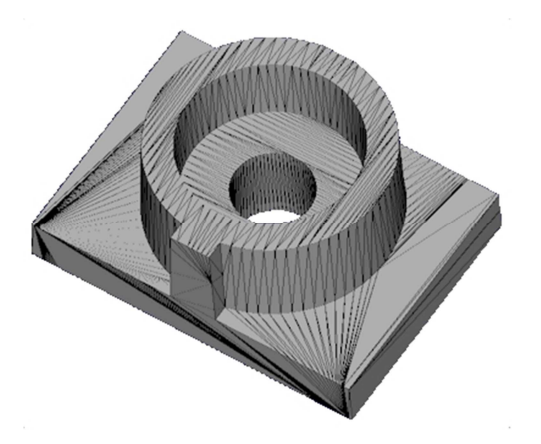

*Obr. 7 Typický STL soubor [1-3]*

#### **2.1.2 Software pro Rapid Prototyping**

Jak již bylo zmíněno, řada současných CAD systémů má možnosti výstupů do STL. Už méně se však můžeme přesvědčit o tom, jaká je například hrubost vygenerovaných plošek polygonálního modelu nebo změřit, jak se změnila po konverzi do STL přesnost některých funkčních rozměrů modelu. Vedle vizuální kontroly je však nutno sledovat i kvalitu vygenerované STL geometrie.

Při výstupu STL z povrchových modelářů, nebo při konverzi dat z IGES nebo VDA formátů dochází k některým problémům. STL data vykazují překrytí některých elementů nebo naopak prokazují mezery a degenerované elementy. Vzhledem k tomu, že v případě reálných aplikací je manipulováno s velkým množstvím elementů (několik desítek tisíc), je nemožné v případě špatné kvality STL provést tuto kontrolu vizuální cestou. K tomu slouží kontrolní analýzy, které nejenom že vyhledají a označí problematické oblasti, ale snaží se o jejich korekci.

 Jak již bylo uvedeno, je nutné docílit toho, aby polygonální model dokonale uzavíral svůj objem a všechny řezy z něho generované měly uzavřený obrys. Programové systémy pro RP, které manipulují s STL daty, mají k dispozici podobné modifikační nástroje, které jsou známy ze systémů CAD. Je možno například vygenerovat offset a docílit dutého tvaru, nebo polygonální model rozdělit na menší oblasti. Další oblastí funkcionality jsou programové nástroje, určené pro tvorbu geometrie podpor. [1-3]

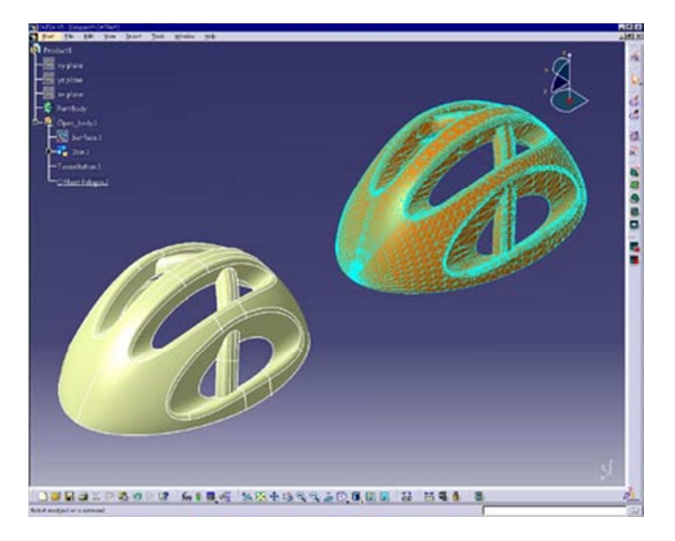

*Obr. 8 Ukázka pracovního prostředí softwaru Catia V5 pro práce s STL daty [1-3]* 

#### *2.1.2.1 Magics*

Magics je programový systém belgické firmy Materialise. Tento programový systém umožňuje konverzi do STL formátu na základě různých vstupů CAD modelu. Systém nabízí jednotlivé funkční modely, které je možno postupně rozšiřovat. Vedle opravných nástrojů pro STL umožňuje redukovat a zjemňovat polygonální modely. Má programové nástroje pro generaci řezů a podpor. Je možno generovat datové formáty CLI a SLC. Firma Materialise vedle programu Magics nabízí programové produkty pro oblast rychlé výroby forem pod názvem Magics Rapid Tooling. Firma Materialise se také zabývá vývojem v oblasti komprese STL dat a spolupráce s STL daty přes Internet. [1-3]

#### **2.1.3 Mimics**

Mimics je nejnovější programový systém belgické firmy Materialise. Mimics umožňuje zpracovávat data získaná z CT a MR měření pro systémy RP. Tento programový systém dovede načítat data z měření od různých výrobců CT a MR zařízení. Systém Mimics je proto hojně užíván pro potřeby nejnovějších druhů operací v oblasti zdravotnictví. Má široké možnosti pro Image processing získaných dat. Po tomto zpracování systém umožňuje 3D rekonstrukci dat a tvorbu STL dat. Možné jsou i přímé výstupy do formátu CLI, SLC, SSL. [1-3]

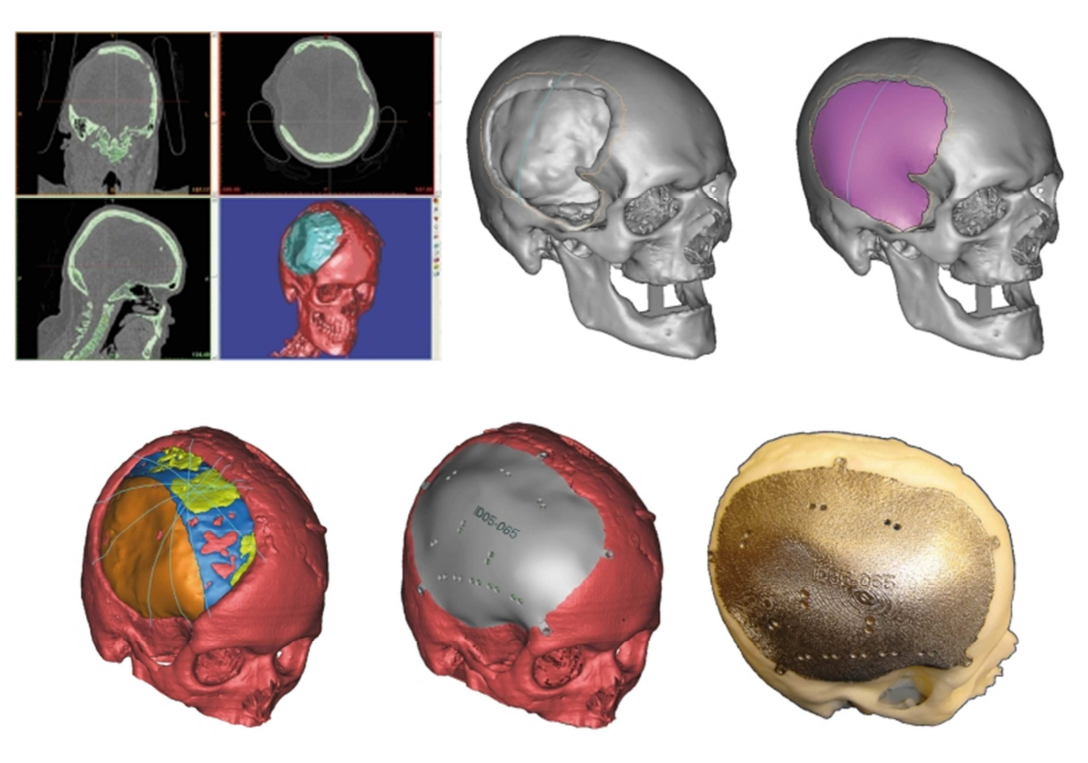

 *Obr. 9 Ukázka procesu rekonstrukce lebky pomocí softwaru Mimics [1-3]*

#### **2.2 Processing**

Po generaci 2D řezů, popisujících libovolnou 3D geometrii, nastává vlastní processing - tzn. stavba modelu po jednotlivých vrstvách. Stavba těchto vrstev je velmi úzce spojena s konkrétním fyzikálním principem jednotlivých metod RP. Pro ilustraci si uveďme základní fyzikální principy některých komerčně nabízených metod RP: [1-3]

#### **Metoda Stereolitografie – SLA**

SLA patří mezi první metody Rapid Prototyping. Jednotlivé vrstvy jsou tvořeny pomocí laseru, který postupně vytvrzuje hladinu tekutého polymeru. [1-3]

#### **Metoda Fused Deposition Modeling – FDM**

FDM patří mezi metody Rapid Prototyping, kdy tvorba jedné vrstvy vzniká postupným nanášením roztaveného materiálu. [1-3]

#### **Metoda Selective Laser Sintering – SLS**

SLS využívá při tvorbě jednotlivých vrstev opět laseru. Materiál pro tvorbu jedné vrstvy se ve formě jemného prášku nanese do plochy řezu a uhladí. Potom laser spéká vrstvu materiálu již k předešlé ztuhlé vrstvě. [1-3]

#### **Metoda Laminated Object Manufacturing – LOM**

LOM využívá při stavbě vrstvy fólii materiálu, kterou laminuje a následně laserem nebo mechanicky ořezává její obrys. [1-3]

#### **Metoda 3-Dimensional Printing – 3-DP**

3DP využívá adhezívního pojiva, které selektivním způsobem aplikuje na vrstvu práškového materiálu a tím se mechanicky spojuje. [1-3]

#### **Metody založené na Inkjet technologii**

Inkjet technologie vytváří vrstvu postupným vystřikováním tekutého materiálu na vybranou oblast, kde materiál aplikací UV záření přechází do tuhé fáze. [1-3]

#### **2.3 Postprocessing**

Po vytvoření modelu v systémech RP následuje skupina kroků, které jsme označili jako postprocessing. Prvním úkolem je součást ze zařízení vyjmout. U některých metod je nutno vyčkat i delší čas, než je možno prostor vyráběné součásti zpřístupnit obsluze zařízení. Pokud je prostor součásti obklopen okolním materiálem je nutno materiál odstranit.

V závislosti na druhu metody se materiál nejčastěji odsává (práškový materiál) nebo se odstraní oplachem (např. fotopolymer). U některých metod je zhotovený díl křehký a vyžaduje další následné zpracování jako např. vytvrzení dílu UV zářením nebo napuštění dílů další látkou, která zvýší jeho pevnost. Dalším krokem je odstranění podpor, který však není u některých metod potřebný. Odstranění podpor se děje mechanicky nebo probíhá například rozpuštěním podpor v tekuté lázni, popřípadě jejich vytavením.

Posledním krokem je povrchová úprava RP modelu. Schodečková struktura součásti a oblasti podpor mohou být mechanicky upraveny speciálními postupy – tmelením nebo finišováním. Některé materiály mohou být následně standardně obrobeny, barveny, lakovány nebo galvanicky pokoveny. [1-3]

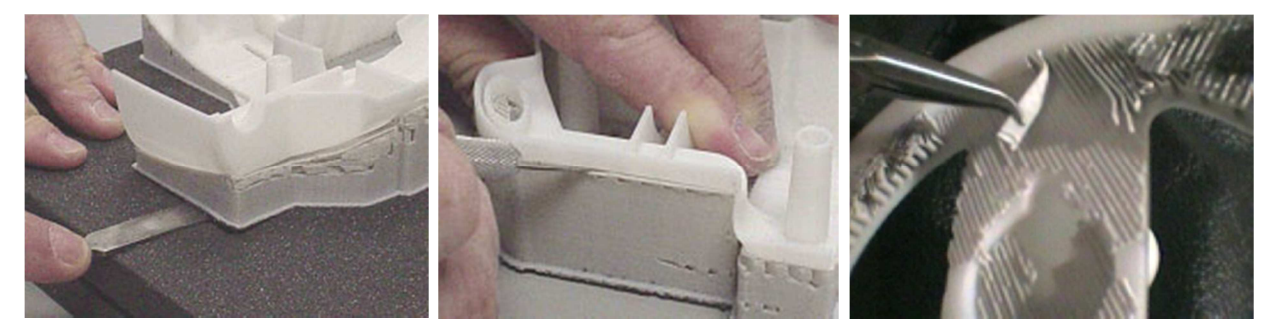

 *Obr. 10 Ukázka odstraňování modelových podpor u metody FDM [1-3]* 

## **3 PŘEHLED METOD RAPID PROTOTYPING**

V současné době existuje přibližně 20 výrobních metod Rapid Prototypingu. Ve své práci uvádím jen metody v praxi nejvíce používanější a dle mého názoru také nejperspektivnější. Tyto metody je možné rozdělit podle několika hledisek. Vhodný způsob jejich rozdělení je podle typu materiálu používaného při výrobě modelů a to na pevnolátkové, kapalinové a práškové. [1-3]

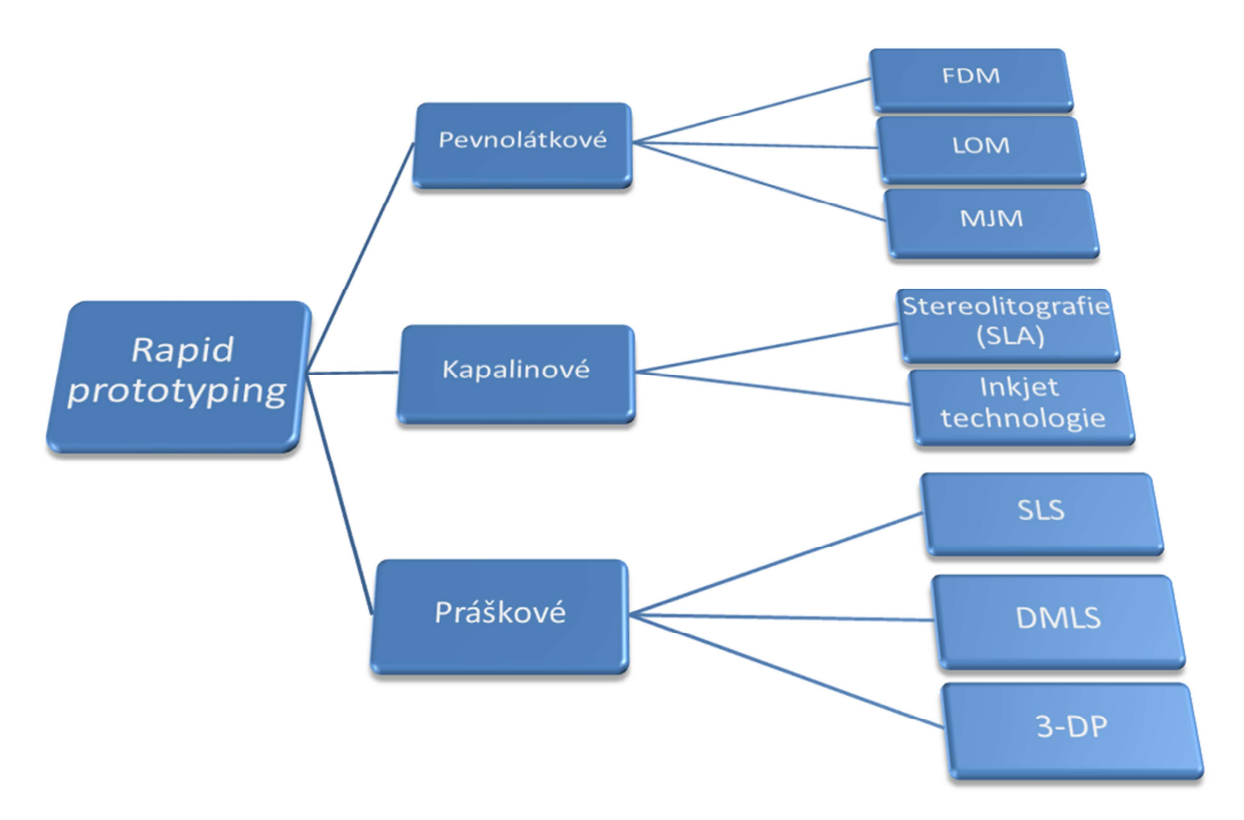

 *Obr. 11 Schéma metod Rapid Prototypingu [1-3]* 

#### **3.1 Pevnolátkové metody RP**

Tyto metody používají pro výrobu modelů materiál, který je v základní podobě v tuhém stavu. Materiály mohou být ve formě drátů, plátů, svitků nebo kuliček. Ty jsou při výrobě modelů roztaveny a nanášeny ve vrstvách, čímž dojde k vyrobení modelu. Ačkoliv některé metody také používají při výrobě modelů laser, princip jeho použití je jiný než u metod s materiály v kapalném stavu. Mezi tyto metody řadíme Laminated Object Manufacturing (LOM), Fused Deposition Modelling (FDM) a Multi-Jet Modelling (MJM). [1-3]

#### **3.1.1 FDM – Fused Deposition Modelling**

Tato metoda používá jako modelovací materiál tenký drát, který je navinut na kruhové cívce. Vzhledem k tomu, že model je stavěn na podložku do volného prostoru, je nutné vytvořit podpory. V části preprocessingu je načtený soubor STL dat zpracován do tenkých 2D řezů. Dalším krokem je vytvoření podpor v oblastech modelu, které nejsou při stavbě z vrstev samonosné.

Vlastní proces stavby při FDM je velmi jednoduchý. Drát materiálu je kontinuálně dodáván do nanášecí hlavy, kde se ohřeje na teplotu asi 1°C nad teplotu tání. Po ohřátí je roztavený materiál protlačen přes tenkou trysku nanášecí hlavy, která ho pak na základě instrukcí počítače umísťuje do vnitřní plochy žádaného 2D obrysu. Materiál ihned při nanesení tuhne a vytváří požadovanou vrstvu. Cílem je podobně jako u některých předešlých metod kontinuálně vyplnit vzorem 2D obrys a vytvořit tak souvislou vrstvu. Jakmile je vrstva dokončena, pracovní deska se posune o jednu tloušťku vrstvy směrem dolů a proces se opakuje. Cyklus vytváření součásti je celý řízen počítačem a probíhá obdobně jako u stereolitografie. Touto metodou je možné vytvářet součásti z ABS, polyamidu, polyetylenu, polykarbonátu, polyphenylsulfonu nebo z vosku.

[1-3]

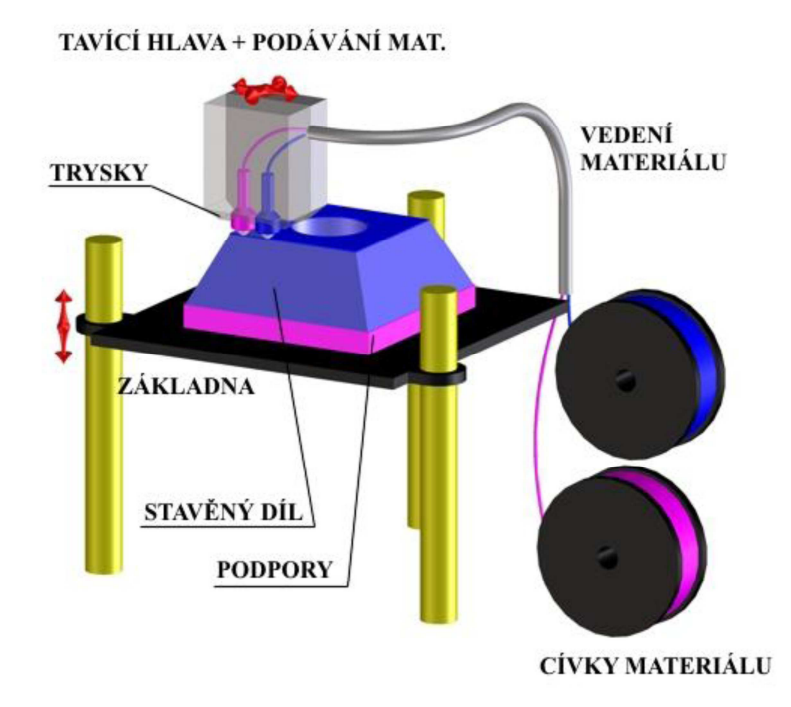

*Obr. 12 3D schéma technologie – Fused Deposition Modelling [1-3]* 

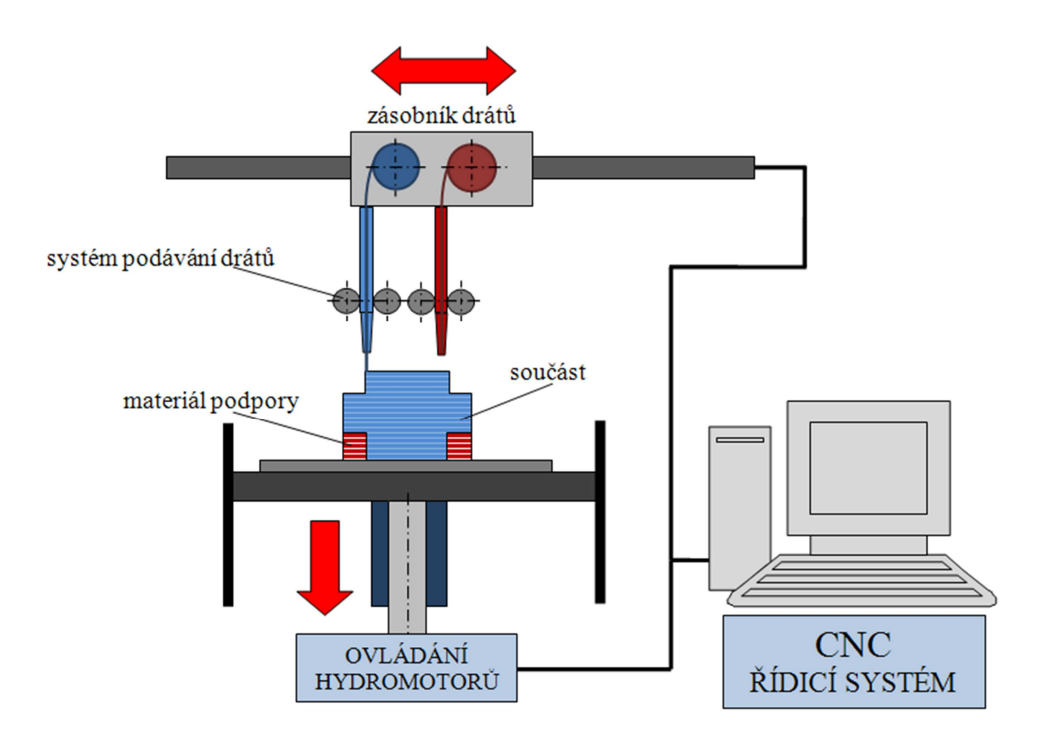

 *Obr. 13 2D schéma technologie – Fused Deposition Modelling [2-3]* 

Využitelnost FDM modelů je široká. Modely z ABS jsou často užívány pro oblast funkčního otestování a zkoušky smontovatelnosti. Funkční využití materiálů FDM rozšiřují především materiály PC a PPSF. Oba jsou velmi odolné vůči mechanickému či teplotnímu namáhání. Vzhledem k tomu, že ABS materiál může být dodán v různém barevném provedení, nabízí se jeho využití pro vizuální prezentace. FDM modely ABS materiálu je možno přímo použít pro technologie vytavitelného lití. Modely se mohou použít také při prototypové výrobě nástrojů technologií vakuového lití do silikonového kaučuku. [1-3]

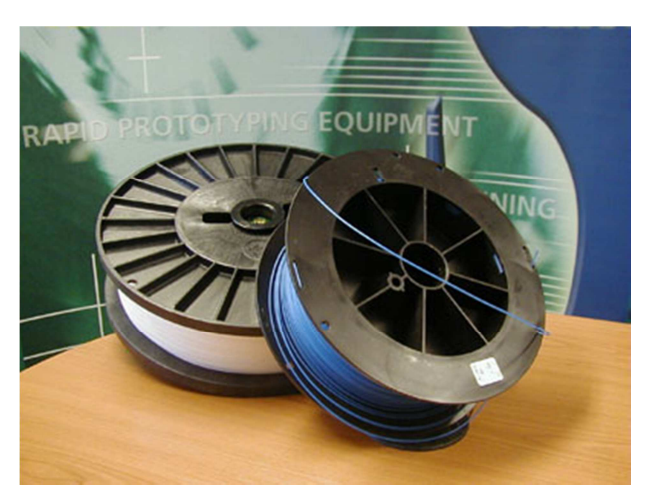

*Obr. 14 Cívky s podporovým a modelovacím materiálem [1-3]* 

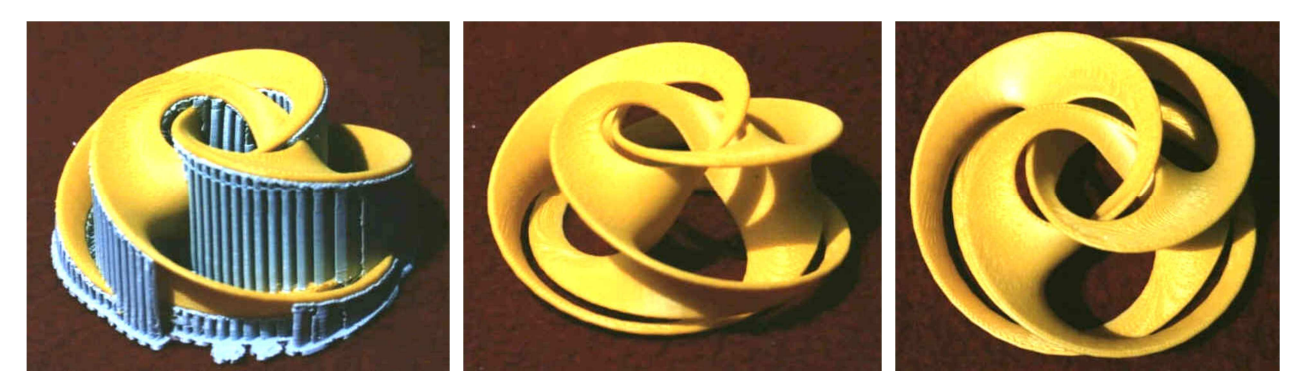

 *Obr. 15 Ukázka modelu vyrobeného metodou Fused Deposition Modelling [1-3]*

#### **3.1.2 LOM – Laminated Object Manufacturing**

Výchozím materiálem při metodě LOM je role materiálu. V oblasti preprocessingu není nutno generovat podpory. Zhotovené vrstvy jsou při LOM metodě obklopeny okolním materiálem, který slouží jako podpora. Pro načtení do systému tedy stačí pouze STL soubor vlastního modelu.

Při vlastním LOM procesu jsou jednotlivé vrstvy materiálu na spodní straně opatřeny adhezívní vrstvou materiálu. Materiál je podáván z tzv. nekonečné role z jedné strany stroje na druhou. Pod vlastním materiálem se nachází základna, na kterou se nanáší jednotlivé vrstvy papíru a její svislý pohyb je řízen počítačem. Každá vrstva je přidána k předešlé ohřátím a stlačením listu materiálu pomocí válce, který se nad vrstvou pohybuje a je zahříván na pracovní teplotu. Obrys, který je převzat z STL dat, je pak pomocí laseru vyřezán do vrstvy právě přidaného materiálu. CO<sub>2</sub> laser působí přes pohybující se složitý optický systém do místa řezu. Na rozdíl od ostatních metod RP, kde se musela vyplnit laserem vnitřní plocha obrysu, je u LOM generován pouze obrys řezu. Pro odstranění okolního materiálu je však nutno provést rozřezání vnější geometrie na hrubší čtvercovou síť, která po dokončení stavby modelu usnadní oddělení okolní části geometrie. Jak již bylo uvedeno, okolní materiál slouží jak podpora a je oddělen až po dokončení stavby.

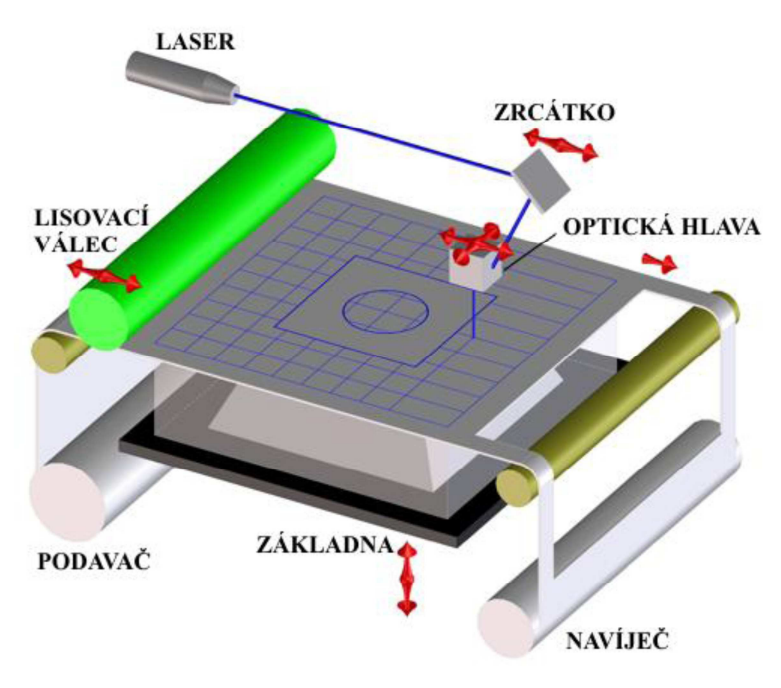

*Obr. 16 3D schéma technologie – Laminated Object Manufacturing [1-3]* 

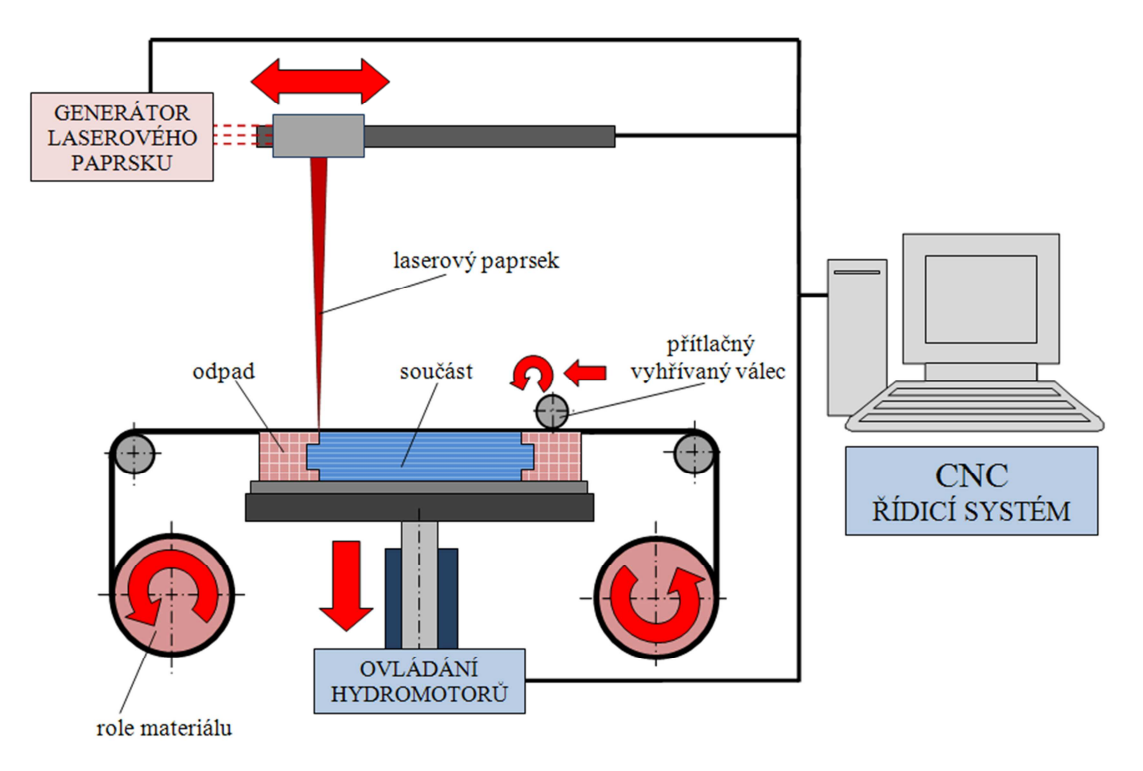

*Obr. 17 2D schéma technologie – Laminated Object Manufacturing [1-3]* 

Po dokončení stavby je okolní materiál po jednotlivých kostičkách mechanicky vydrolen od vlastní geometrie modelu. LOM model muže být pak povrchově opracován, lakován nebo barven. Při použití papíru jako vstupního materiálu takto vytvořený objekt svým vzhledem velmi připomíná dřevěný materiál a může být většinou i obráběn. Metoda LOM – Laminated Object Manufacturing je původní metoda firmy Helisys a jejím pokračovatelem je americká firma Cubic Technology Inc.

Váha LOM modelu může být až do 200 kg (dle velikosti pracovní komory stroje). Pro stroje pracující na principu metody LOM jsou dostupné následující materiály: základní – s využitím papíru LOMPaper, dále plast LOMPlastic a kompozitní materiál LOMComposite. Poslední uvedený materiál je podstatně pevnější než předchozí dva, neboť obsahuje prvky na bázi skleněného vlákna.

LOM modely mají v praxi široké uplatnění. Díky svému příjemnému vzhledu (model vypadá jako dřevěný) jsou často používány pro vizuální prezentace nebo jako jádra, např. pro pískové lití kovů. Velmi široké použití je také při výrobě vytavitelných modelů. LOM modely mají poměrně malou smrštivost, takže je vhodná jejich náhrada za voskové modely.

Další možné použití modelů je v oblasti výroby prototypových nástrojů metodami vakuového lití do silikonového kaučuku nebo stříkání kovem. Časté je také použití LOM modelů pro nízko objemové vakuové tváření tenkých plastových komponentů.

Nevýhodou je složité nastavení a kontrolování laserového paprsku tak, aby řezal pouze požadovanou, nejvýše položenou vrstvu. Tato metoda není vhodná pro modely s tenkou stěnou, protože stěny nejsou většinou dostatečné tuhé, aby vydržely oddělení modelu od přebytečného materiálu při dokončovacích pracích. Takto vyrobené modely nejsou příliš pevné. Dalšími nevýhodami je velké množství odpadu, nutnost jeho odstranění z modelu po dokončení tisku, nemožná okamžitá recyklovatelnost a další využitelnost odřezané fólie.

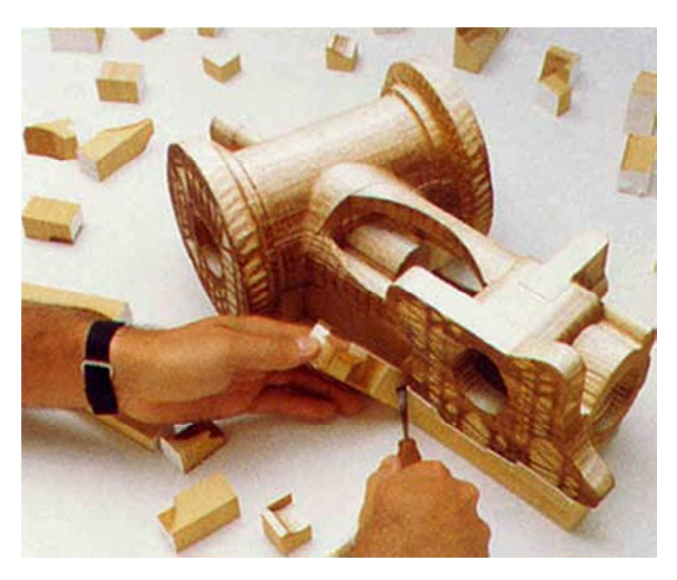

*Obr. 18 Odstraňování nepotřebného materiálu z modelu [1-3]* 

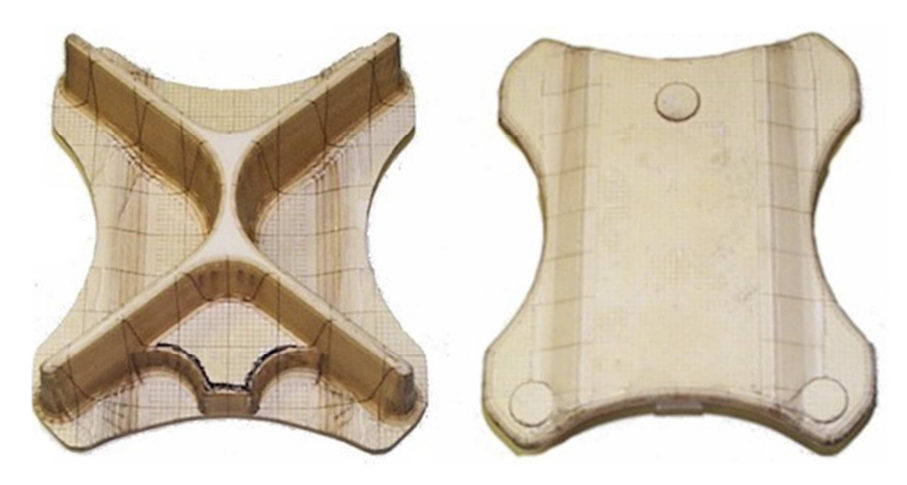

*Obr. 19 Ukázka modelu vyrobeného metodou Laminated Object Manufacturing [1-3]* 

Na podobném principu pracují i další příbuzné metody. Japonská firma Kira užívá místo laseru mechanický nůž, který ořízne obrys každé vrstvy a rozdělí okolní materiál na menší kostičky. Rovněž připojení vrstev materiálu se děje odlišným způsobem. Tato technologie, označovaná jako Paper Lamination Technology – PLT, využívá materiál ve formě speciálního papíru, který však neodebírá z role, ale ve formě papírových listů. Ve fázi vývoje je v současné době i obdobná výroba modelů z kovových materiálů - s tím rozdílem, že pro každý typ kovu je nutno použít specifický obráběcí nástroj.

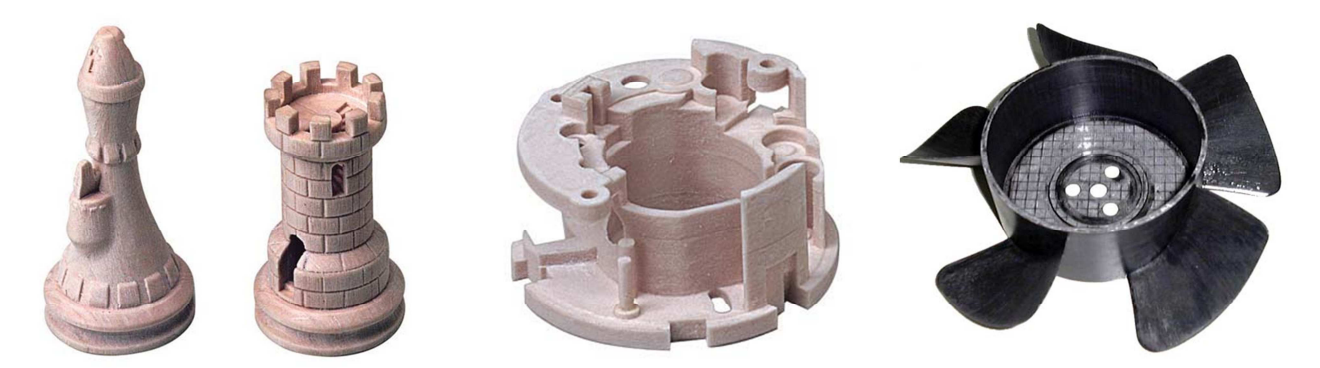

 *Obr. 20 Ukázka výrobků firmy Kira [1-3]* 

Podobným principem pracují metody, které mají blízko k CNC obráběcím procesům. Příkladem je metoda francouzské firmy Stratoconcept. Zde je 3D tvar součásti rozložen do silnějších vrstev takovým způsobem, aby byly dostupné pro 3-osé obrábění nebo i laserové řezání rovinného polotovaru. Tyto jednotlivé díly jsou pak samostatně obrobeny a následně smontovány do tvaru výsledného prostorového dílu. Tato metoda je vhodná i pro výrobu velmi rozměrných těles z různých druhů materiálu. [1-3]

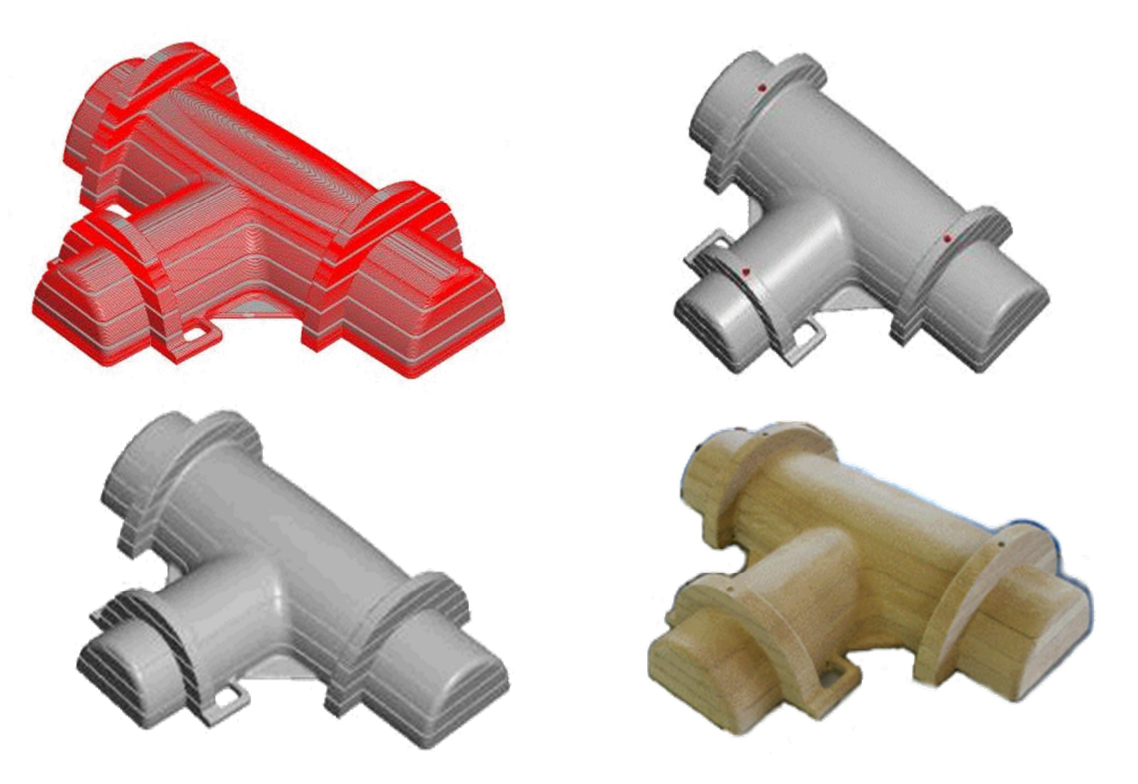

 *Obr. 21 Proces výroby modelu ve firmě Stratoconcept [1-3]* 

#### **3.1.3 MJT – Multi – Jet Modelling**

Princip metody MJM spočívá v nanášení jednotlivých vrstev termopolymeru postupně na sebe pomocí speciální tiskové pracovní hlavy. Nanesená vrstva se pak vytvrdí pomocí pracovní teploty ve stroji.

Hlava má několik desítek trysek (od 80 po 400) uspořádaných rovnoběžně vedle sebe. Průtok nanášeného materiálu je pro každou trysku samostatně řízen výrobním programem. Model se vytváří na nosné desce. Pracovní hlava se pohybuje nad základnou ve směru osy X. Jestliže je vrstva modelu širší než pracovní hlava, posouvá se ve směru osy Y tak, aby se vrstva vytvořila celá.

Velký počet trysek zaručuje rychlé a rovnoměrné nanášení materiálu. Nanášený termoplastický materiál ztuhne při styku s už naneseným materiálem téměř okamžitě. [1-3]

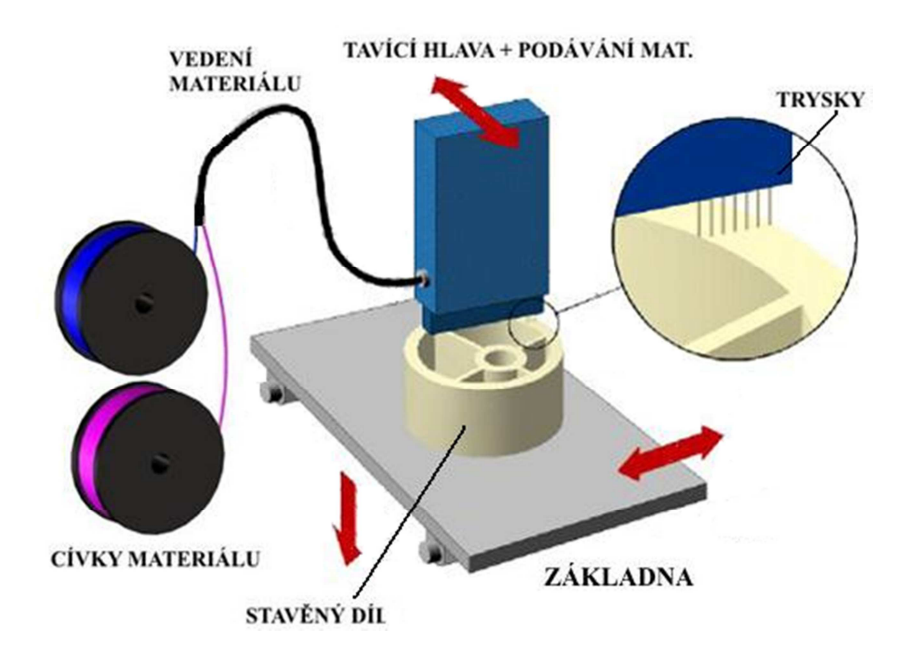

*Obr. 22 3D schéma technologie – Multi-Jet Modelling [1-3]* 

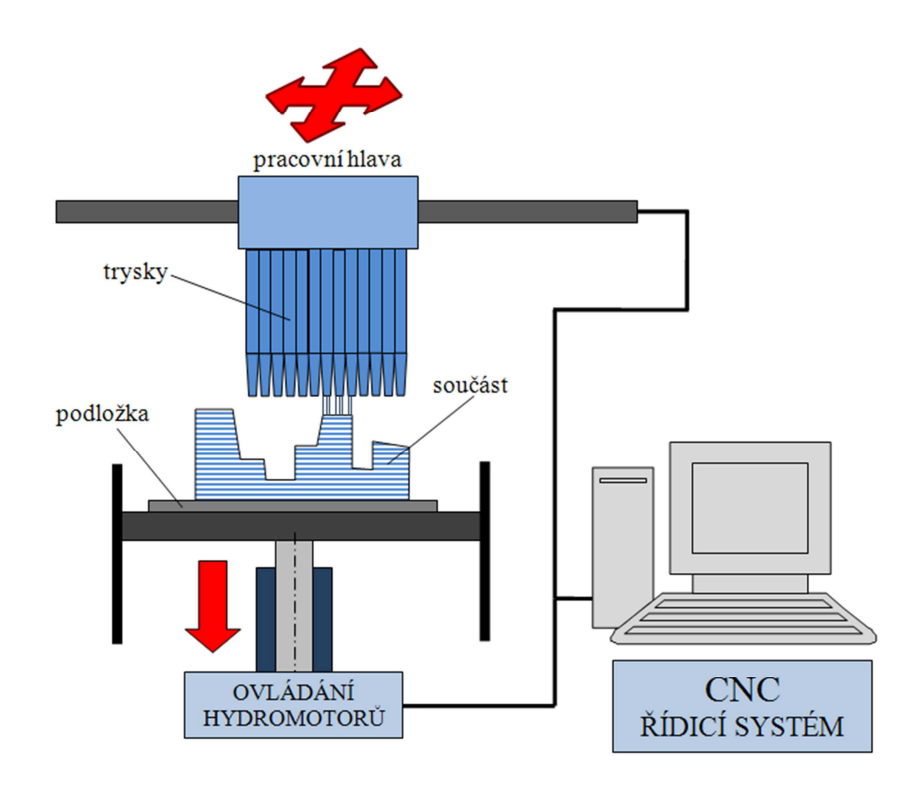

 *Obr. 23 2D schéma technologie – Multi-Jet Modelling [1-3]*

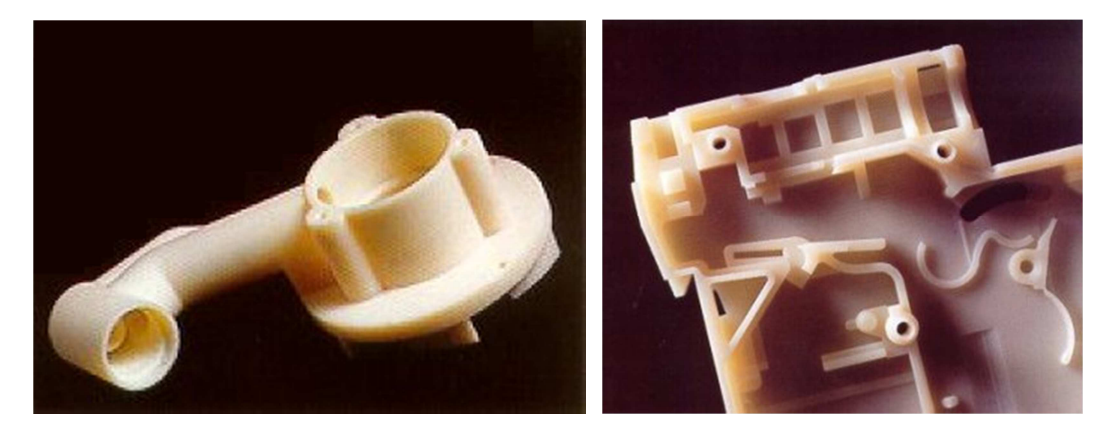

*Obr. 24 Ukázka modelu vyrobeného metodou Multi-Jet Modelling [1-3]* 

#### **3.2 Kapalinové metody RP**

Výrobní metody Rapid Prototypingu v této podskupině používají k vytváření modelů materiál, který je v základní podobě v tekutém stavu. Během procesu tvorby modelu

se z kapaliny jejím vytvrzením stává tuhé těleso. Většina z těchto metod vytváří model v nádobě s fotocitlivou tekutou pryskyřicí. Laser vytvrdí vrstvu této pryskyřice těsně pod

hladinou. Když je vrstva vytvrzená, polohovací systém posune desku s první vrstvou o tloušťku jedné vrstvy směrem dolů. Tento postup se opakuje, dokud není vytvořený celý

model. Metody se liší typem použitého materiálu, laseru, polohovacího a optického systému. Nejvýznamnějším metodou v této podskupině je stereolitografie (SLA). [1-3]

#### **3.2.1 SLA – Stereolitografie**

Je to nejstarší metoda z metod Rapid Prototypingu, která se vyznačuje velkou přesností. Pomocí sterolitografie můžeme vytvářet velmi přesné modely i s hodně malými detaily. Z výrobního programu stereolitografie se postupně vyvinul formát STL.

Proces vytvoření prototypu začíná uložením trojrozměrného CAD modelu do speciálního formátu, který je následně načten ve výrobním programu, kde je model rozřezán na vrstvy o určité tloušťce. Údaje o těchto vrstvách jsou poslány do řídící jednotky výrobního zařízení.

Nádoba, která je součástí pracovní komory stroje pro výrobu modelu, je naplněna fotopolymerem – nejčastěji fotocitlivou tekutou pryskyřicí. Základní deska polohovacího systému s výměnnou podložkou je ponořena pod hladinu pryskyřice o tloušťku jedné vrstvy. Působením laserového paprsku skrz složitou optickou soustavu se pryskyřice vytvrzuje. Laser nejprve objede geometrii 2D kontury a potom postupně šrafuje zvoleným šrafovacím vzorem vnitřní prostor 2D kontury. Řídící jednotka takto vytvoří jednu vrstvu modelu. Polohovací systém posune základní desku s podložkou dolů o tloušťku jedné vrstvy. Laser následně vytvrzuje další vrstvu modelu. Tento proces se opakuje, dokud není zhotoven celý model.

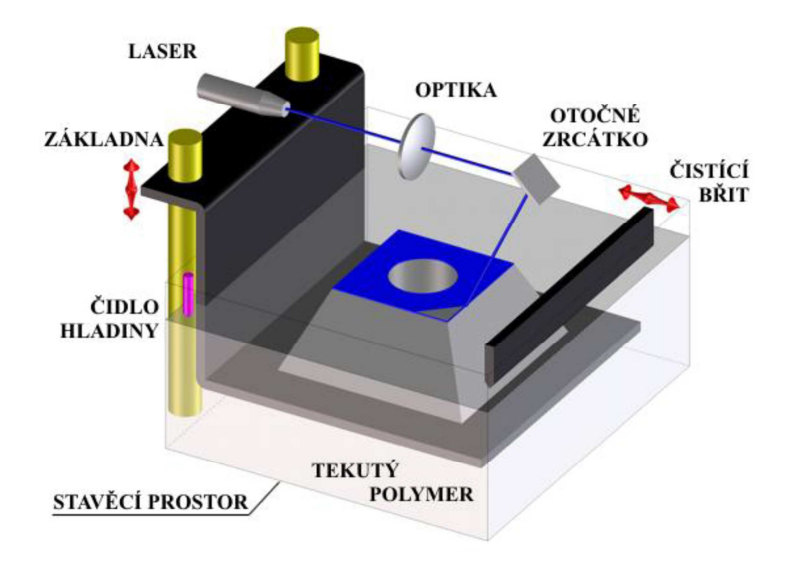

*Obr. 25 3D schéma technologie – stereolitografie [1-3]*

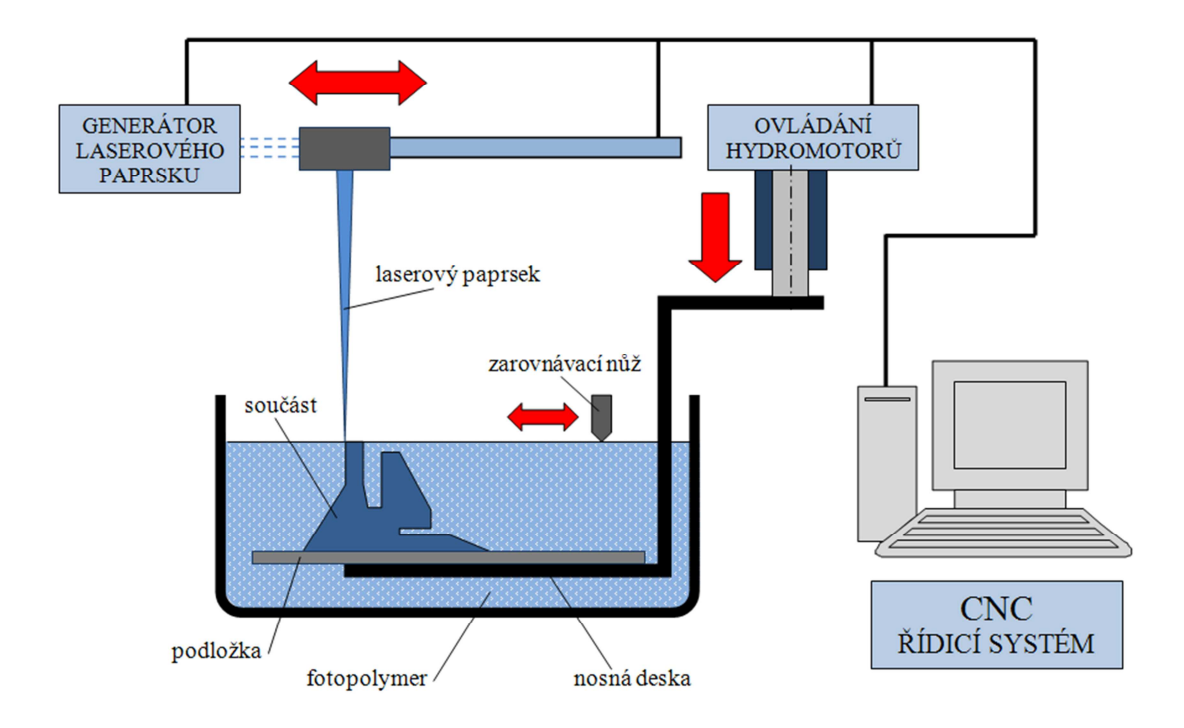

*Obr. 26 2D schéma technologie – stereolitografie [1-3]* 

Po dokončení tisku je model vyjmut z pracovní komory stroje. Následuje vysušení modelu, očištění od nechtěného fotopolymeru jeho odleptáním rozpouštědly a pokud se jedná o složitější model, také manuální odstranění modelových podpor.

Mezi výhody stereolitografie patří široké množství materiálů a velká přesnost vyráběných modelů. U výrobního zařízení můžeme nastavit tloušťku vrstvy dle požadavků na využití modelu. Další výhodou je možnost následného obrábění modelu a tím zlepšení drsnosti jeho povrchu.

Mezi nevýhody patří případné odstranění podpor stabilizujících model během tisku, pomalý proces tvrzení fotopolymeru a u některých materiálů také malá tepelná odolnost vytvořeného modelu. [1-3]

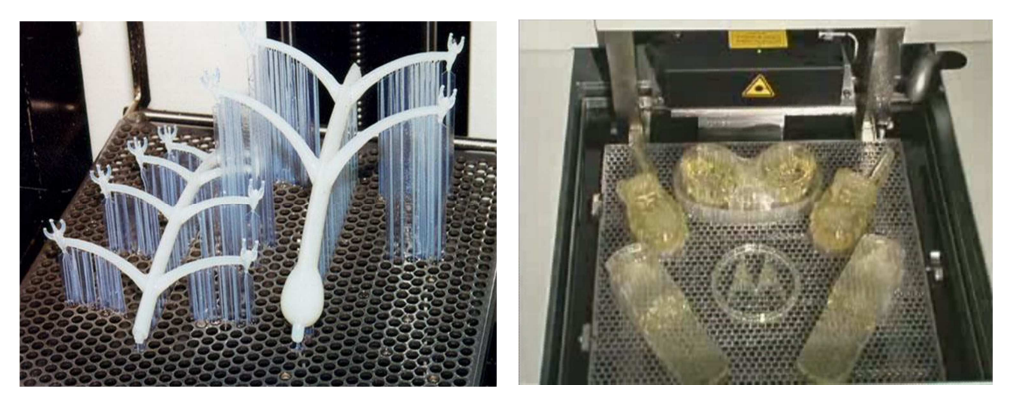

 *Obr. 27 Pohled na výrobky do pracovní komory SLA stroje [1-3]* 

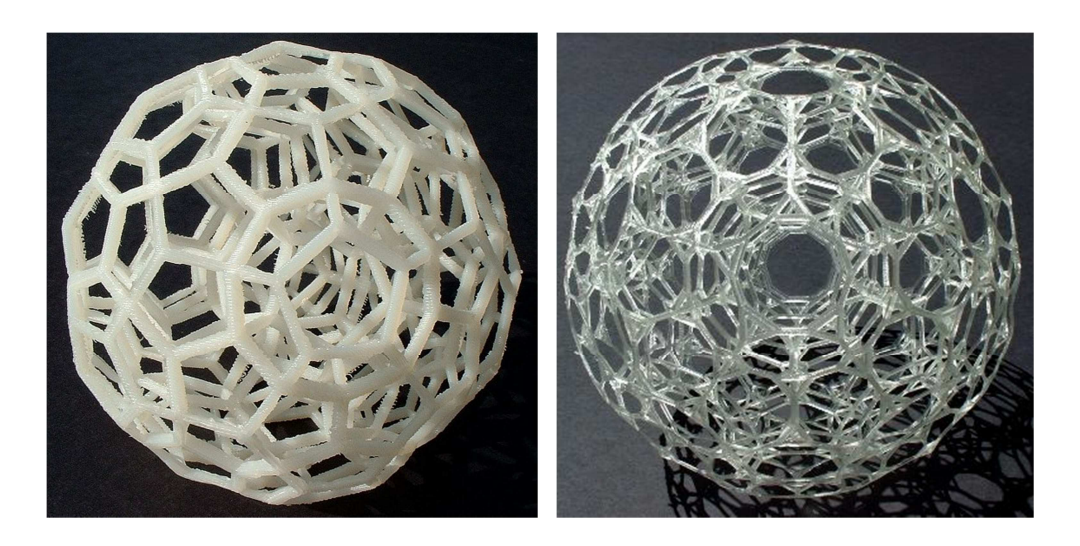

 *Obr. 28 Ukázka modelů vyrobených metodou stereolitografie [1-3]*

#### **3.2.2 Injekt technologie**

Inkjet technologie vytváří vrstvu postupným vystřikováním tekutého fotopolymeru pomocí široké pracovní hlavy na vybranou oblast, kde fotopolymer aplikací UV záření přechází do PRACOVNÍ HLAVA tuhé fáze.

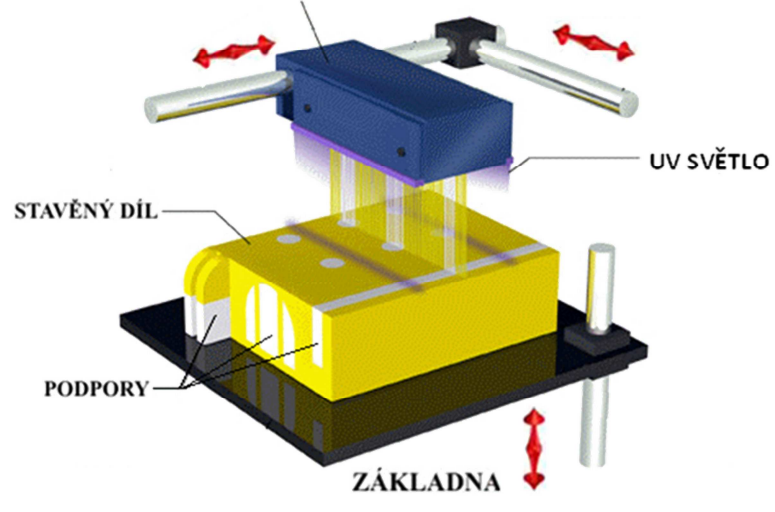

*Obr. 29 3D schéma Inkjet technologie [1-3]* 

Velkou práci při vývoji této metody odvedla izraelská firma Objet. V posledních letech získala v poli RP poměrně značné zkušenosti, které se promítly do řady tiskáren pod společných označením EDEN. Specifickými vlastnostmi těchto tiskáren je vytvrzování fotopolymeru aplikací UV záření, velká přesnost vyrobených modelů, která se pohybuje v rozmezí 0,05 – 0,1 mm, relativně hladký povrch, kvůli kterému tato metoda nachází hojné využití při výrobě forem a nesrovnatelně vyšší rychlost tisku v porovnání s metodami, při kterých se materiál spojuje pouze lokálně (SLS, SLA, FDM). Vysoká rychlost tisku je zde způsobena šířkou pracovní hlavy, která je u řady EDEN 60 mm. [1-3]

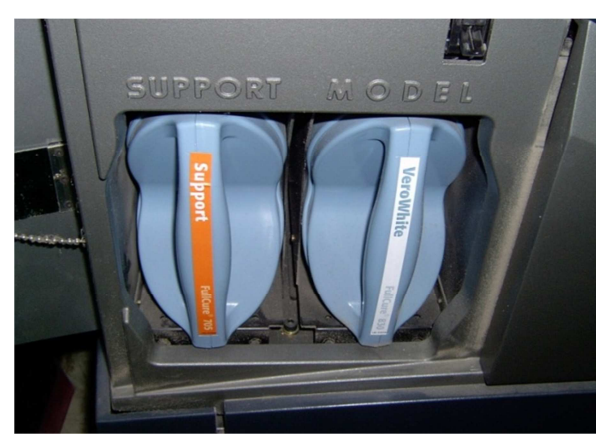

 *Obr. 30 Pracovní zásobníky s materiálem u stroje EDEN 250 [1-3]* 

Nejtenčí možná vyrobená vrstva na těchto tiskárnách je 16 mikrometrů. Jako podporový materiál je v tomto případě zvolen materiál s vlastnostmi vosku, který se po skončení výroby jednoduše nahřeje, rozpustí a stykové plochy se následně odmastí.

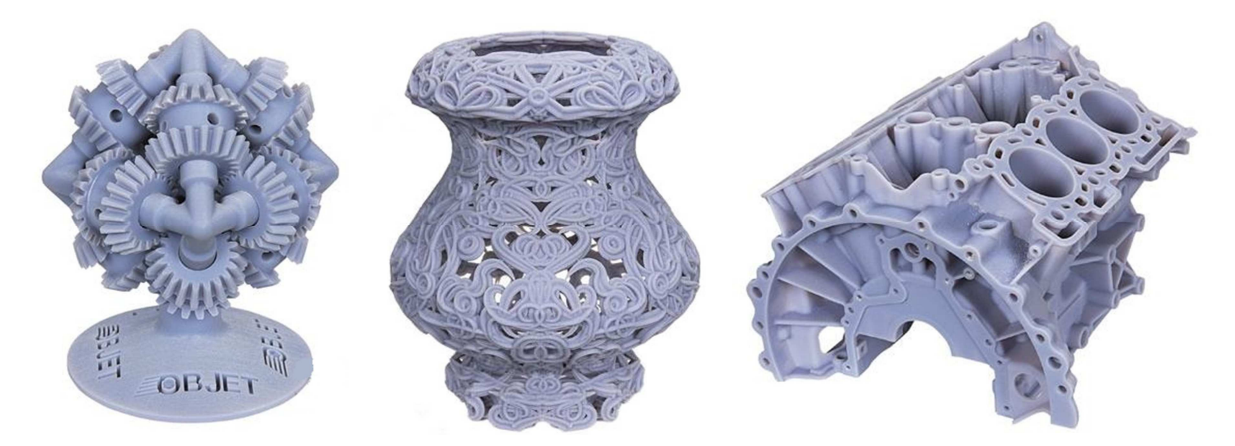

*Obr. 31 Ukázka modelů vyrobených Inkjet technologií (Objet) [1-3]* 

Dalšími zástupci Inkjet technologie jsou tiskárny americké firmy SolidScape, které pracují na obdobném principu, s tím rozdílem, že stavební materiál přechází do tuhé fáze volně na vzduchu. Jedná se o jednu z nejpřesnějších metod v oblasti RP. Touto metodou se dají velmi vyrábět modely i s velmi malými detaily. Přesnost vyrobených modelů se pohybuje v rozmezí 0,025 – 0,05 mm, proto své obrovské uplatnění tato metoda nachází v oblasti vytavitelného lití při výrobě šperků ve šperkařství. Po dokončení tisku se podporový materiál rozpustí v minerální olejové lázni o teplotě 60° - 65° C.

Velkou výhodou je, že se na modelu nemusí provádět žádná finalizace povrchu. Modely mají díky použitému materiálu výborný povrch a rozměrovou stálost. Typickým poznávacím znakem modelů je jejich modrozelené zbarvení. [1-3]
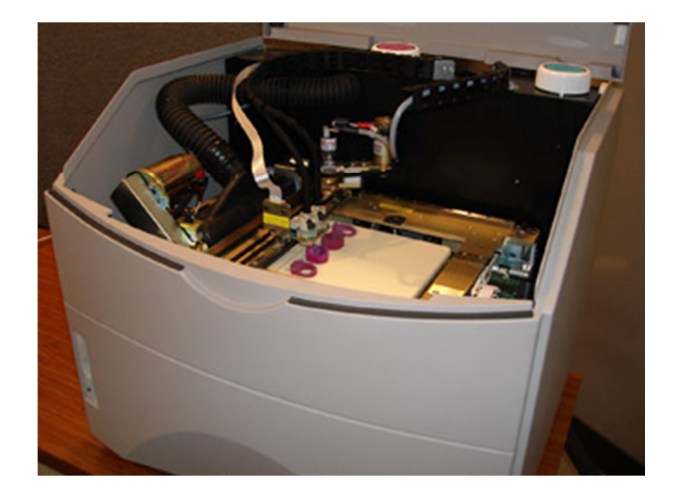

*Obr. 32 Pohled do pracovní komory stroje T66 Benchtop (SolidScap)[1-3]* 

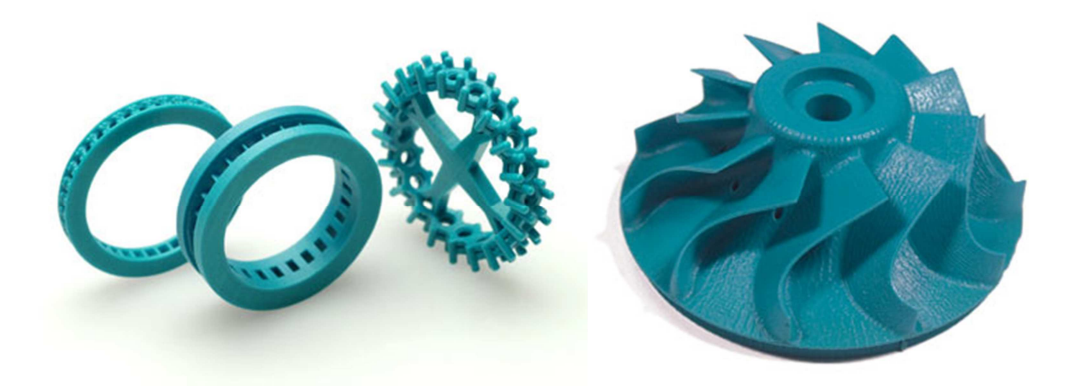

*Obr. 33 Ukázka modelů vyrobených Inkjet technologií (SolidScape) [1-3]*

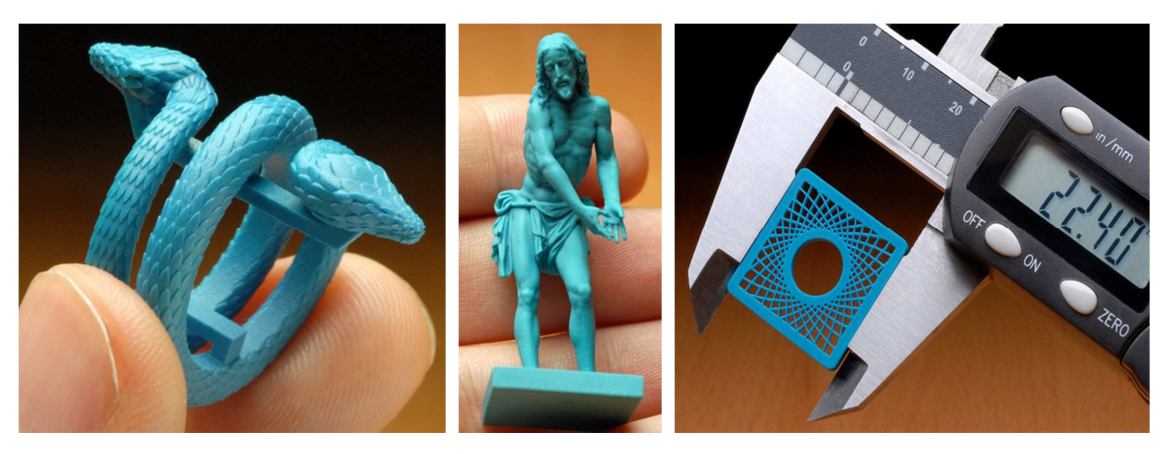

 *Obr. 34 Ukázka modelů vyrobených strojem T66 Benchtop (SolidScape) [1-3]*

#### **3.3 Práškové metody RP**

Jedná se o speciální skupinu pevnolátkových metod Rapid Protoypingu, která používá k tvorbě modelu práškový materiál. Některé tyto metody používají podobný postup výroby modelu jako metody s materiály v tekutém stavu (např. stereolitografie). Tento materiál je ve vrstvách nanášen na základní desku s podložkou, pomocí laseru či místního působení tepla spékán do požadovaného tvaru každé vrstvy a jejich postupným nanášením a spékáním na sebe vzniká model.

 Pro všechny práškové metody obecně platí, že u nesamonosných modelů nevytváří podporovou strukturu. Modely jsou vyráběny v pracovní komoře a po dokončení tisku jsou uvězněny v prášku, který zabraňuje jejich zborcení.

 Pomocí práškových metod jde poměrně lehce vyrábět plně funkční sestavy mechanismů. Po dokončení tisku se prášek, který po dobu tisku vytvářel vůli mezi pohyblivými součástmi a obaloval model jednoduše vyfouká stlačeným vzduchem ve speciální čisticí komoře, kterou většinou bývají pracoviště vybavena.

Nejznámějšími metodami z této podskupiny jsou Selective Laser Sintering (SLS)

a 3-Dimensional Printing (3-DP). [1-3]

#### **3.3.1 SLS – Selective Laser sintering**

Stejně jako u ostatních metod Rapid Prototypingu se nejdříve musí data z CAD systému převést do STL formátu a rozdělit na jednotlivé řezy. Poté může začít vlastní výroba modelu.

Na základní desku ve stavěcí komoře, která je celá vyplněna inertním plynem, je nanesena tenká vrstva teplem tavitelného prášku pomocí válcového mechanismu. Následně je  $CO<sub>2</sub>$  laserem vytvořen požadovaný tvar obrysu první vrstvy a jeho vyplnění šrafovacím vzorem. Působením laserového paprsku se prášek roztaví a po zchladnutí vytváří pevné těleso. Intenzita laseru je nastavena tak, aby tavila jen prášek v místech definovaných geometrií součásti. Neroztavený prášek je ponechán na svém místě a slouží jako podpora. Po dokončení vrstvy se základní deska posune dolů a válečkový mechanismus nanese další vrstvu prášku. Konstantní tloušťka a homogenita vytvořené vrstvy je velmi důležitý faktor pro přesnost a stabilitu modelu, avšak stále neexistuje univerzální nanášecí metoda pro všechny používané druhy prášků. Tento proces se opakuje až do dokončení celého modelu.

Neslinovaný prášek se z modelu odstraní odprašovacím vibračním systémem, který odstraní až 80% nespečeného prášku. Model je následně vyjmut ze stavěcí komory a zbytky prášku jsou vyfoukány stlačeným vzduchem z kompresoru. Prášek se následně recykluje pro další použití.

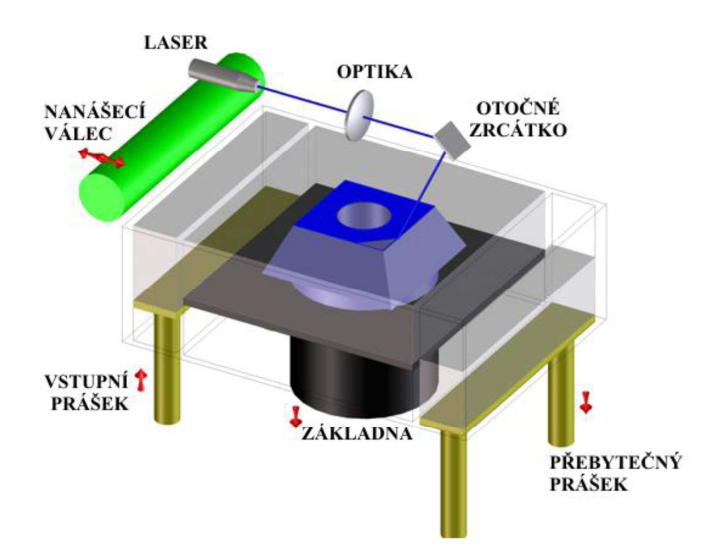

*Obr. 35 3D schéma technologie – Selective Laser Sintering [1-3]* 

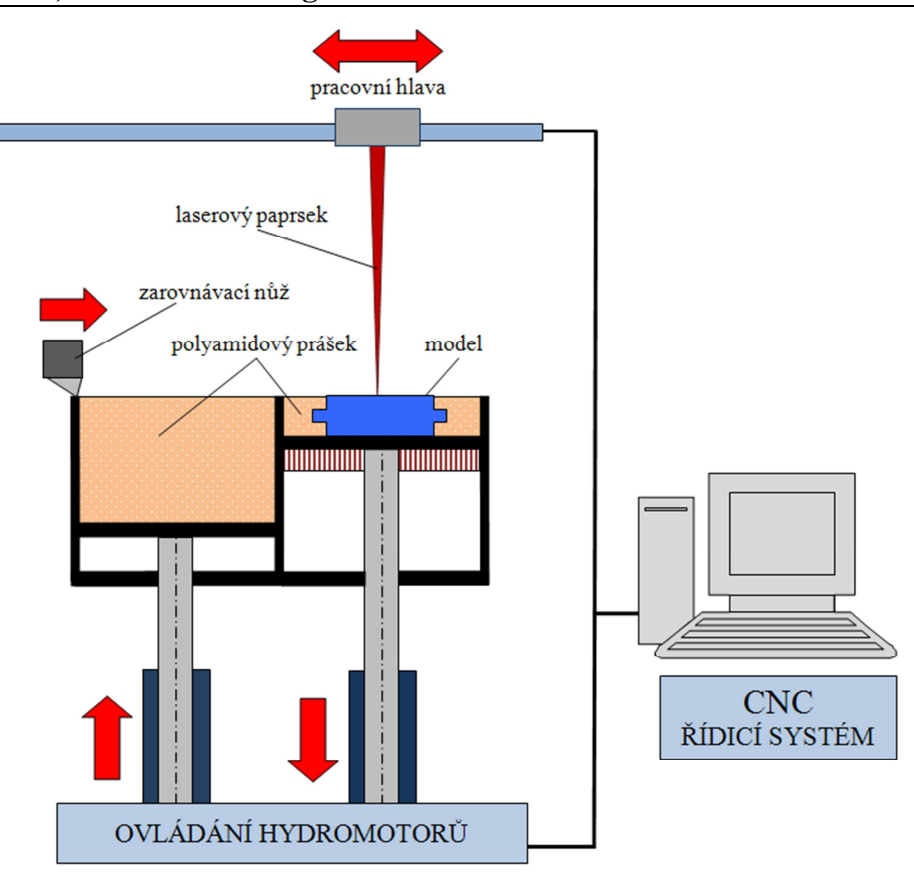

 *Obr. 36 2D schéma technologie – Selective Laser Sintering [1-3]*

Prototypy vyráběné touto metodou jsou pevné a stálé. Při jejich výrobě nejsou potřeba podpory ani velké dokončovací operace. Další obrovskou výhodou je velký výběr materiálů – polyamidy, termoplastické elastomery, polykarbonáty, nylon, keramika nebo upravený slévárenský písek (jedna z nejnovějších metod). Nevýhodou je relativně hrubý povrch vzhledem k velikosti zrn používaného prášku. Zařízení na výrobu modelů touto metodou zabírají poměrně hodně místa a mají relativně velkou spotřebu elektrické energie pro laser. [1-3]

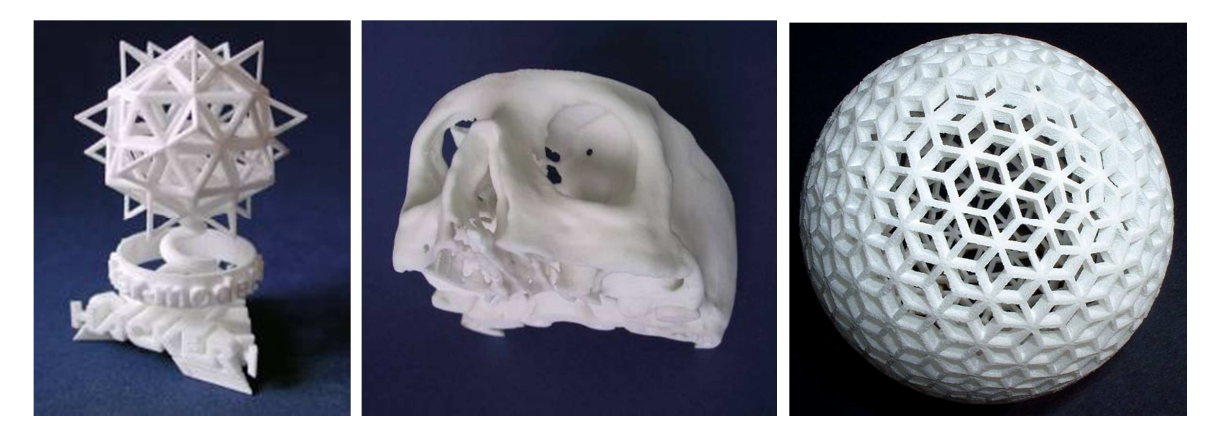

*Obr. 37 Ukázka modelů vyrobených metodou Selective Laser Sintering [1-3]*

#### **3.3.2 DMLS – Direct Metal Laser Sintering**

Princip technologie DMLS spočívá v řízeném lokálním přetavení kovového materiálu ve formě prášku do pevného modelu pomocí laserového paprsku. Principem se DMLS velmi podobá předchozí metodě (SLS) s tím rozdílem, že ke spojování materiálu nepoužívá žádná pojiva a výchozí materiál zde není plastický, ale kovový prášek (o zrnitosti 70-100 µm).

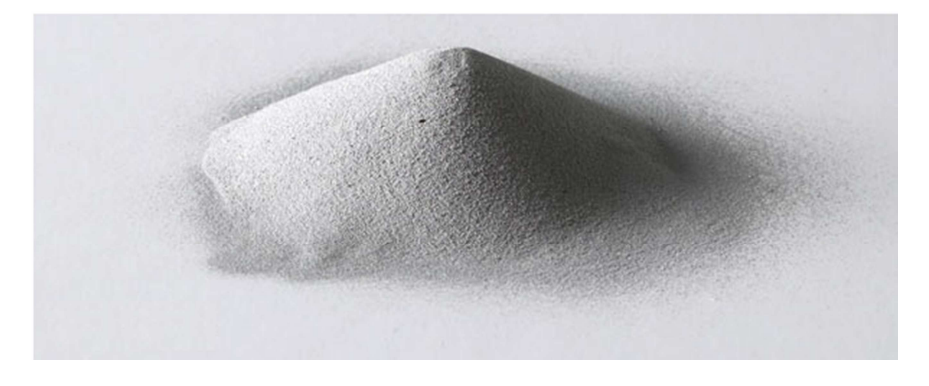

 *Obr. 38 Ukázka titanového prášku Ti6AIV4 [1-3]* 

Modely vznikají postupným nanášením a následným slinováním jednotlivých vrstev kovového prášku na sebe. Takto vzniklé díly mají poměrně dobrou tvarovou přesnost (pohybuje se ve středních třídách přesnosti) a z 99,5% přejímají mechanické vlastnosti původního materiálu. Při stavbě modelu nedochází ke vzniku vnitřního pnutí ani ke změnám růstu krystalických mřížek. Neslinovaný materiál je z 98% znovu využit.

Technologie DMLS umožňuje zpracovávat širokou škálu materiálů: bronzy, veškeré druhy ocelí, speciální kompozity, titan, tzv. superslitiny kobaltu, chromu a molybdenu a v současné době jsou ve fázi vývoje ještě další materiály.

Menší nevýhodou metody DMLS je výsledný povrch dílů, který je bez následného obrobení poměrně zrnitý (drsnost povrchu by se dala přirovnat drsnosti povrchu odlitku z pískové formy). Vzhledem k tomu, že slinované materiály se chovají téměř jako běžné kovy, lze je bez problémů povrchově, tepelně či chemicky upravovat.

DMLS postupně získává pozici výrobní metody pro rychlou a zároveň přesnou výrobu plně funkčních prototypových dílů nebo už i finálních výrobků. Proces vytváří vysoce odolné, ale přitom jemné komponenty, které nachází využití v mnoha odvětvích, včetně letectví, automobilového či elektronického průmyslu a zdravotnictví. V neposlední řadě nachází tato metoda své uplatnění i v oblasti umění. [1-3]

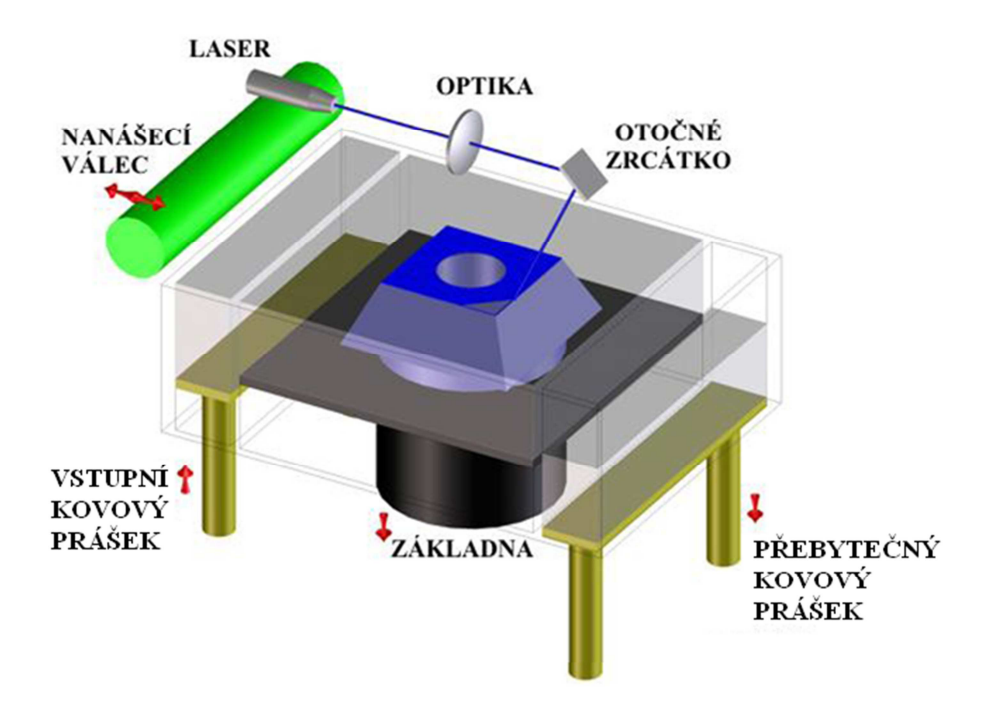

*Obr. 39 3D schéma technologie Direct Metal Laser Sintering [1-3]* 

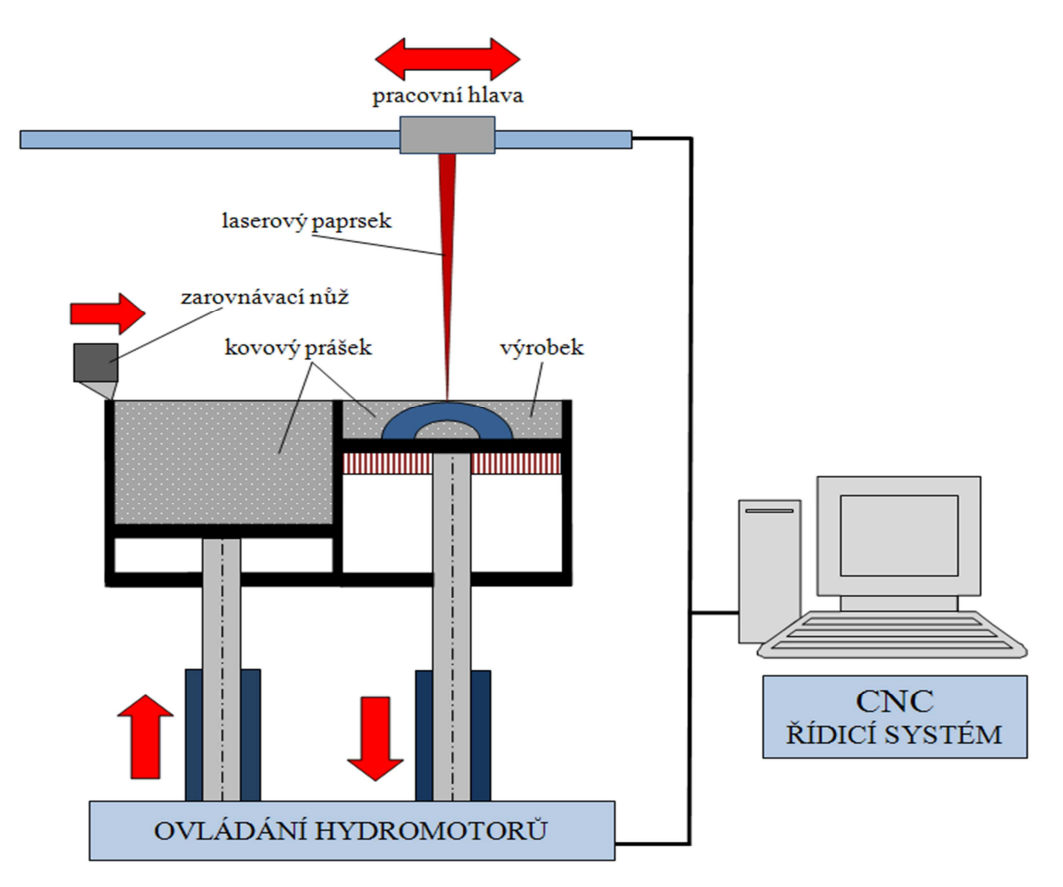

 *Obr. 40 2D schéma metody Direct Metal Laser Sintering [1-3]*

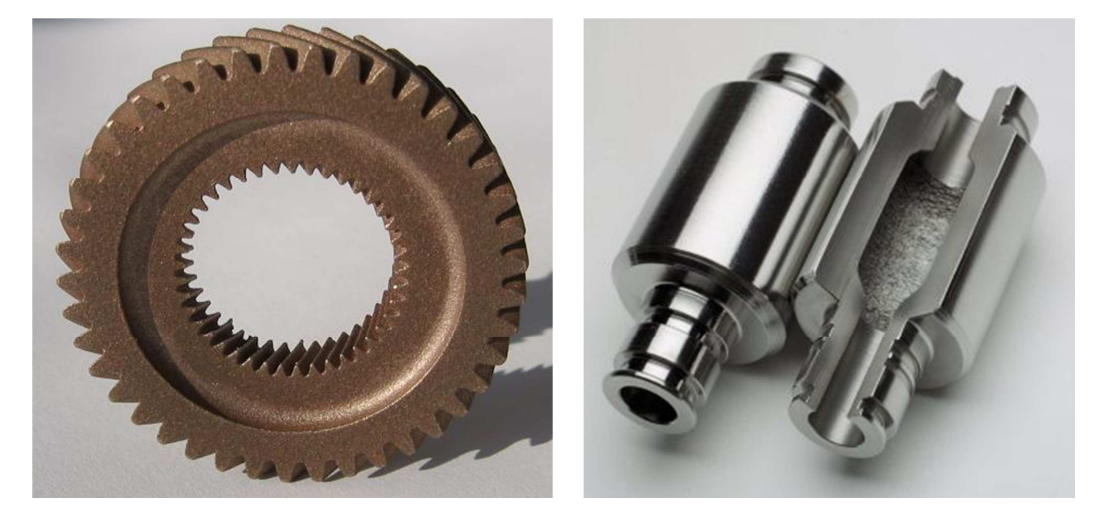

*Obr. 41 Ukázka součástí vyrobených metodou Direct Metal Laser Sintering [1-3]* 

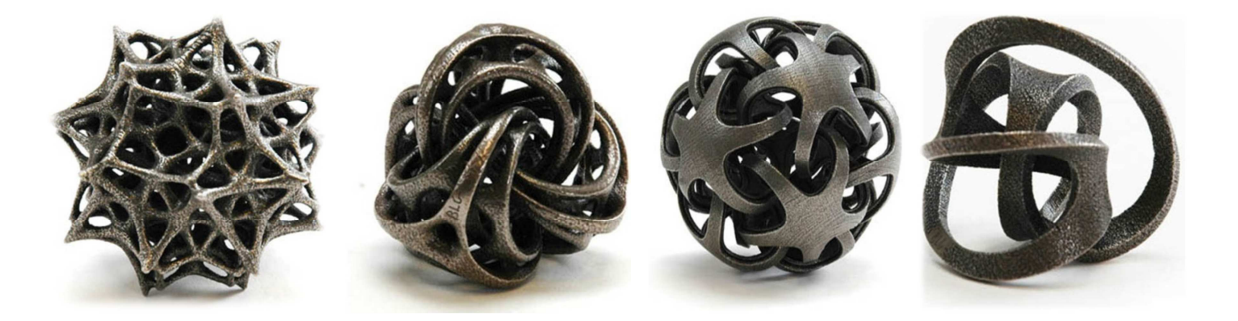

*Obr. 42 Ukázka skulptur vyrobených metodou Direct Metal Laser Sintering [1-3]* 

#### **3.3.3 3-DP – 3 – Dimensional Printing**

Metoda 3-DP byla vyvinuta na Massachusetts Institude of Technology a užívá jako výchozí stavební materiál různé druhy prášku. Tato metoda velmi připomíná proces SLS, ale na rozdíl od ní je laserová hlava nahrazena tiskovou hlavou.

Proces probíhá v pracovní komoře s pohyblivým pístem, který ovládá pohyb komory ve vertikální ose. V tenké vrstvě je ze zásobníku na základnu rovnoměrně - pomocí zarovnávacího nože nebo nanášecího válce, nanášen práškový materiál. Tisková hlava, která se pohybuje v rovině vrstvy, vystřikuje pojivo na vybranou oblast práškového materiálu, která je určena geometrií modelu. Toto pojivo pak spojuje částice práškového materiálu a vytváří tuhou hmotu jedné vrstvy. Když je vrstva dokončena, posune se komora dolů o tloušťku jedné vrstvy.

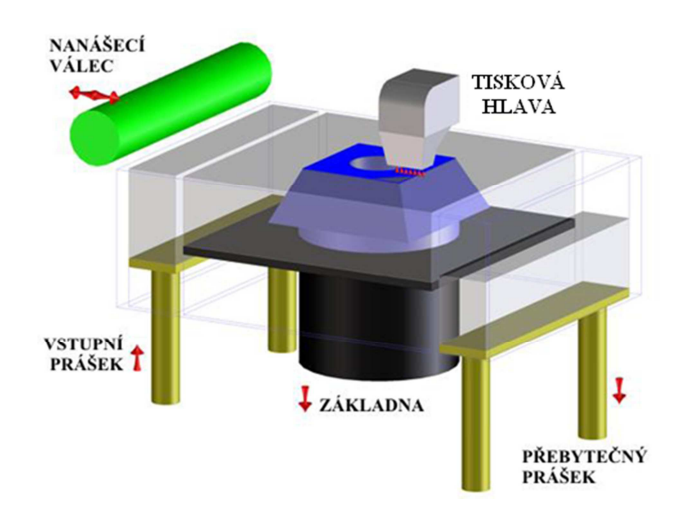

*Obr. 43 3D schéma metody 3-Dimensional Printing [1-3]*

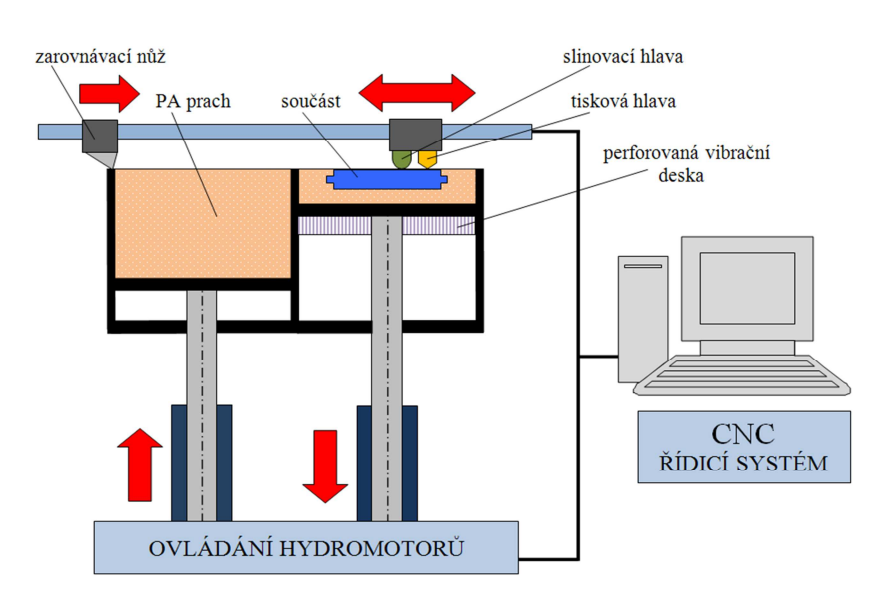

*Obr. 44 2D schéma technologie 3-Dimensional Printing [1-3]*

 Po zhotovení modelu se pracovní komora vysune nahoru, okolní nezpracovaný materiál se odstraní z modelu pomocí vibračního systému, který nevyužitý prášek rovnou recykluje. Model je následně vyjmut z pracovní komory stroje a zbytky prášku jsou vyfoukány stlačeným vzduchem z kompresoru. Toto se většinou děje ve speciální čisticí komoře, která se nachází v blízkosti tiskárny. Model je následně napuštěn tvrdidlem pro zvýšení jeho pevnosti před dalším užitím.

Specialitou metody 3-DP je možnost plně barevného tisku modelů s vysokým rozlišením, proto se hojně užívá pro prezentační a výukové účely. Časté jsou také aplikace v oblasti architektury a lékařství, kde jsou na nich prezentovány operační zákroky. [1-3]

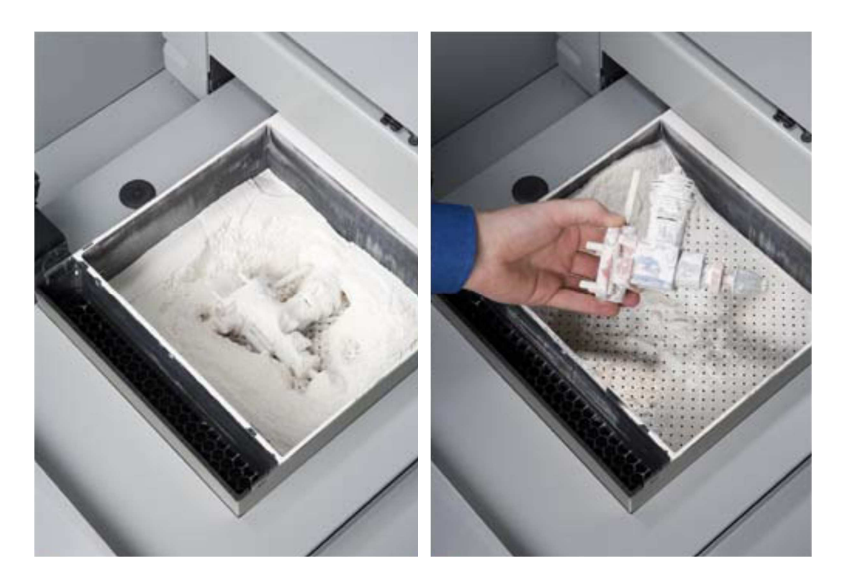

 *Obr. 45 Vibrační systém tiskáren firmy Z-Corporation [1-3]* 

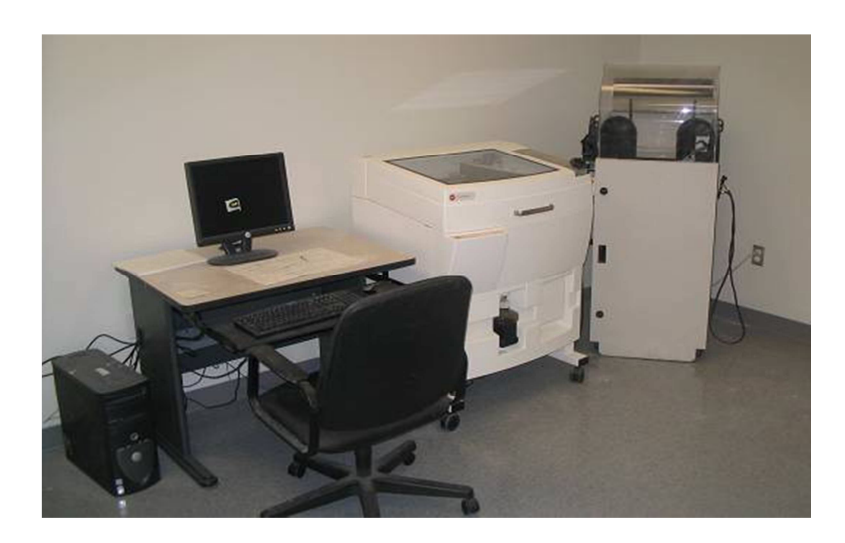

 *Obr. 46 Plně vybavené pracoviště (stroj ZPrinter 310+) [1-3]* 

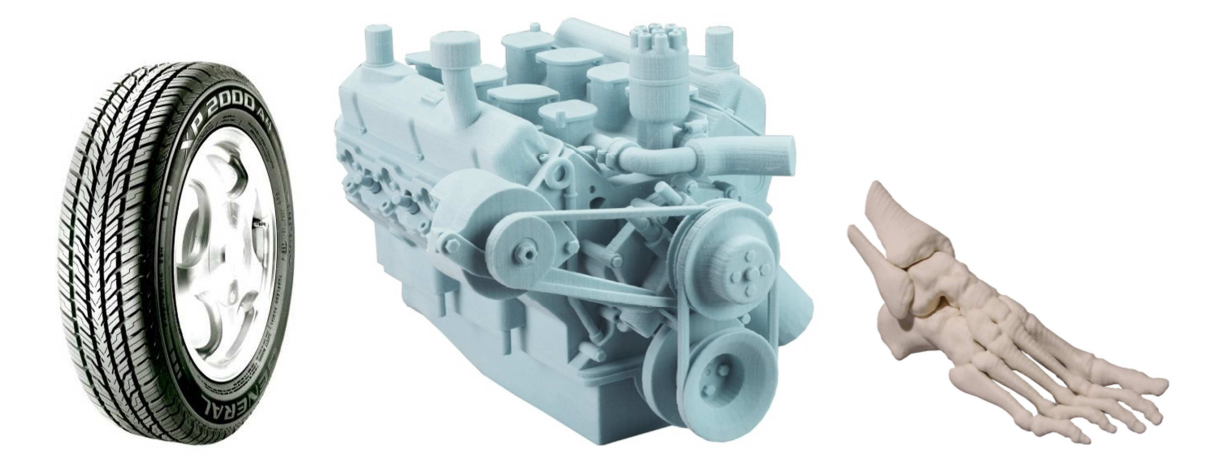

 *Obr. 47 Ukázka modelů vyrobených metodou 3-Dimensional Printing [1-3]* 

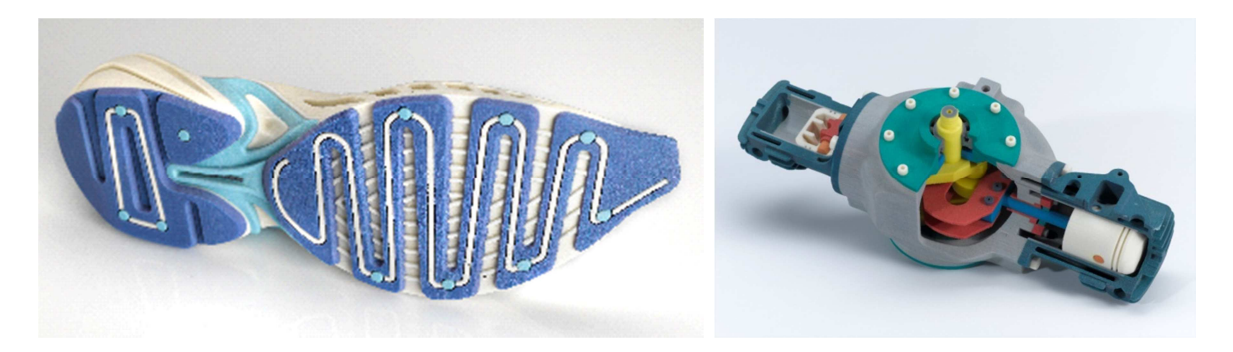

 *Obr. 48 Ukázka barevných modelů vyrobených metodou 3-Dimensional Printing [1-3]* 

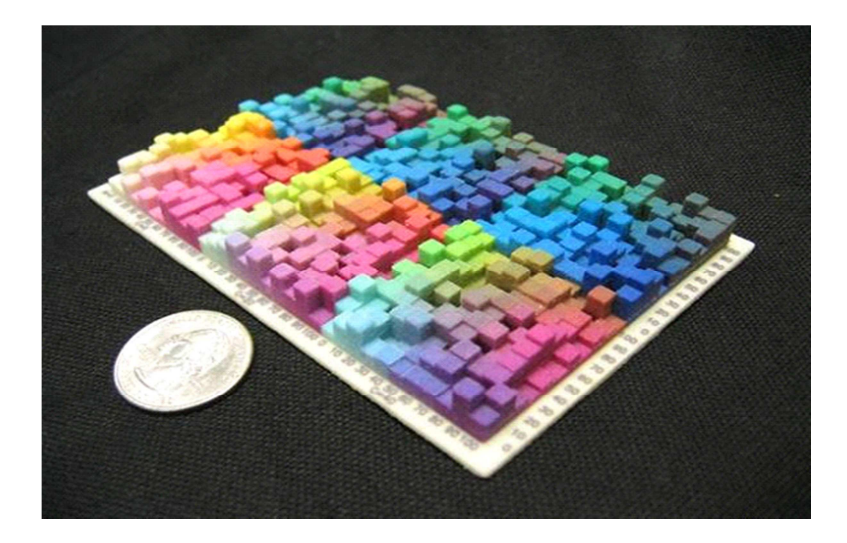

 *Obr. 49 Ukázka barevných možností metody [1-3]* 

## **4 TECHNOLOGIE SLÉVÁNÍ**

Slévárenství je možno definovat jako technologii, která se zabývá jednak vlastním technologickým procesem výroby odlitků ze slitin kovů, jednak vlastnostmi základních i pomocných surovin, používaných pro tuto výrobu. Slévárenská technologie je v určité oblasti použití velmi efektivní způsob jak vyrobit strojní součást požadovaného tvaru a vlastností. Efektivnost a výhody slévárenské technologie jsou ovšem na druhé straně kompenzovány poměrně vysokou technologickou a organizační náročností celého výrobního procesu. [6]

### **4.1 Výroba odlitku**

Výroba odlitků je výsledkem činnosti různých pracovních profesí, které na sebe vzájemně navazují. V zásadě se slévárenské formy zhotovují ve formovně. Do nich se pak případně vkládají jádra (vyrobená v jaderně), která tvoří dutiny budoucího odlitku. Složené formy postupují na licí pole, kde se do dutiny formy odlévá roztavený kov, připravený v tavícím zařízení. Vzniklý odlitek určitou dobu chladne a pak se z formy vyjímá (vytlouká). Dále se odstraňuje vtoková soustava, výfuky, případně nálitky a přes čistírnu a hrubovnu postupuje odlitek do expedice. [6]

### **4.2 Modelové zařízení**

Modelovým zařízením se souhrnně označuje zařízení potřebné k zhotovení dutiny ve formě, která odpovídá tvaru budoucího odlitku. Podle způsobu formování sem patří :

- a) modelové zařízení pro ruční formování
- b) modelové zařízení pro strojní formování [6]

#### **4.2.1 Modelové zařízení pro ruční formování**

Podle provedení a způsobu použití dělíme v tomto případě modelové zařízení na :

- a) modely přirozené
	- s jaderníky
- b) šablony rotační nebo rovinné
- c) zařízení ke zhotovení formy jen z jader

#### Modely přirozené:

Tyto modely mají podobu budoucího odlitku. Zhotovují se tak modely jednoduchých tvarů, které lze snadno zaformovat a které jsou dostatečně masivní, aby se při formování nedeformovaly. Přirozený model může být nedělený nebo dělený v dělící rovině formy.

#### Modely s jaderníky:

Toto modelové zařízení se používá v případech, kdy odlitky mají předlité dutiny (případně výstupky), které se zhotovují pomocí jader. V takových případech je nutno kromě modelu zhotovit i jaderník (jaderníky) pro výrobu potřebných jader. [6]

#### **4.2.2 Modelové zařízení pro strojní formování**

Základem strojního formování jsou modelové desky. Na těchto deskách jsou pevně uloženy jednak části vlastních modelů, jednak modely vtokových zářezů a odstruskovače.

Z hlediska konstrukčního uspořádání se modelové desky dělí na :

- a) jednostranné
- b) oboustranné
- c) reverzní [6]

#### **4.3 Formovací materiály**

Slévárenské formy můžeme podle životnosti rozdělit do tří skupin :

netrvalé (jednoúčelové), tj. formy pro jednorázové použití

trvalé, tj. kovové slévárenské formy

kombinované (polotrvalé), kdy se forma opakované používá a po každém odlití se upravuje (vkládání netrvalých částí).

Formovacími materiály je označován soubor hmot, sloužících k výrobě netrvalých a polotrvalých forem, případně i látky zlepšující technologické vlastnosti formovacích materiálů, které souhrnně nazýváme látky pomocné. Vlastní formovací hmota, ze které se vyrábí forma, je směsí několika základních komponent a nazývá se formovací směsí. Podle způsobu použití při výrobě formy dělíme formovací směsi následujícím způsobem:

modelové směsi - vytvářejí líc formy, který přichází do styku s taveninou

výplňové směsi – tvoří zbylou část formy a jsou na ně z hlediska vlastností kladeny nižší požadavky než na směsi modelové

jednotné směsi – tvoří celou formu a používají se při výrobě forem s vysokým stupněm mechanizace, pokud to požadavky na jakost odlitku dovolují

jádrové směsi – slouží pro výrobu jader.

Každá formovací směs má dvě základní složky – ostřivo a pojivo. Z hlediska granulometrie jsou ostřivem všechny podíly se zrny většími než 0,02 mm, pojivem pak všechny podíly menší než 0,02 mm. Podíl ostřiva ve formovací směsi bývá 75 až 98% a jeho vlastnosti jsou dány chemickým a mineralogickým složením, tvarem a rozložením částic. Pojivo vytváří vazbu mezi jednotlivými zrny ostřiva a to buď bezprostředně po smíchání pojiva s ostřivem nebo až po chemickém či fyzikálním zásahu zvenčí. [6]

#### **4.3.1 Základní ostřiva formovacích směsí**

Křemen – (oxid křemičitý SiO2) – kyselý charakter, žárovzdornost kolem 1700°C. Mimo oceli je vhodný pro odlévání všech slévárenských slitin.

Magnezit – (oxid hořečnatý MgO) – zásaditý charakter, žárovzdornost kolem 2000°C. Odlévání ocelových odlitků, zvláště z manganových ocelí. Jeho nevýhodou je malá odolnost proti náhlým změnám teploty.

Šamot – (Al2O3 . 2SiO2 . H2O) – neutrální charakter, žárovzdornost kolem 2050°C. Odlévání těžkých ocelových nebo litinových odlitků. [6]

#### **4.3.2 Ostřiva speciální**

Jsou to většinou ostřiva neutrálního charakteru, používaná v případech, kdy vlastnosti běžných ostřiv nevyhovují. Je to např. korund (čistý Al2O3), zirkon (ZrO2 . SiO2), mullit (3Al2O3 . 2SiO2), forsterit (2MgO . SiO2) nebo olivín (2MgO . SiO2 + 2FeO . SiO2).

Značného zvýšení tepelné vodivosti formy se dosahuje použitím kovových ostřiv, která mohou být jednak ve směsi s křemenným pískem, jednak samotná pro formování v magnetickém poli. [6]

#### **4.3.3 Pojiva formovacích směsí**

Pojiva dělíme podle jejich původu na organická a anorganická. Mezi anorganická pojiva patří především jíly, vodní sklo, cement, případně sádra. Mezi organická pak umělé pryskyřice, oleje, sacharidy, organické sloučeniny křemíku a další.

Velmi rozšířenou skupinou anorganických pojiv jsou pojiva jílová. Jde o tři základní druhy jílů, a to jíly kaolinitové, illitové a montmorillonitové.

V současné době se však stále více prosazují organická pojiva na bázi umělých pryskyřic. Jedná se především o :

fenolformaldehydové pryskyřice

močovinoformaldehydové pryskyřice

furanové pryskyřice [6]

### **4.4 Výroba netrvalých forem a jader**

### **4.4.1 Ruční formování**

Podle druhu modelového zařízení, které se k formování použije, je možno ruční formování v podstatě rozdělit na :

#### formování na model

formování šablonováním (způsobem podélným nebo příčným) [6]

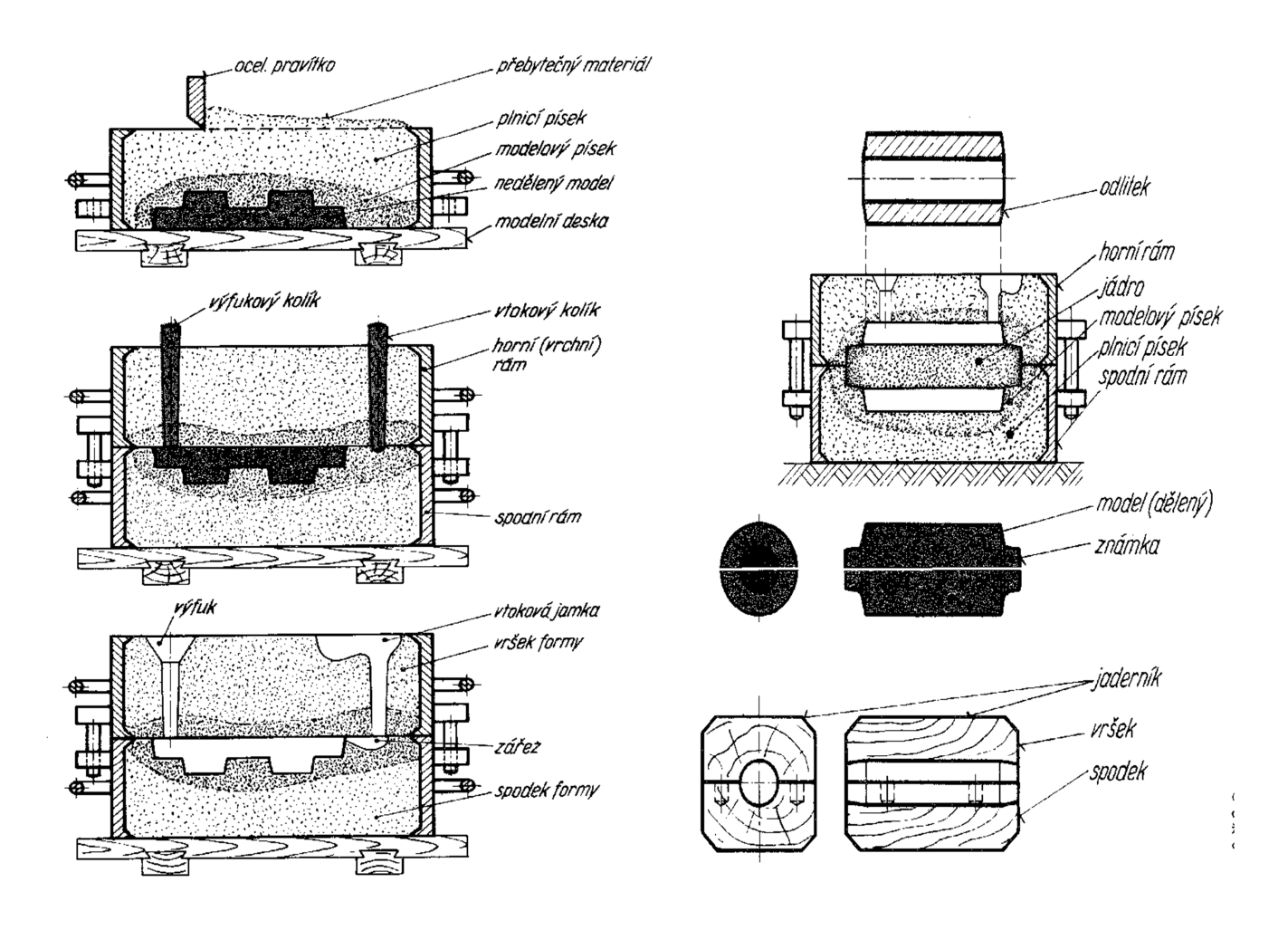

 *Obr. 50 Ruční formování [4-5]*

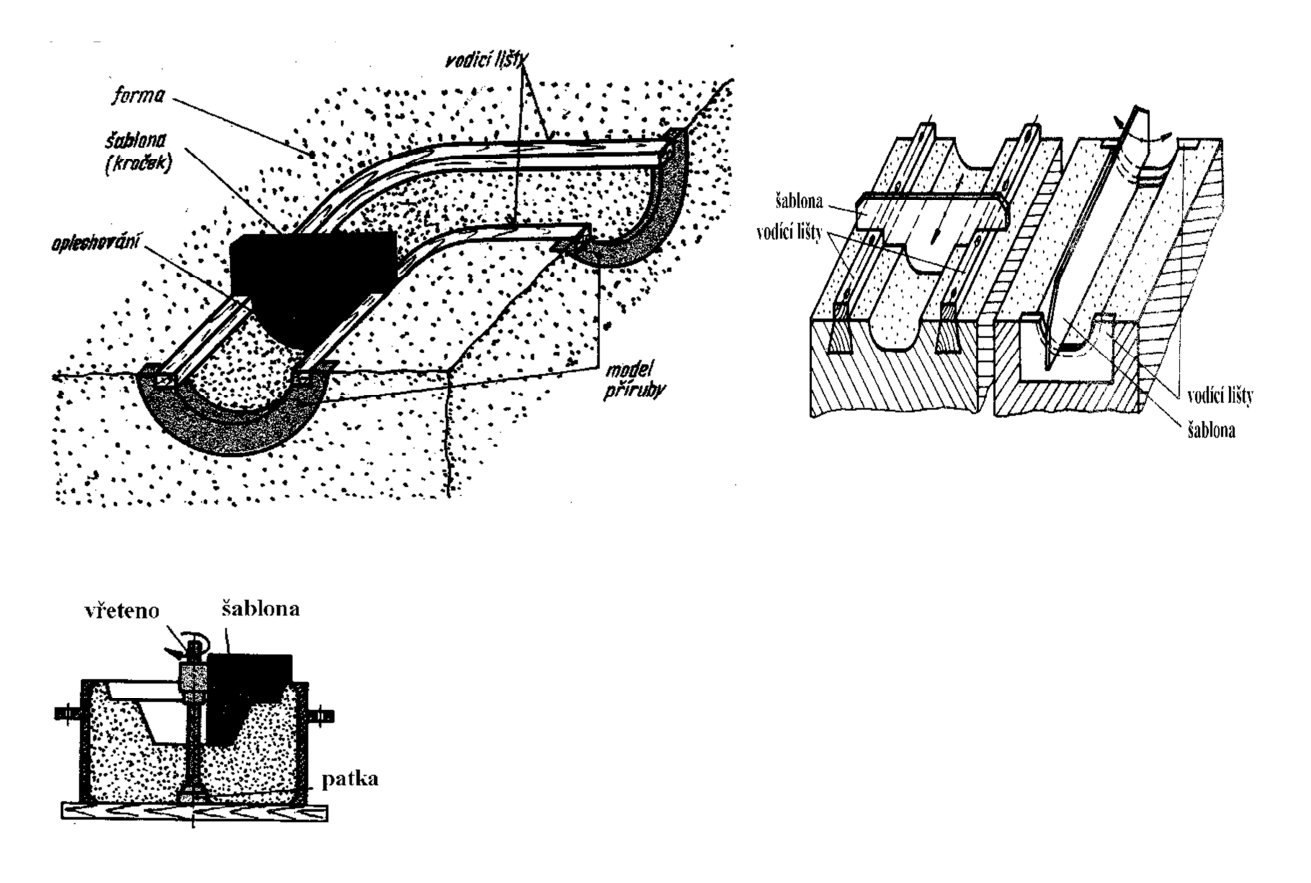

 *Obr. 51 Šablonování [4-5]*

#### **4.4.2 Strojní výroba forem a jader**

Účelem strojního formování je odstranit namáhavou ruční práci při pěchování forem a jader, zvýšit produktivitu práce a zlepšit přesnost odlitků.

Z hlediska použitého formovacího stroje, tj. podle způsobu zhušťování formovací nebo jádrové směsi, lze strojní formování rozdělit na :

lisování

střásání

střásání s dolisováním

foukání s dolisováním

metání

foukání

vstřelování

Při výrobě forem jsou nejrozšířenější metody c), d), případně e), v případě výroby jader jde především o způsoby f) a g). [6]

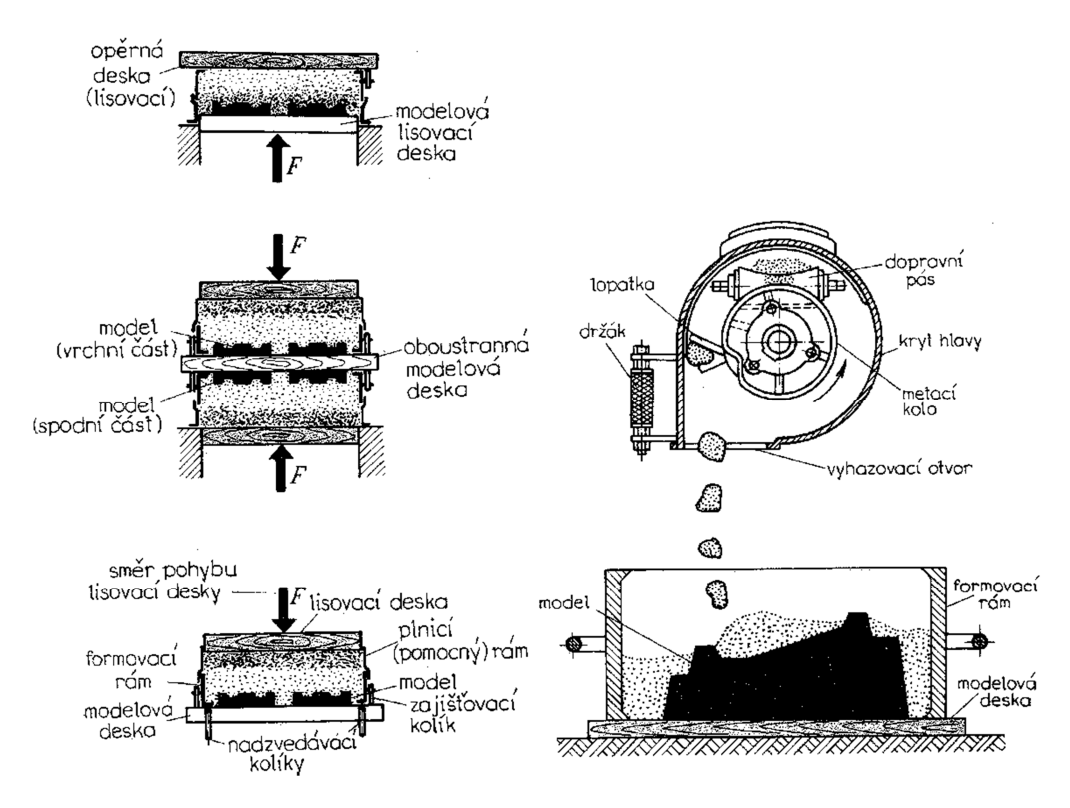

 *Obr. 52 Vlevo stroje lisovací vpravo stroj metací [4-5]* 

### **4.5 Vtoková soustava**

Vtoková soustava je soustavou kanálů, kterými je tekutý kov přiváděn do dutiny formy. Úkolem vtokové soustavy je zajištění klidného proudění kovu optimální rychlostí bez nebezpečí rázů a poškození formy (případně jader), zabránění víření, rozstřiku, oxidaci kovu a zajištění dostatečného tlaku k plnění formy. Dalším úkolem vtokové soustavy je odloučení a zachycení strusky a dalších nekovových nečistot z taveniny tak, aby nebyly zaneseny do odlitku.

Hlavní části vtokové soustavy :

vtoková jamka

vtokový kanál

odstruskovač, rozdělovací kanál

vtokové zářezy [6]

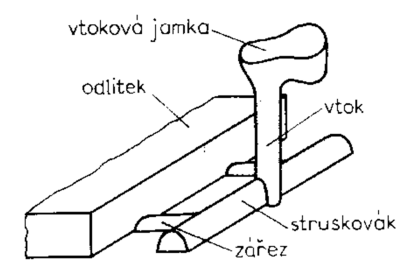

*Obr. 53 Vtoková soustava [4-5]* 

#### **4.6 Tuhnutí a chladnutí odlitku**

#### **4.6.1 Objemové změny při tuhnutí a chladnutí**

Objemové změny tekuté a tuhé fáze kovu s poklesem teploty a objemové změny při fázových přeměnách se projevují charakteristickými změnami v odlitku. Celkové rozměry odlitku se při nich zmenšují, případně se vytvoří staženiny a dochází ke vzniku vnitřních napětí. Objemové změny tuhnoucího a chladnoucího kovu je možno rozdělit podle období, ve kterém probíhají :

smršťování tekuté fáze objemové změny při tuhnutí smršťování chladnoucí tuhé fáze objemové změny při fázových přeměnách tuhé fáze [6]

#### **4.6.2 Nálitky**

Objemový úbytek kovu v odlitku při tuhnutí musí být nahrazován dosazováním tekutého kovu z nálitku. Nálitek proto musí splňovat následující podmínky:

doba tuhnutí nálitku musí být větší než doba tuhnutí odlitku

v nálitku musí být až do ukončení tuhnutí odlitku zásoba tekutého kovu

tlakové podmínky v nálitku musí umožňovat proudění kovu z nálitku do odlitku.

Podle umístění nálitku ve formě rozlišujeme nálitky otevřené (vyúsťující na povrch formy) a uzavřené (skryté ve formě).

Podle tlaku, který působí na hladinu kovu v nálitku, rozlišujeme nálitky:

podtlakové, u nichž na klesající hladinu kovu působí menší tlak než atmosférický

atmosférické, které využívají atmosférického tlaku vzduchu k doplňování taveniny do odlitku. Patří sem jednak nálitky otevřené, jednak uzavřené s tzv. atmosférickým jadérkem.

přetlakové, u nichž na klesající hladinu kovu působí tlak vyšší než atmosférický. Tento tlak je vyvolán plyny, které se vlivem tepla roztaveného kovu uvolňují z plynotvorné látky, umístěné v prostoru nálitku.

Podle umístění vůči vtoku rozlišujeme nálitky přilehlé (v jejichž blízkosti ústí vtokové zářezy) a odlehlé (které se plní taveninou proteklou předtím dutinou formy). Podle polohy vzhledem k tepelnému uzlu rozlišujeme nálitky přímé, připojené k tepelnému uzlu shora a nálitky boční, připojené k tepelnému uzlu z boku.

Podle způsobu regulace chladnutí rozlišujeme nálitky izolačně obložené nebo zasypané a nálitky exotermicky obložené nebo zasypané. [6]

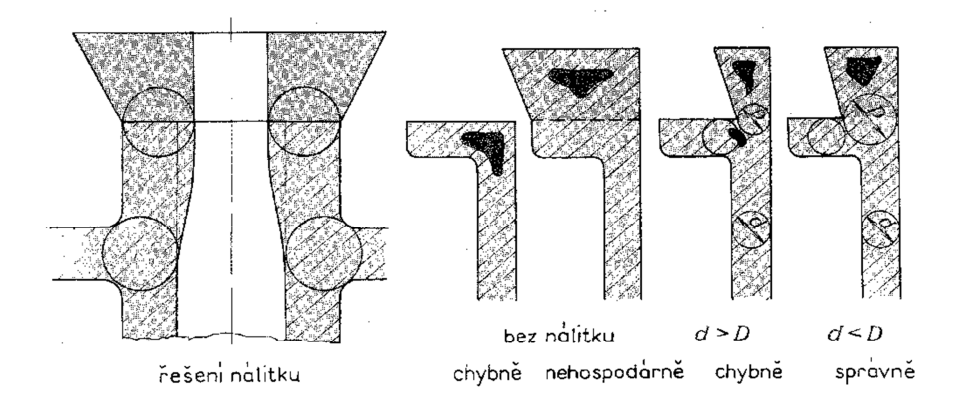

*Obr. 54 Ukázka nálitku a jejich řešení [4-5]* 

### **4.6.3 Poruchy tvaru a celistvost odlitků**

#### Zborcení odlitků

Pokud jsou vznikající vnitřní napětí symetrická k osám odlitku, zůstávají jako symetrická i zbytková pnutí a navenek se neprojevují. Vznikají-li napětí asymetrická, projeví se deformací odlitku – zborcením. Aby se zabránilo zborcení odlitků, je nutno (pokud možno) používat symetrické profily nebo profily chladnoucí stejnou rychlostí.

#### Poruchy celistvosti

Poruchy celistvosti odlitků vznikají zpravidla v určitých teplotních oblastech. Prvá oblast leží v okolí solidu, kdy má materiál nízkou pevnost a není schopen deformace. Poruchy celistvosti vznikající v této oblasti se nazývají trhliny. Druhá oblast leží v pásmu nižších teplot, kde jsou kovy a slitiny málo plastické. Poruchy celistvosti vznikající v této oblasti se nazývají praskliny. [6]

#### **4.7 Vady odlitků**

Vadou odlitku se rozumí každá odchylka tvaru, rozměru, hmotnosti, vzhledu, struktury, chemického složení a mechanických či fyzikálních vlastností odlitku od příslušné normy nebo sjednaných podmínek.

Podle míry znehodnocení odlitku a možnosti opravy jsou rozlišovány vady:

přípustné - které normy nebo sjednané podmínky připouštějí bez nutnosti opravy

opravitelné - jejichž opravy vhodným způsobem normy povolují nebo nezakazují

odstranitelné - jejichž odstranění (po předchozí dohodě s odběratelem) je možné jen zvláštními úpravami nepředpokládanými výrobním postupem (např. vypouzdřením, nepředepsaným tepelným zpracováním apod.)

nepřípustné - jejichž výskyt a případnou opravu normy nepřipouštějí.

Jednotlivé druhy vad, včetně příčin jejich vzniku, udává norma ČSN 42 1240. [6]

# **CÍLE PRÁCE**

 Praktická část bude pojednávat o samotné výrobě modelu a jeho odlití. To znamená vymodelování modelu ve 3D CADU, převedení do STL formátu, vlastní tisk modelu v tiskárně Rapid Prototyping, následnou výrobou formy a odlití výrobku ve firmě Barum. Pro názornost jsem vybral následující model viz. obr. 55, se kterým se pokusím vyhodnotit některé metody odlévání.

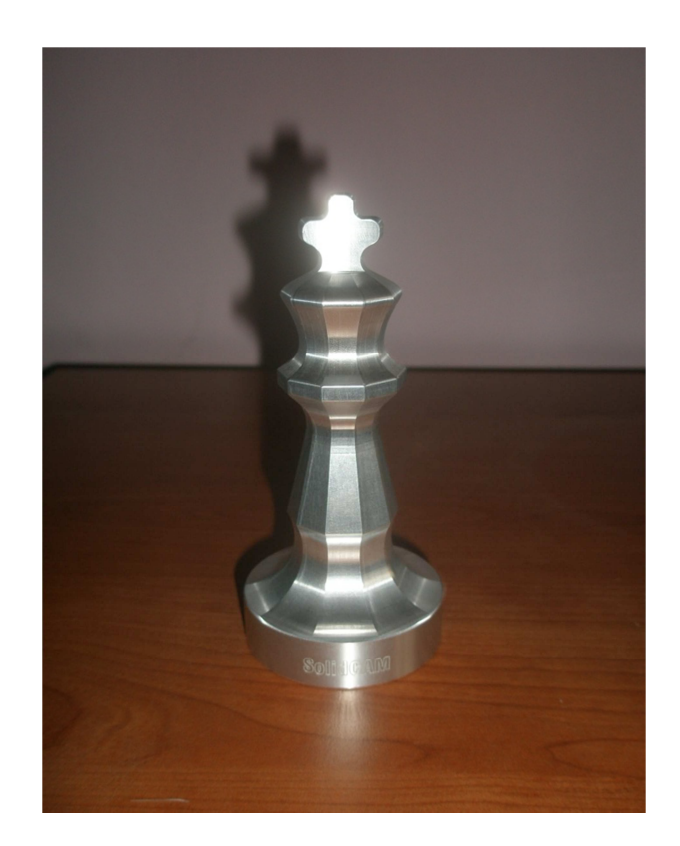

*Obr. 55 Vlastní model* 

# **II. PRAKTICKÁ ČÁST**

# **5 VÝBĚR A ZHOTOVENÍ MODELU**

V praktické části bylo mým úkolem v prvé řadě vybrat, jaký výrobek budu tisknout metodou Rapid Prototyping a následně odlévat. Model jsem si vybral zcela náhodný, druhý jsem dostal zadaný od vedoucího práce, to proto jelikož byl daný model odléván již minulý rok, čili za účelem porovnání. Nutno podotknout, že jsem model vybíral bez rozmyslu, tj.: že jsem opomněl, s jakým úskalím se můžu setkat při tisku v RP a především při samotném odlévání. (ostré hrany, rozměry, velikost, přechody, tvar – dělící rovina) Což se samozřejmě projevilo na kvalitě a jakosti výrobku.

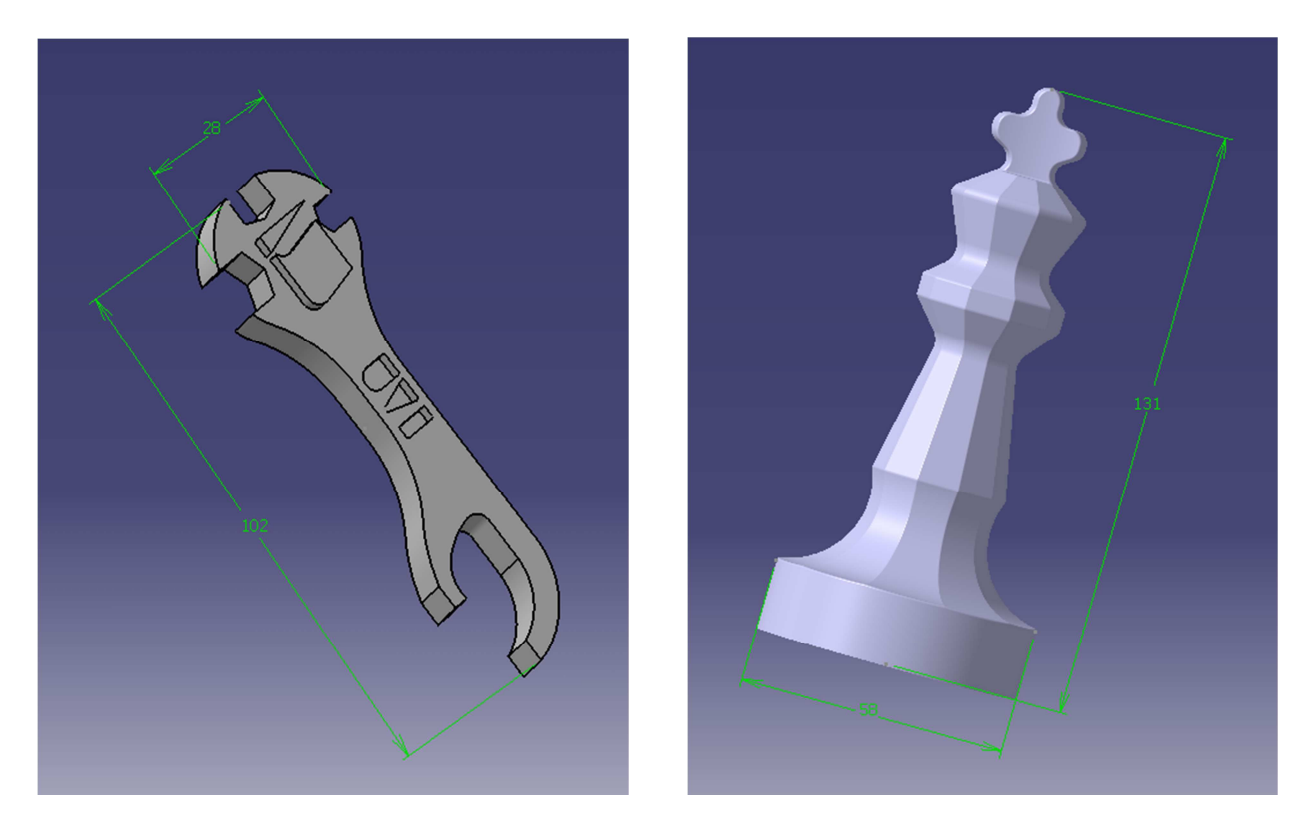

 *Obr. 56 Model otvíráku (vlevo) a šachového krále (vpravo)*

### **5.1 CAD, STL - Preprocessing**

Svůj vlastní model jsem vytvářel v programu Catia W5R18, nápis jsem ale musel vymodelovat v programu Solid Edge ST3, jelikož Catia W5R18 není pro tuto operaci vhodná. Při tvorbě jsem nepostupoval podle žádného výkresu, ale snažil se vymodelovat dílec přibližně stejný, jako byla má vize. V mnoha případech se zde model upravuje i o hodnotu smrštění materiálu.

V této fázi jsem musel vymodelovat model a následně převést do STL formátu, aby tiskárna mohla model vytisknout.

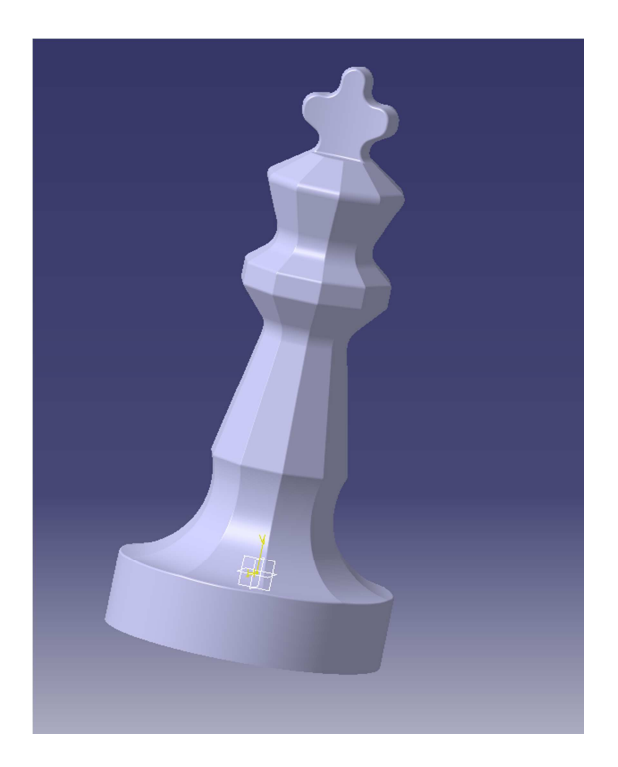

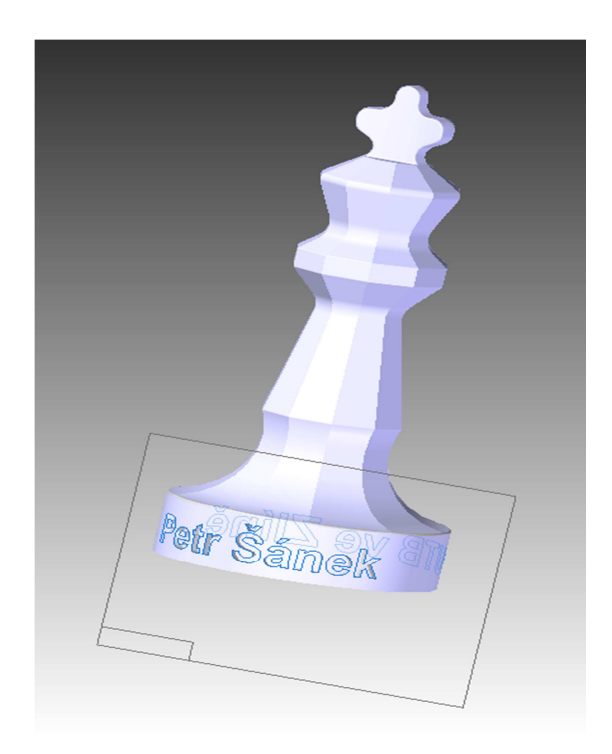

 *Obr. 57 Tvorba modelu v Catia V5R18 a dokončení textu v Solid Edge ST3* 

#### **5.1.1 Tvorba slévárenského modelu**

Zde je především nutno samotný model zvětšit o hodnoty smrštění materiálu, který budu odlévat. Já jsem se rozhodl pro cín, a to pro jeho snadnou dostupnost a nízkou teplotu tání. Dále se je zde vhodné zvolit nějaké zkosení za účelem snadného vyjmutí odlitku z formy. Zvolil jsem úkos 1° , protože šlo o kovový odlitek. Samozřejmostí je zaoblení hran pro snadnější zatečení taveniny a pro snadnější vyjmutí, aniž by došlo k poškození odlitku.

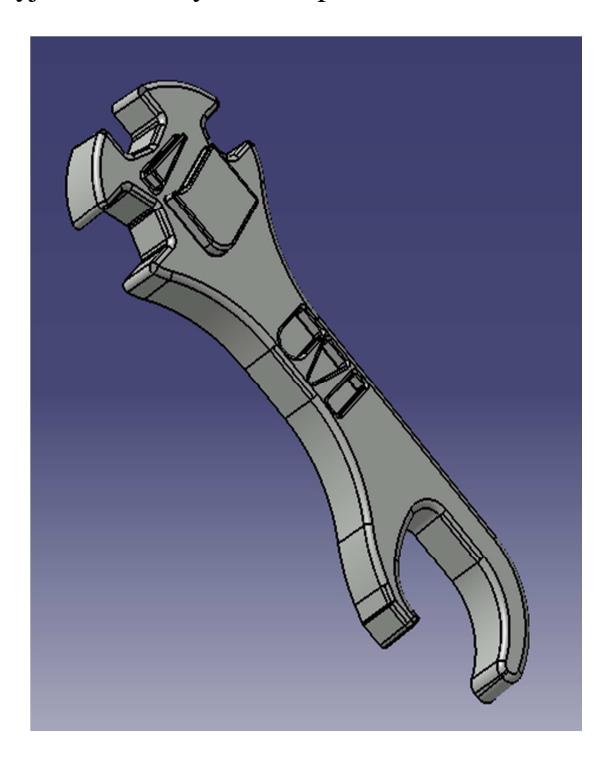

*Obr. 58 Model otvíráku zvětšený o 2,1 %, také opatřen rádiusy a úkosy* 

 Nutno říci, že u modelu krále jsem nijak neměnil rozměry modelu o hodnotu smrštění cínu, neboť bych dostal desetinové až setinové rozměry a jelikož tiskárna tiskne s rozlišitelností 0,17 nebo 0,254 mm, tudíž mohli nastat problémy a těm jsem se snažil vyhnout. Čili hodnoty jsem nijak nezvětšoval, ponechal je a až jsem získal odlitek, rozměry modelu jsem pomyslně zmenšil o 2,1%, odlitek přeměřil a porovnal podle hodnot zmenšených o 2,1%.

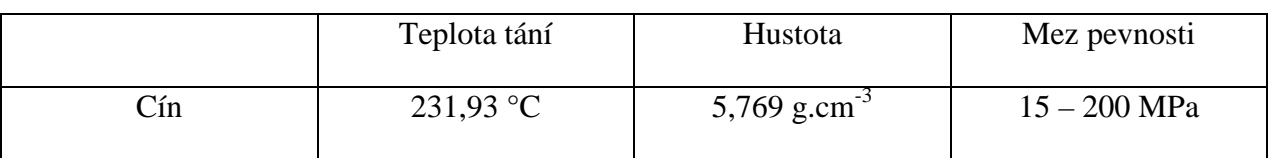

#### *Tab. 1 Vlastnosti a údaje cínu*

### **5.2 Vlastní tisk - Processing**

Samotný tisk byl nejspíš nejzajímavější část celého procesu od výběru až po samotné odlití odlitku. Šlo hlavně o praktické seznámení s metodou RP a zařízeními, které umí vytisknout takřka cokoliv.

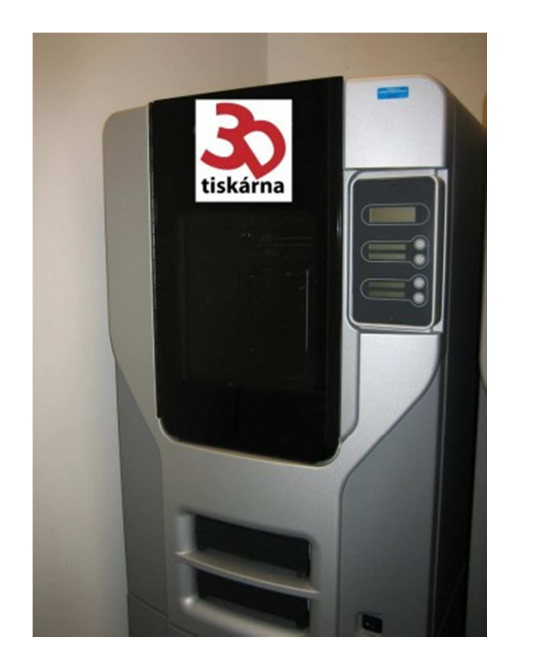

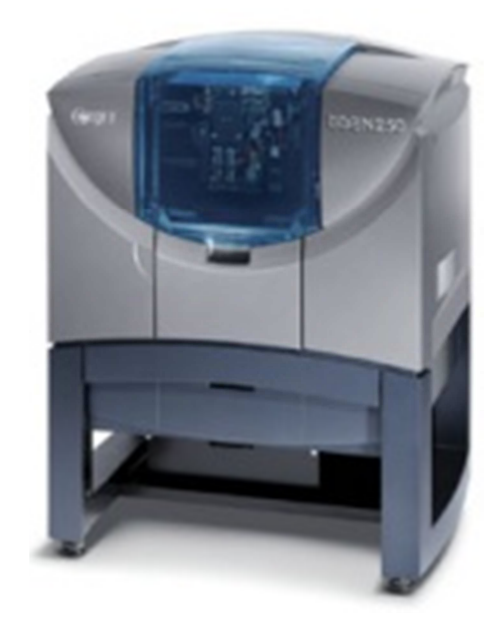

 *Obr. 59 Dimension Elite Stratasys (vlevo) a Objet Eden 250 (vpravo)* 

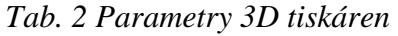

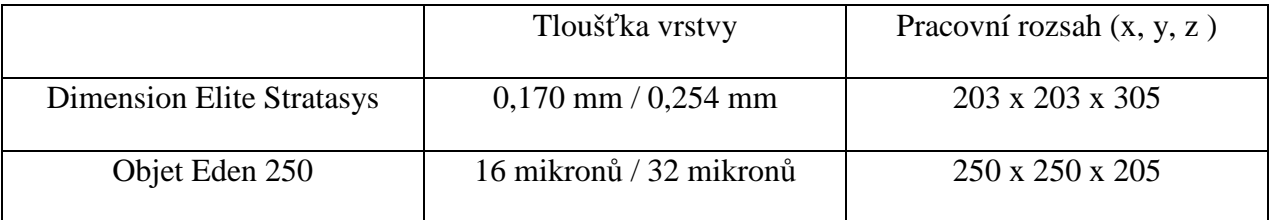

- Dimension Elite Stratasys pevnolátková (FDM) 3D tiskárna vhodná pro tisk modelů horizontálního charakteru. Na této tiskárně jsem tiskl model šachového krále.
- Objet Eden 250 kapalinová (Injekt technologie) 3D tiskárna v hodná pro modely vertikálního charakteru. Na této tiskárně jsem tiskl model otvíráku.

### **5.3 Finální úpravy – Postprocessing**

V této fázi bylo nutné oddělit samotný model od podpůrného materiálu, který je už v této fázi nežádoucí. Použil jsem k tomu pračku, kde za zvýšené teploty a proudění docházelo k odstranění podpůrného materiálu. Pračku bych doporučil na tvarově složité dílce, kde při odstraňování podpor hrozí porušení samotného modelu. Samotné čištění v pračce trvá poněkud delší dobu, tak jsem zkusil využít i nožíku z plastu. Tato metoda byla rozhodně rychlejší.

V této fázi se řeší také jakost modelu, co se týče drsnosti. Jak je vidět na obrázku, povrch na některých místech není nejjakostnější. Tuto záležitost jsem bohužel opomněl, což se projevilo dále na dutině formy a následně na odlitcích. K těmto finálním úpravám jsem mohl použít např.: smirkový papír, smirkování pod vodou, rouno, lakování, atd...)

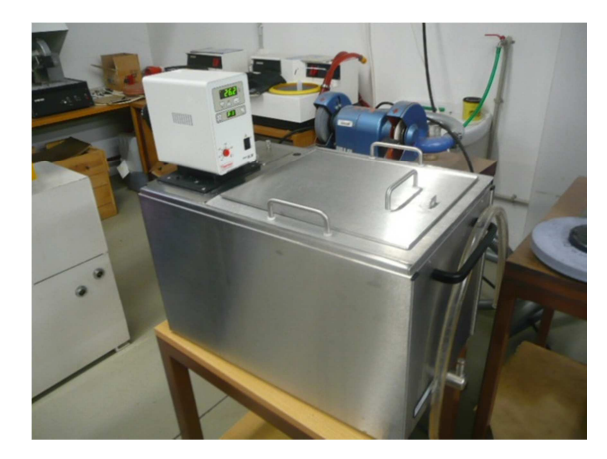

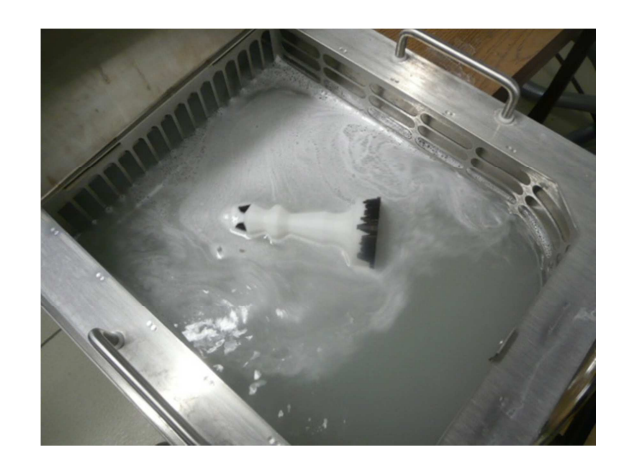

*Obr. 60 Ukázka pračky a pohled do lázně při odstraňování podpůrného materiálu* 

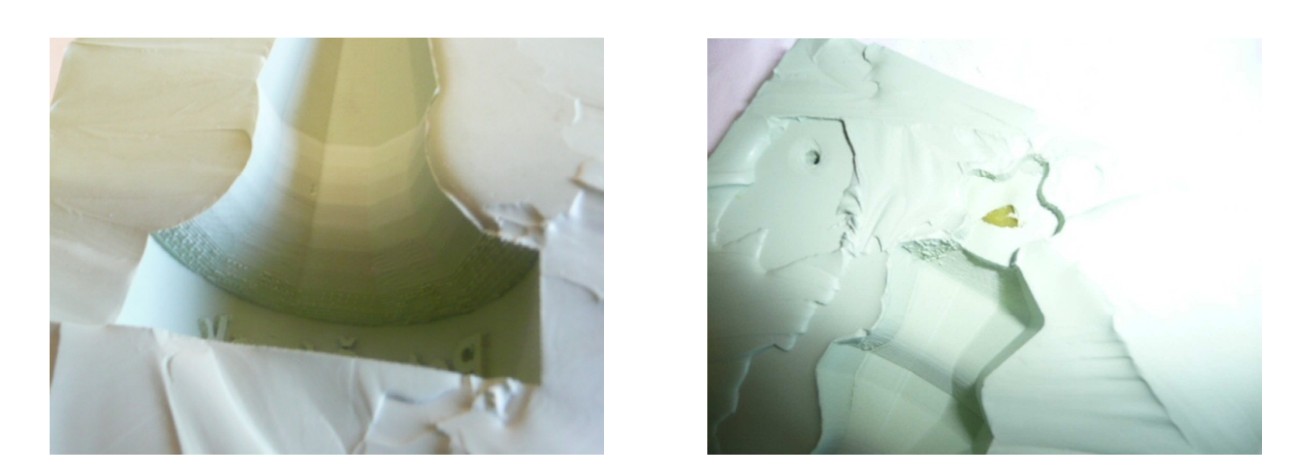

*Obr. 61 Ukázka jaké následky můžou mít nedostatečné finální úpravy* 

# **6 VÝROBA SLÉVÁRENSKÝCH FOREM**

Formy ze silikon-kaučuku (ELASTOSIL M 4512) mi zhotovila firma Barum, neboť se touto problematikou zabývá a také protože by výroba formy, kdybychom si ji chtěli vyrobit doma, byla značně finančně náročná a navíc bychom nedosáhli takových výsledků.

Formu zhotovili tak, že do rámu nalili nejprve cca polovinu objemu kaučuku, který měl být určen pro výrobu formy. Následně vložili model do taveniny a dolili zbylou taveninu. Po vytvrdnutí formu podélně nařízli, aby vydělali model a mohlo se následně odlévat.

Dle mého mínění společnost Barum nevyrobila formy nejlépe, což je vidět na obr.: 61,62 a 63 kde jsou vidět trhliny, slabá místa, základny dutin nejsou rovnoběžné s podstavou formy, zejména pak nevhodně navržena dělící rovina. To vše neslo řadu obtíží při samotném odlévání a projevilo se především na jakosti.

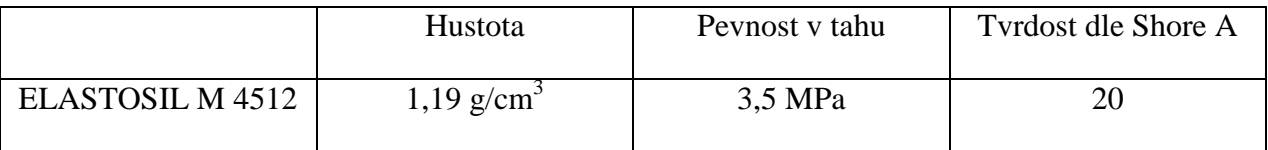

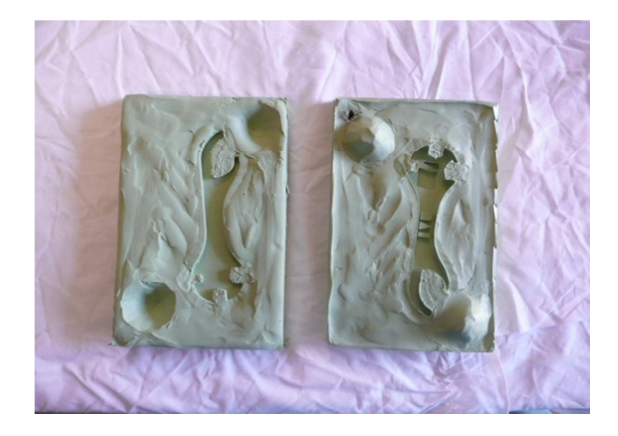

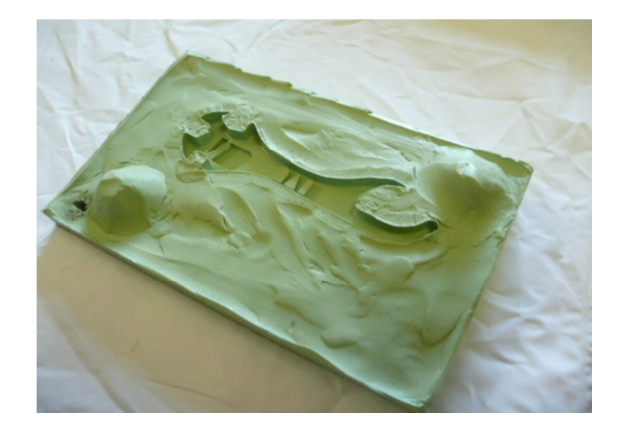

 *Obr. 62 Ukázka formy pro otvírák* 

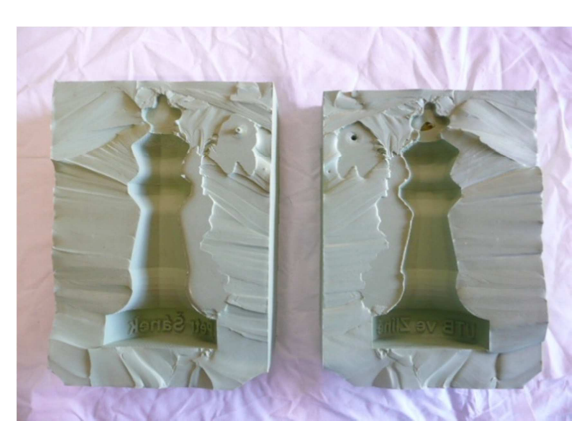

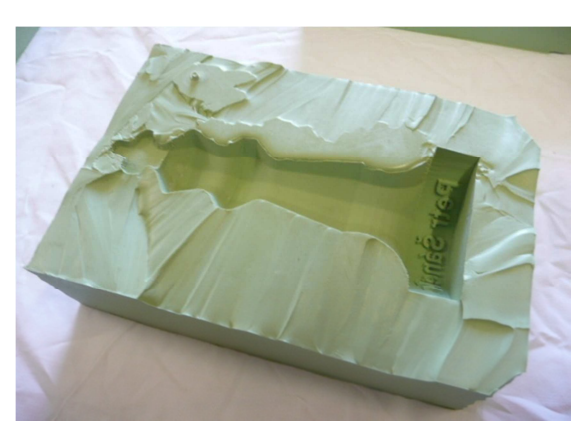

 *Obr. 63 Ukázka formy pro šachové krále* 

# **7 PŘÍPRAVNÉ OPERACE PŘED ODLÉVÁNÍM**

V této části bylo nutné si o materiálu formy a materiálu, který chci odlévat zjistit patřičné informace, abych formu nepoškodil, či úplně nezničil. A to především teplotu materiálu, který budu odlévat, při které dochází ke zkapalnění a teplotu, kterou je forma schopna snést. Později se však ukázalo, že forma je velmi odolná vůči teplotám. Také zde bylo nutné zjistit kolik taveniny bude zapotřebí. Volil jsem raději více, kvůli přetokům, elasticitě formy a vtokovém kanálu.

### **7.1 Umístění vtokových kanálů**

Zde je určitě nejdůležitější část, kde je nutno přemýšlet jak, proč a kde umístit vtokový kanál, případně výfukový systém. Má to velký vliv na výslednou jakost odlitku. Otvor pro vtokový kanál, jsem vytvořil pomocí vrtáků a následného nalisování vtokového kanálu. Vtokový kanál byl dostatečně velkého průměru, proto sloužil zároveň i jako výfukový systém. Tavenina vtékala do formy asi jen 30 – 40% svého průměru, proto měl vzduch z formy kudy unikat.

 V této části bylo také zapotřebí odzkoušet, zda jde a jak vrtat do kaučuku a následně nalisovat vtokový kanál. Zkoušku jsme provedli na nefunkční část formy, abych v případě neúspěchu nezničil formu.

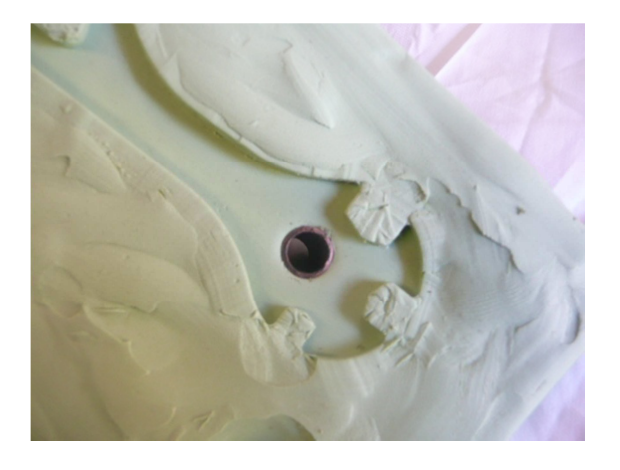

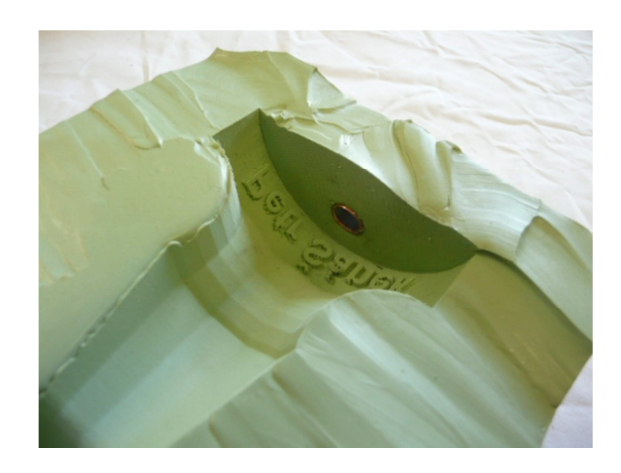

 *Obr. 64 Pohled na vtokové kanály z dutiny formy* 

#### **7.2 Zkouška těsnosti forem**

Velmi důležitá část, kterou v žádném případě není radno zanedbat, neboť bych mohl znehodnotit či úplně přijít o materiál, který budu odlévat.

Zkoušku jsem provedl proto, jelikož jsem vytušil, že by z formy mohla v některých místech při odlévání unikat tavenina. Rozhodl jsem se to vyřešit tak, že formu zatížím či stáhnu ve svěráku a vliji do ní vodu, a budu sledovat, zda je forma těsná a jestli dané zatížení stačí, protože na druhou stranu docházelo k deformaci formy a to bylo nežádoucí. Čili hledal jsem co nejmenší možnou zatěžující sílu, aby se toto zatížení neprojevilo na odlitku formou deformace.

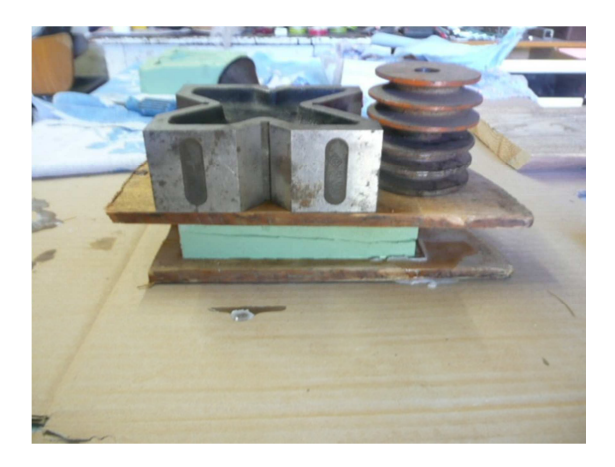

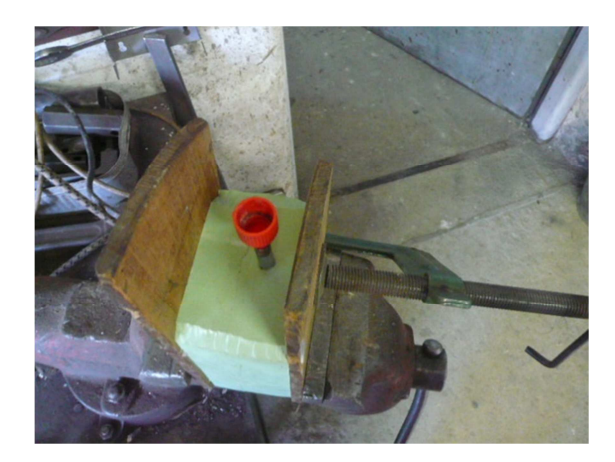

 *Obr. 65 Ukázka zkoušky těsnosti na formách* 

### **7.3 Zkouška odformovatelnosti a jakosti**

Zde jsem zkoušel, jaký vliv bude mít, když na formu naneseme film nějakého činidla za účelem zlepšení od formovatelnosti a jakosti povrchu odlitku. Respektive zkoušel jsem olej a grafit, ale ukázalo se, že kaučukové formy, alespoň v tomto případě, žádný prostředek pro snadnější odformovatelnost víceméně nevyžadují. Odlitek šel stejně dobře odformovat, jak s činidly tak i bez nich. Na struktuře povrchu odlitku se činidla podepsaly spíše negativně.

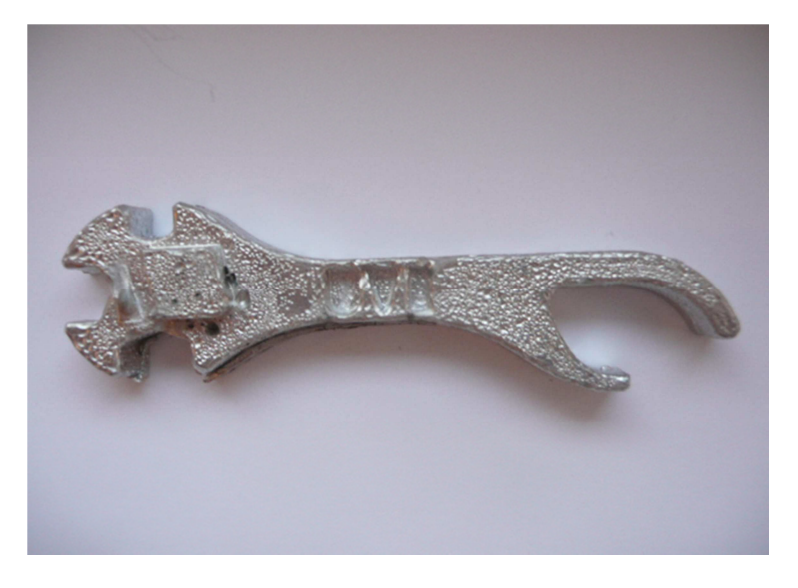

*Obr. 66 Separační činidlo grafit* 

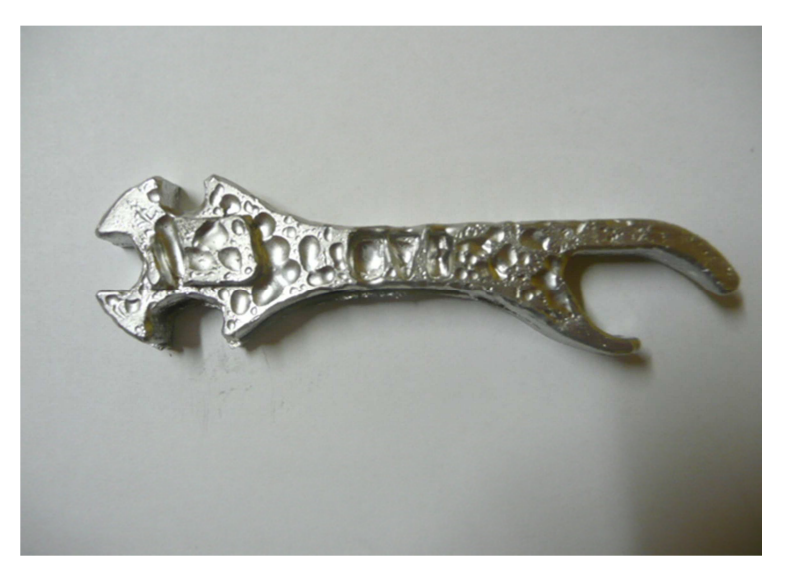

*Obr. 67 Separační činidlo olej* 

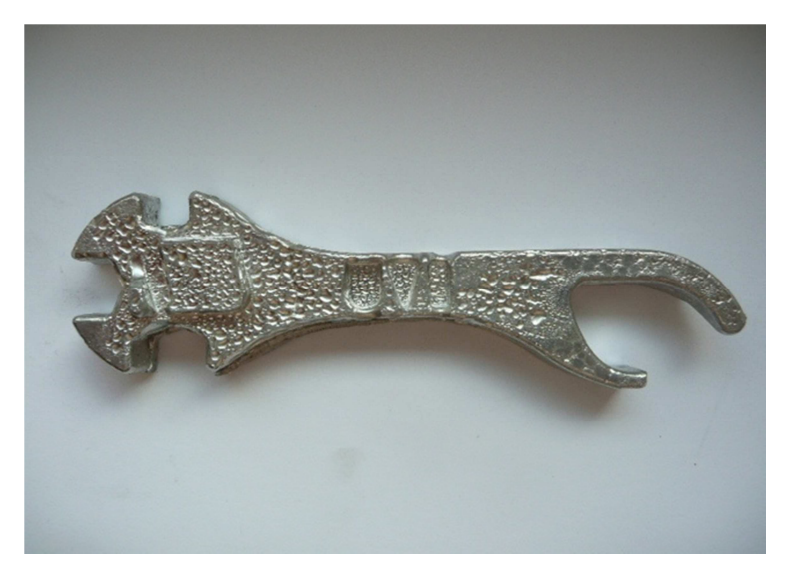

*Obr. 68 Odlitek bez separačního činidla* 

# **8 VLASTNÍ ODLÉVÁNÍ**

 Jako nejvhodnější materiál k lití mi byl doporučen cín. Cín jsem roztavil v plechové kádince na vařiči a začal odlévat. Při lití mi tavenina několikrát z formy vytekla, jelikož zkoušku těsnosti jsem prováděl s vodou. Cín má podstatně vyšší hustotu a tak došlo k vytečení vlivem hydrostatického tlaku. Čili jsem byl nucen zvětšit přítlačnou sílu a tím pádem více zdeformovat dutinu formy, což se projevilo i na odlitku. Tato problematika se vyskytovala u modelu krále, kde jsem odléval vertikálním způsobem.

 Doba chladnutí byla poměrně dlouhá především u odlitku krále, cca 15 minut a to z důvodu, že kaučuk špatně vede teplo. Kdybych odlitek odformoval předčasně mohlo by dojít k porušení a vadám na odlitku.

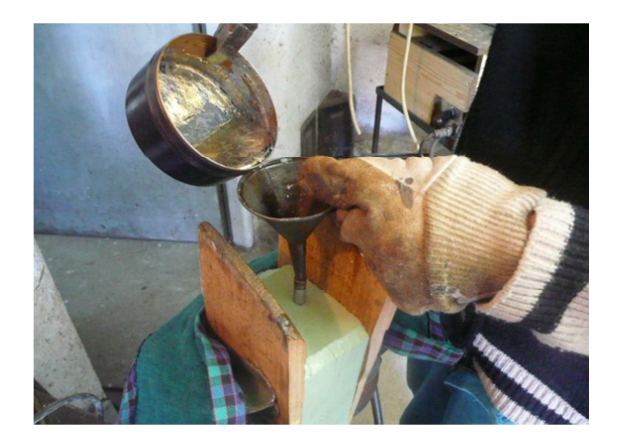

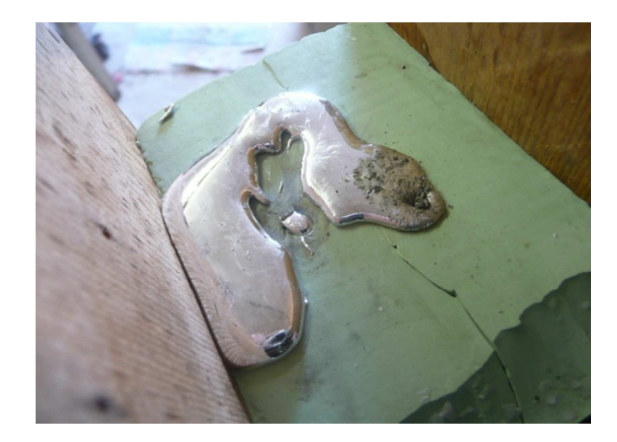

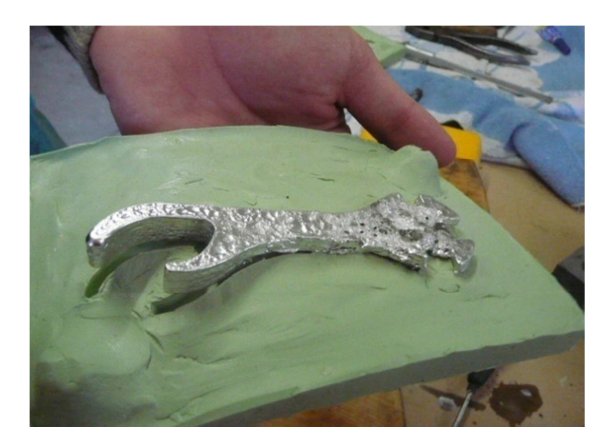

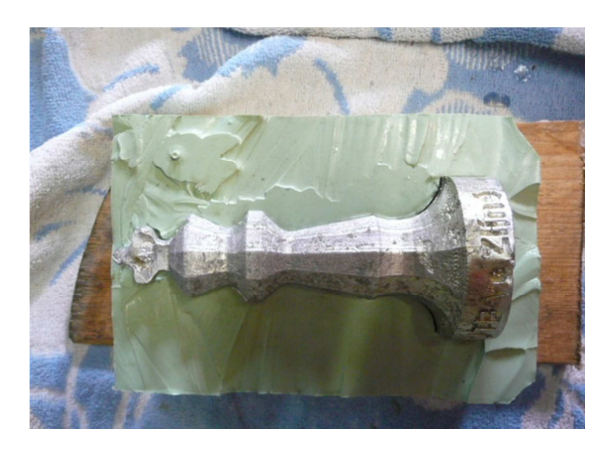

 *Obr. 69 Ukázka odlévání a částečně od formovaných odlitků*

Vzhledem k tomu, že přítlačná síla musela být dosti vysoká a tak deformace dutiny formy byla značná, což se projevilo následně na odlitku především krále, nebylo možno uskutečnit nějaké uspokojující měření. Proto jsem taveninu odlil jen do poloviny formy, tudíž nebylo zapotřebí žádné přítlačné síly, což se samozřejmě projevilo na samotném odlitku. Tudíž jsem získal odlitek, ale jen poloviny modelu, ale již jsem mohl měřit některé hodnoty.

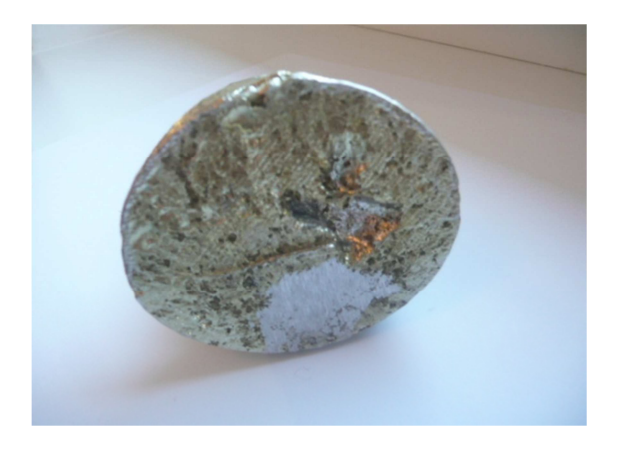

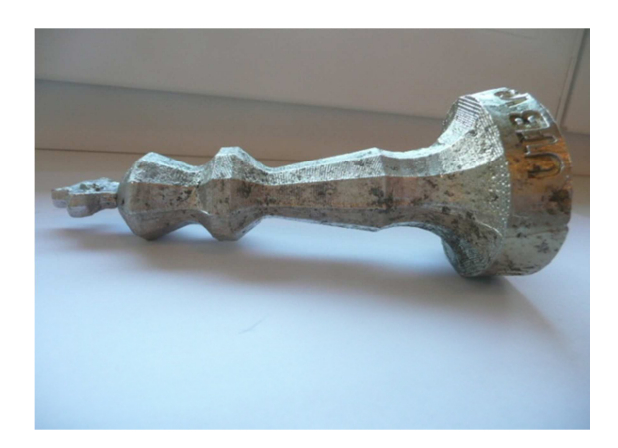

*Obr. 70 Ukázka nesymetrie modelu krále* 

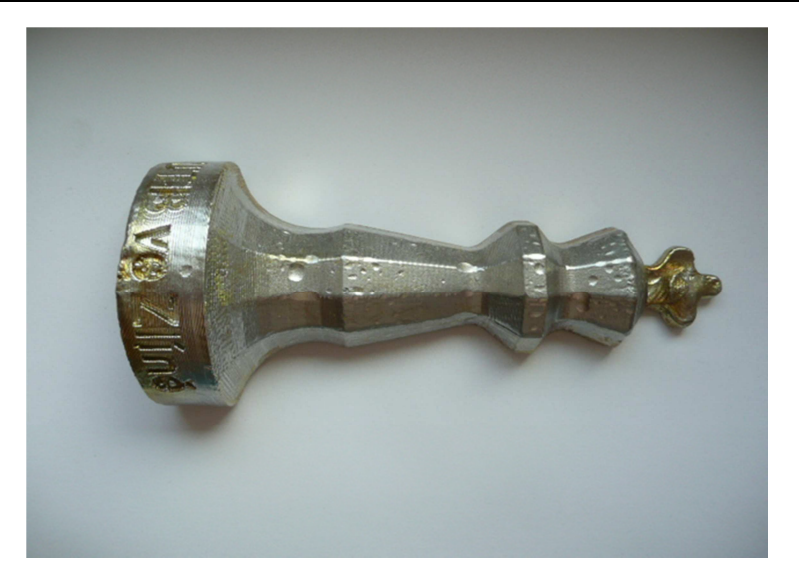

*Obr. 71 Odlitek bez separačního činidla*

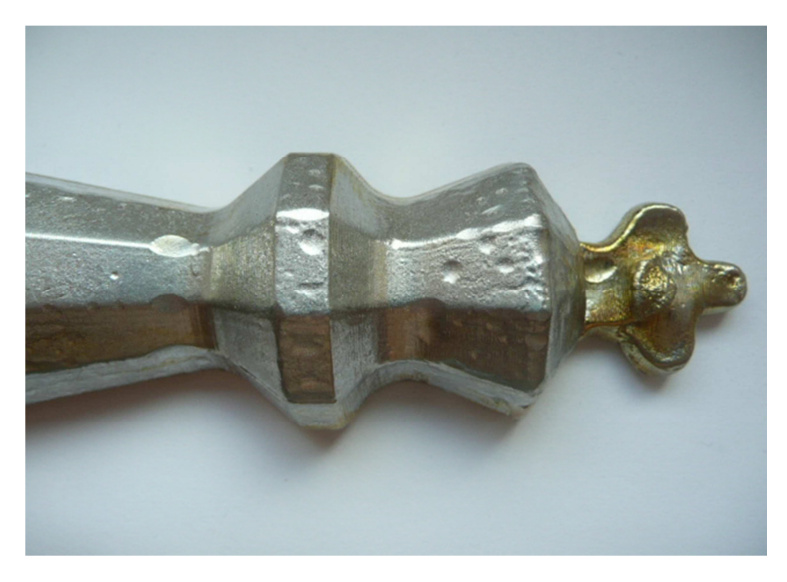

*Obr. 72 Detail jakosti povrchu šachového krále* 

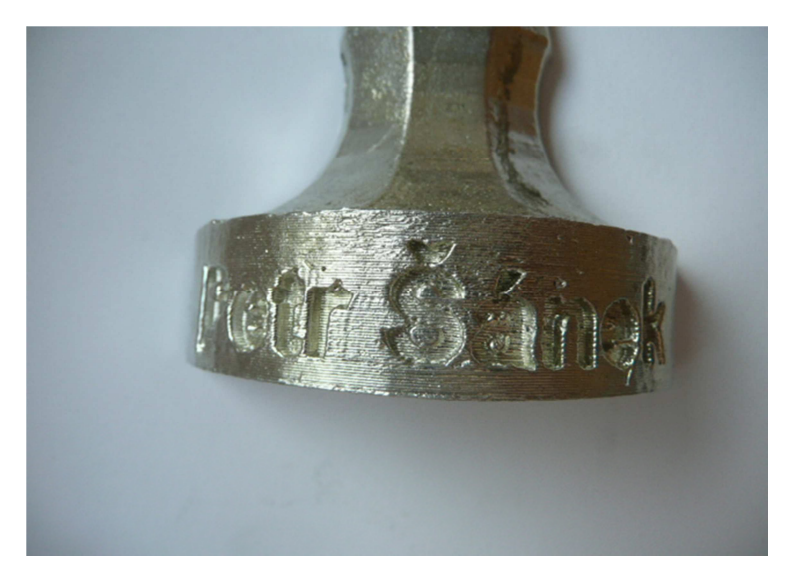

*Obr. 73 Detail písma na odlitku šachového krále*
# **9 POROVNÁNÍ ROZMĚRŮ**

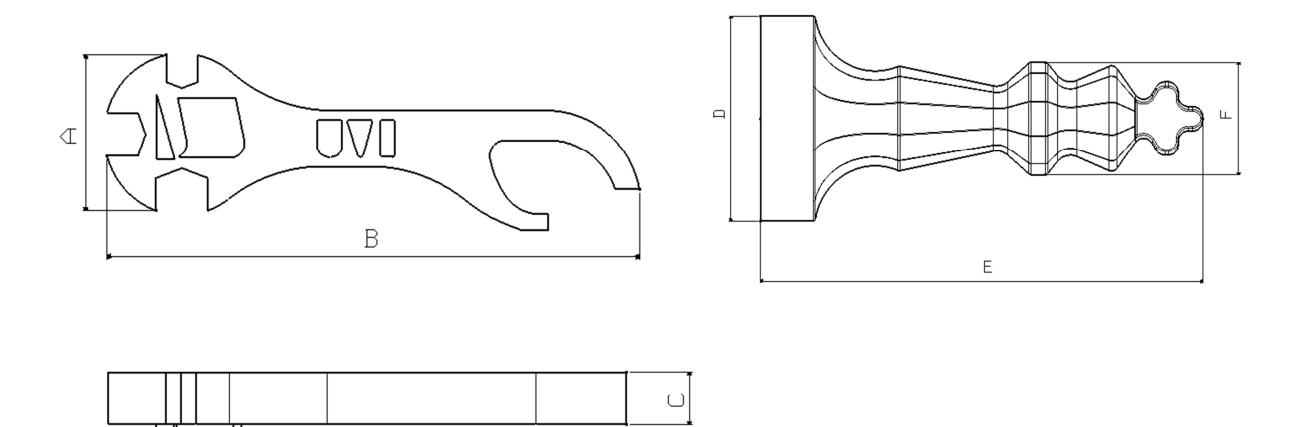

 *Obr. 74 Zobrazení měřených míst* 

*Tab. 3 Navržené rozměry součástí [mm]* 

| $\mathbf{L}$ | ָט     |       |       | ∸      |       |
|--------------|--------|-------|-------|--------|-------|
| 29,00        | 102,00 | 10,00 | 58,00 | 131,00 | 32,00 |

*Tab. 4 Navržené rozměry slévárenských modelů [mm]* 

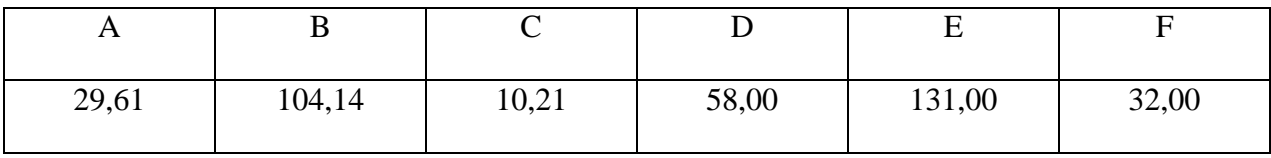

 U rozměrů D, E, F jsem hodnoty nezvětšoval o hodnotu smrštění cínu 2,1 % (viz.tab. 4), neboť jak již bylo řečeno, je to z důvodu nízké rozlišitelnosti 3D tiskárny Dimension Elite. V tab. 5 již rozměry D, E, F zmenšeny o 2,1 %, abych mohl provést vyhodnocení.

*Tab. 5 Hodnoty, podle kterých porovnáme naměřená data v [mm]* 

| $\mathbf{L}$ | ້      |       | ້     | ∸      |       |
|--------------|--------|-------|-------|--------|-------|
| 29,00        | 102,00 | 10,00 | 56,78 | 128,25 | 31,33 |

| Měření / Pozice [mm] | $\mathbf{A}$ | B      | $\mathbf C$ | D     | E      | $\mathbf F$ |
|----------------------|--------------|--------|-------------|-------|--------|-------------|
| 1                    | 28,74        | 102,48 | 10,33       | 59,15 | 131,68 | 33,05       |
| $\overline{2}$       | 28,72        | 102,51 | 10,36       | 59,18 | 131,71 | 33,06       |
| 3                    | 28,77        | 102,39 | 10,33       | 59,09 | 131,72 | 33,02       |
| $\overline{4}$       | 28,74        | 102,38 | 10,34       | 59,11 | 131,68 | 33,02       |
| 5                    | 28,73        | 102,38 | 10,30       | 59,22 | 131,70 | 33,03       |
| 6                    | 28,74        | 102,34 | 10,29       | 59,15 | 131,68 | 33,05       |
| $\overline{7}$       | 28,73        | 102,34 | 10,35       | 59,31 | 131,72 | 33,04       |
| 8                    | 28,73        | 102,39 | 10,34       | 59,35 | 131,74 | 33,02       |
| 9                    | 28,71        | 102,50 | 10,32       | 59,28 | 131,75 | 33,01       |
| 10                   | 28,73        | 102,45 | 10,33       | 59,14 | 131,79 | 33,04       |
| Aritmetický průměr   | 28,73        | 102,42 | 10,33       | 59,20 | 131,72 | 33,03       |
| Směrodatná odchylka  | 0,01         | 0,06   | 0,02        | 0,08  | 0,03   | 0,02        |

*Tab. 6 Naměřené hodnoty odlitků zhotoveného technologií odlévání do kaučukových forem*

*Tab. 7 Vyhodnocení rozměrů odlitků zhotovených technologií odlévání do kaučukových forem*

|                                               | A       | В      | C     | D     | E      | F     |
|-----------------------------------------------|---------|--------|-------|-------|--------|-------|
| Rozměry počítačového modelu od-<br>litků [mm] | 29      | 102    | 10    | 56,78 | 128,25 | 31,33 |
| Rozměry zhotovených odlitků [mm]              | 28,73   | 102,42 | 10,33 | 59,2  | 131,72 | 33,03 |
| Procentuální rozdíl rozměrů [%]               | $-0,93$ | 0,41   | 3,30  | 4,26  | 2,71   | 5,43  |

*Tab. 8 Charakteristika použitého měřidla* 

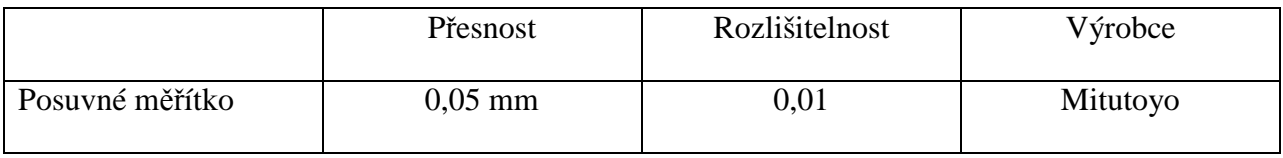

#### • Vyhodnocení

U modelu otvíráku jsou naměřené rozměry odlitku uspokojivé (A ,B, C). Procentuální rozdíl rozměrů se zde pohybuje cca od -1% do 3,3%. U modelu krále (D, E, F) se však procentuální rozdíl pohybuje cca od 2,7% do 5,4 %. Domnívám se, že je způsobeno především elasticitou formy a vlastní tíhou taveniny.

### **10 POROVNÁNÍ SLÉVÁRENSKÝCH TECHNOLOGIÍ**

V této části jsem chtěl porovnat jednotlivé slévárenské technologie na stejném modelu. A to lití do kaučukových forem a lití do sádrové formy a to za použití cínu. Především zde půjde o rozměrové porovnání za účelem, která metoda je přesnější a samozřejmě také o porovnání co se týče jakosti povrchu odlitků.

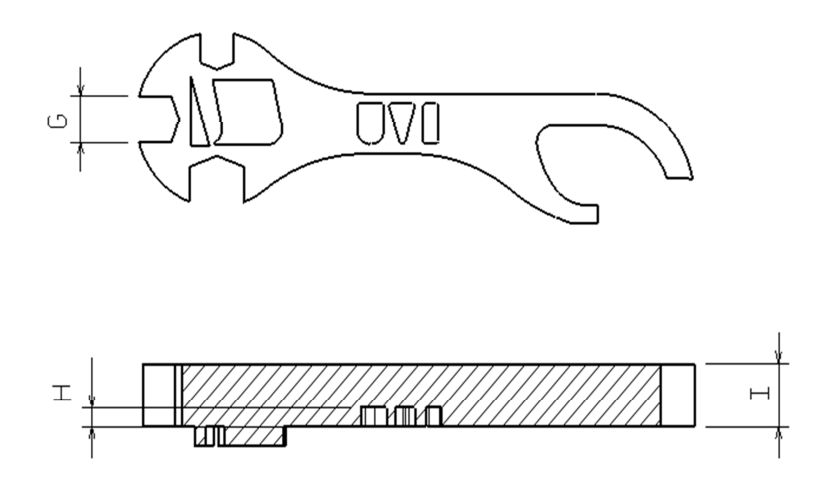

*Obr. 75 Zobrazení měřených míst* 

*Tab. 9 Navržené rozměry součástí [mm]*

|      | <b>TT</b><br><u>- - </u> |       |
|------|--------------------------|-------|
| 8,00 | 3,00                     | 10,00 |

*Tab. 10 Navržené rozměry slévárenských modelů [mm]*

|                                    | <b>TT</b> |       |
|------------------------------------|-----------|-------|
| 1 <sub>7</sub><br>$\Omega$<br>0,11 | 3,06      | 10,21 |

*Tab. 11 Naměřené hodnoty odlitku zhotoveného technologií odlévání do kaučukových forem*

| Měření / Pozice [mm] | G    | H    | I     |
|----------------------|------|------|-------|
| $\mathbf{1}$         | 8,66 | 3,26 | 10,33 |
| $\overline{2}$       | 8,69 | 3,23 | 10,36 |
| 3                    | 8,64 | 3,14 | 10,33 |
| $\overline{4}$       | 8,59 | 3,15 | 10,34 |
| 5                    | 8,62 | 3,13 | 10,3  |
| 6                    | 8,64 | 3,18 | 10,29 |
| 7                    | 8,59 | 3,25 | 10,35 |
| 8                    | 8,63 | 3,21 | 10,34 |
| 9                    | 8,65 | 3,24 | 10,32 |
| 10                   | 8,64 | 3,14 | 10,33 |
| Aritmetický průměr   | 8,64 | 3,20 | 10,33 |
| Směrodatná odchylka  | 0,03 | 0,05 | 0,02  |

*Tab. 12 Vyhodnocení rozměrů odlitku zhotoveného technologií odlévání do kaučukových forem*

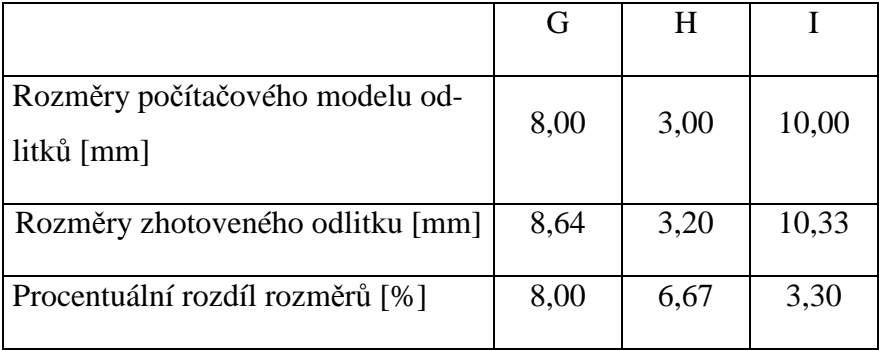

*Tab. 13 Naměřené hodnoty odlitku zhotoveného technologií odlévání do sádrových forem [7]* 

| Měření / Pozice [mm] | G    | H    | I     |
|----------------------|------|------|-------|
| 1                    | 8,02 | 3,29 | 10,13 |
| 2                    | 8,09 | 3,21 | 10,10 |
| 3                    | 8,03 | 3,10 | 9,84  |
| 4                    | 8,11 | 3,25 | 9,85  |
| 5                    | 8,14 | 3,11 | 9,48  |
| Aritmetický průměr   | 8,08 | 3,19 | 9,88  |
| Směrodatná odchylka  | 0,05 | 0,08 | 0,23  |

*Tab. 14 Vyhodnocení rozměrů odlitku zhotoveného technologií odlévání do sádrových forem*

|                                               |      | H    |         |
|-----------------------------------------------|------|------|---------|
| Rozměry počítačového modelu od-<br>litků [mm] | 8,00 | 3,00 | 10,00   |
| Rozměry zhotoveného odlitku [mm]              | 8,08 | 3,19 | 9,88    |
| Procentuální rozdíl rozměrů [%]               | 1,00 | 6,33 | $-1,20$ |

*Tab. 15 Vyhodnocení procentuálního rozdílu rozměrů*

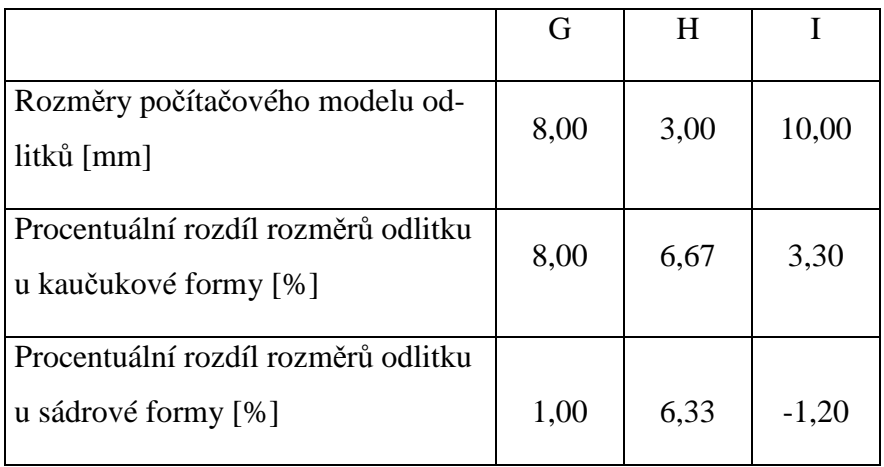

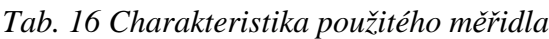

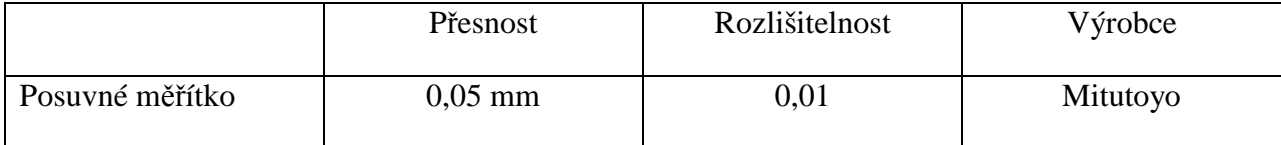

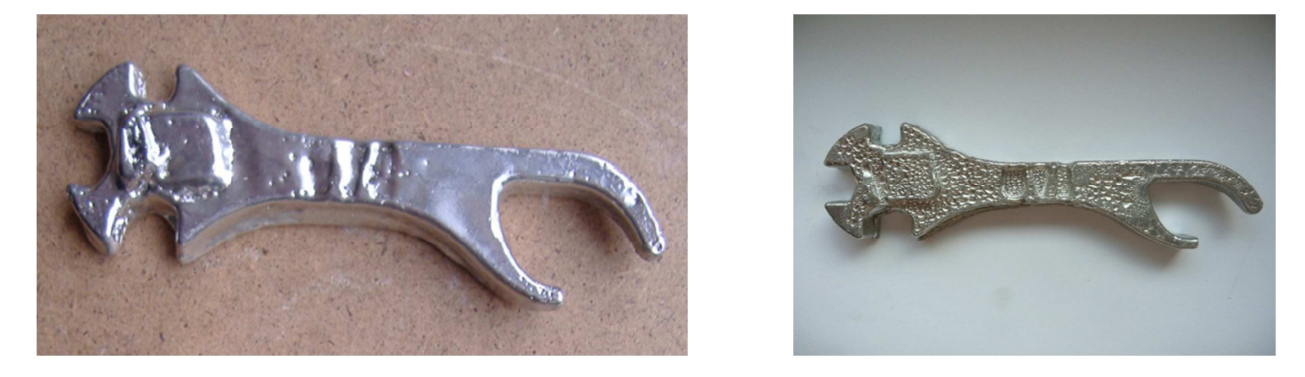

*Obr. 76 Odlitek ze sádrové formy (vpravo) a odlitek z kaučukové formy (vpravo)* 

• Vyhodnocení

Zde jsem měřil model otvíráku, který byl zhotoven dvěma různými metodami odlévání. U technologie odlévání do kaučukových forem jsem na odlitku měřil hodnoty G, H, I. Procentuální rozdíl hodnot se zde pohyboval od 3,3% do 8,00%. U technologie lití do sádrových forem jsem měřil také hodnoty G, H, I a procentuální rozdíl se pohyboval jen v rozmezí ±1%. Hodnotu H jsem z této analýzy vyloučil, neboť zde došlo k chybě měření (místo měření bylo poškozené a obtížně měřitelné).

 Jak je vidět, tak hodnoty odlitku zhotoveného technologií lití do sádrových forem jsou mnohem uspokojivější než u odlitku z hotoveného litím do kaučukových forem. Domnívám se, že je to proto, že sádrová forma není tak elastická jako kaučuková.

#### **ZÁVĚR**

Cílem práce bylo poukázat na to, jak je nebo není lití do kaučukových forem za použití metody Rapid Prototyping efektivní. V práci jsem se především zaměřil na rozměrové porovnání odlitků a dále na jakost jejich povrchů.

Výhodou tohoto způsobu výroby je hned několik, rychlá a snadná výroba modelu, který zhotovíme na jednom zařízení. Dále mezi výhody tohoto způsobu výroby patří i to, že můžeme tisknout a následně odlévat i tvarově složité dílce, jejichž modely by se jinak velmi pracně vyráběly a také kupříkladu odformovávaly.

 Co se týče kaučukových forem samotných, jejich výhodou je, že jde o formu trvalou, výroba je levná a rychlá, nevyžaduje víceméně žádné separační činidla pro snadnější odformování a samozřejmě její elasticita, která nám dovoluje odlévat a doformovávat i tvarově složité dílce, to se ale samozřejmě odráží v její nestabilitě rozměrů.

 V praktické části jsem odléval nejprve svůj vlastní model šachového krále, kde jsem si prakticky vyzkoušel snadnou odformovatelnost odlitků ale především to jak se mění rozměry v horizontálním a vertikálním směru vlivem elasticity kaučukové formy a hydrostatického tlaku taveniny. Ve vertikálním směru dochází ke změnám rozměrů v rozmezí od 4,3% do 5,4% zatím co v horizontálním jen v rozmezí 2,7%. Domnívám se, že určitý podíl na tomto jevu, nese již zmiňovaný hydrostatický tlak taveniny. S tím vším by se mělo při příštím odlévání počítat.

 U modelu otvíráku jsem opět zaznamenal změnu rozměrů především ve vertikálním směru a to v rozmezí 3,3% a v horizontálním směru přibližně od -1% do 0,4%. Zde je vidět při porovnání s odlitkem šachového krále, že hydrostatický tlak taveniny se na tomto jevu bez pochyb podílí. Řešením by mohlo být jiné navržení formy nebo také přidání rámu kolem celé formy, za účelem zlepšení rozměrové stability.

 Odlitek otvíráku odlitý metodou lití do kaučukových forem jsem také porovnával s odlitkem odlitým do sádrové formy. Zde je vidět, že sádrová forma má mnohem větší stabilitu než kaučuková. Zatímco rozměry u odlitku získaného z kaučukové formy rozměry kolísaly od 3,3% do 8% u sádrové formy jen o ±1%. Hloubku písma (rozměr H) jsem z tohoto posouzení vynechal záměrně, jelikož místo měření bylo poškozené a obtížně měřitelné.

 Co do jakosti jednotlivých odlitků, byla jakost povrchu poměrně obstojná, krátery a místa kde tavenina nezatekla by se daly řešit například vakuovým odléváním.

#### **SEZNAM POUŽITÉ LITERATURY**

- [1] STOKLÁSEK P. *Praktická maturitní práce Rapid Prototyping;*  SPŠ Zlín, 2008. 50s
- [2] *Wohlers Associates* [online]. 2008 [cit. 2011-02-21]. www.wohlersassociates.com. Dostupné z WWW: <http://www.wohlersassociates.com/>.
- [3] *The Rapid Prototyping* [online]. 2008 [cit. 2011-02-21]. www.cc.utah.edu. Dostup né z WWW: <http://www.cc.utah.edu/~asn8200/rapid.html>.
- [4] NEDBAL, R. *Strojírenská technologie : Pracovní sešit pro 1. ročník*. [s.l.] : SPŠ. Zlín, [2001]. 100s.
- [5] NEDBAL, R. *Strojírenská technologie : Maturitní témata pro 4. ročník*. [s.l.] : SPŠ. Zlín, [2001]. 120s.
- [6] HOREJŠ, J., BERNÁŠEK, Vl*.: Technologie slévání*, ZČU Plzeň, 1992
- [7] POBOŘIL J. *Bakalářská práce Aplikace Rapid Prototypingu ve slévárenské technologii;* UTB ve Zlíně 2010. 70s

### **SEZNAM POUŽITÝCH SYMBOLŮ A ZKRATEK**

- 3-DP Three-Dimensional Printing
- ABS Akrylonitril Butadien Styren
- CAD Computer Aided Design
- CLI Command Line Interface
- CNC Computer Numerical Control
- CT Computer Tomography
- DMLS Direct Metal Laser Sintering
- FDM Fused Deposition Modelling
- FFM Free-Form Fabrication
- IGES Initial Graphics Exchange Specification
- LOM Laminate Object Manufacturing
- MJM Multi-Jet Modelling
- MR Magnetic Resonanse
- PLT Paper Lamination Technology
- PC Polykarbonát
- RP Rapid Prototyping
- RP&M Rapid Prototyping & Manufacturing
- SLA Stereolithography Apparaturs
- SLC Stereolithography Contour
- SLS Selective Laser Sintering
- SSL Single Stuck Line
- STL Stereolithography File

# **SEZNAM OBRÁZKŮ**

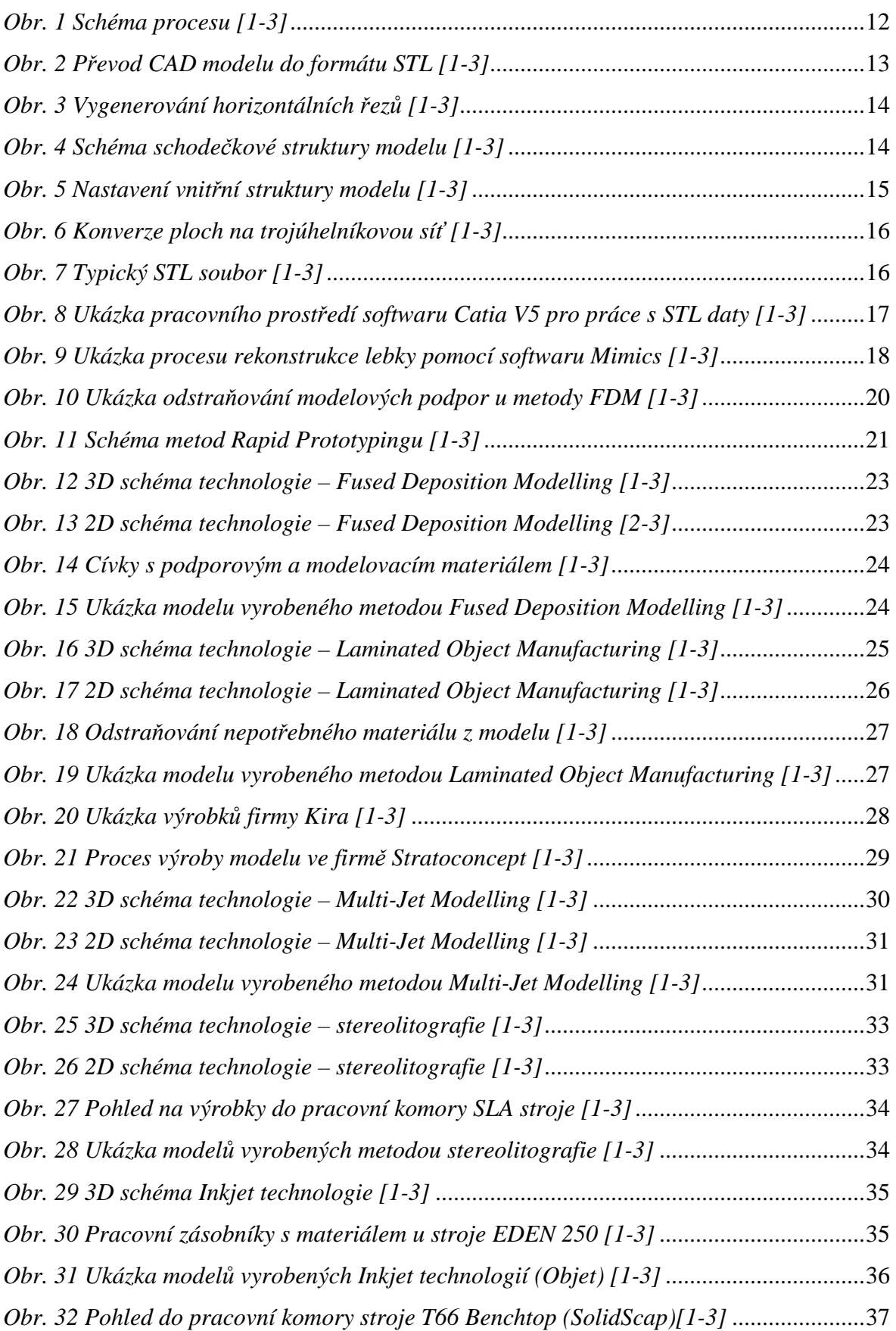

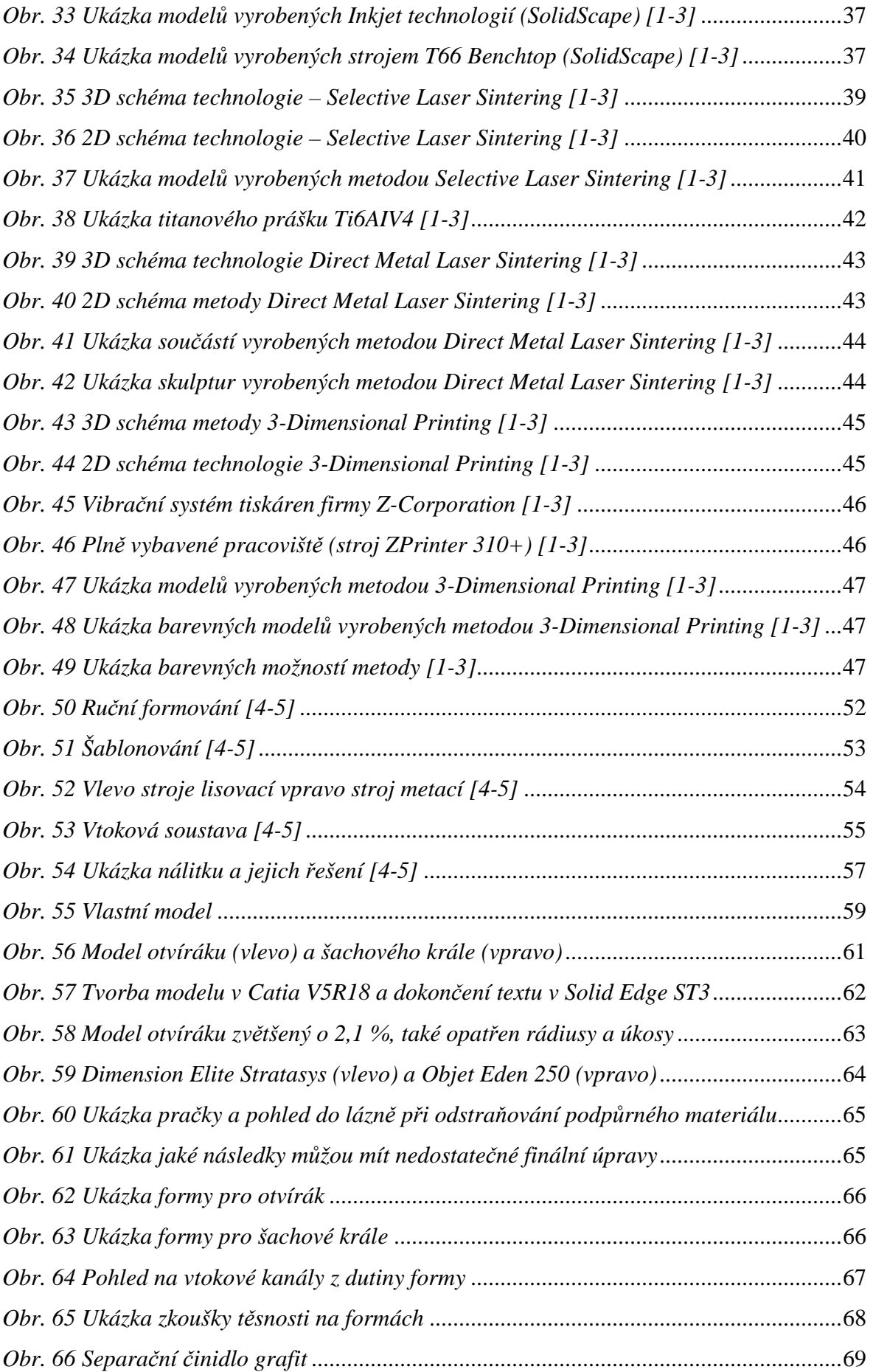

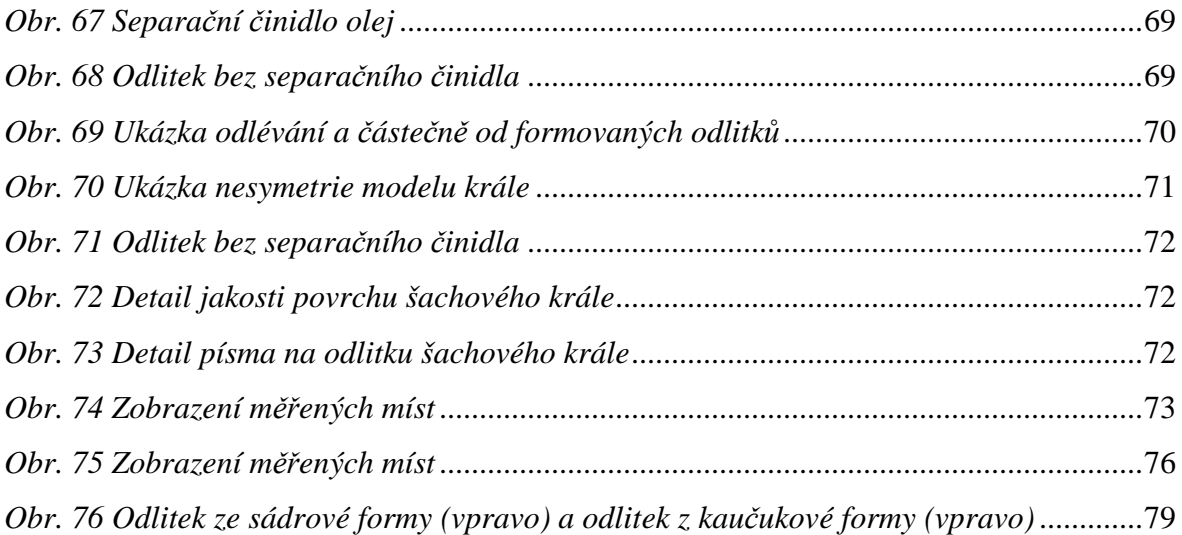

### **SEZNAM TABULEK**

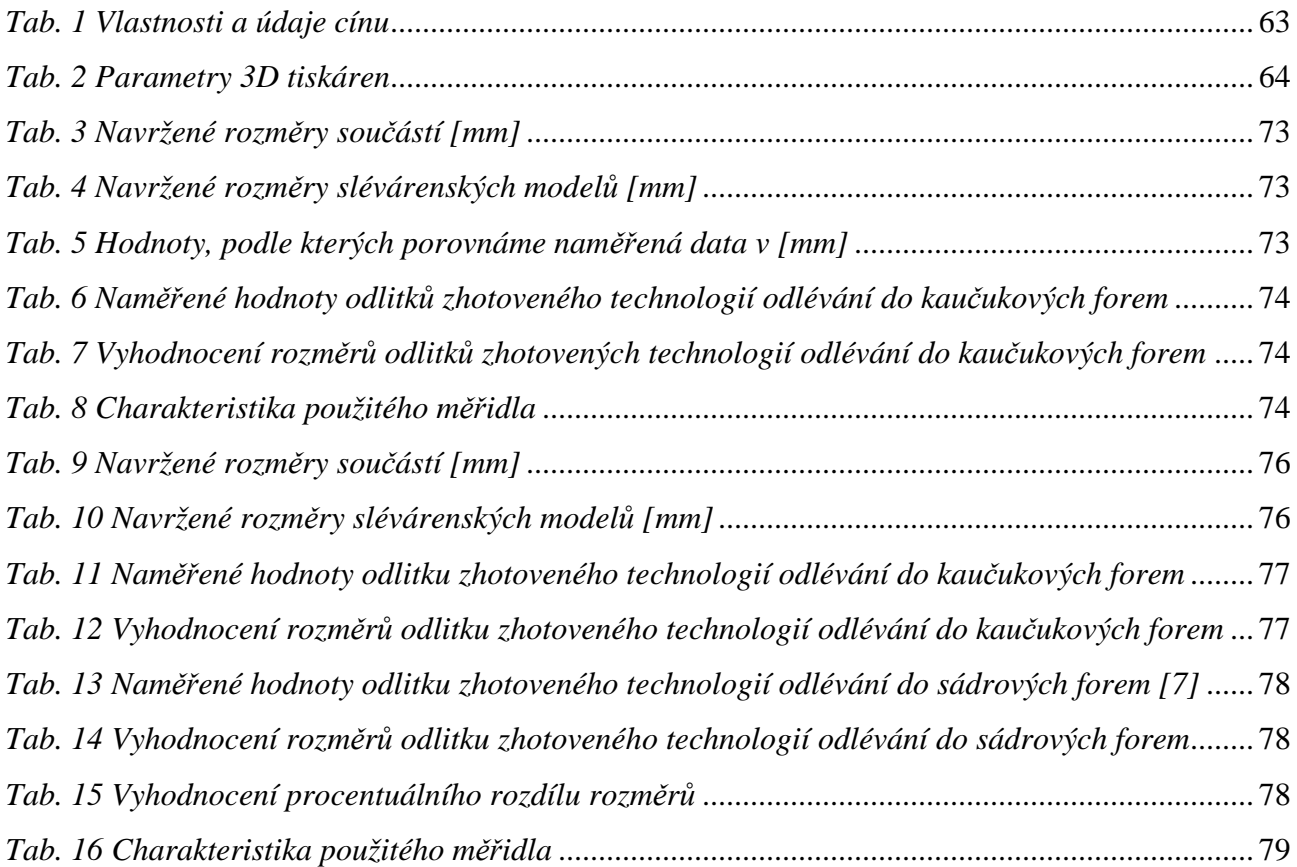

# **SEZNAM PŘÍLOH**

Na přiloženém CD je uložena bakalářská práce v PDF formátu, dále jsou zde modely součástí v různých formátech.